# LX-10F

Roland Digital Piano **Mode d'emploi**

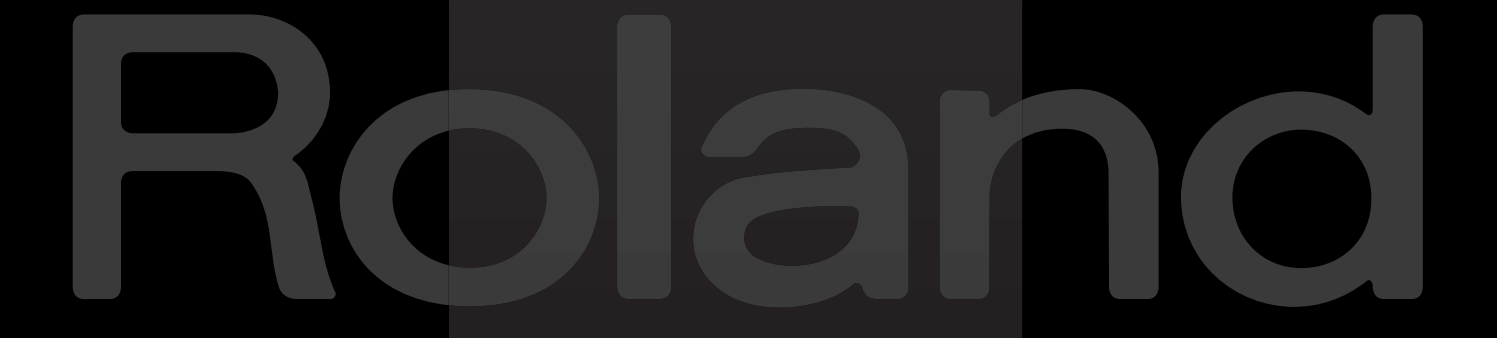

**Avant d'utiliser ce produit, veuillez lire attentivement les sections ["Instructions importantes de sécurité" \(p. 3\),](#page-2-0) ["Consignes](#page-7-0) [de sécurité" \(p. 8\)](#page-7-0) et ["Remarques importantes" \(p. 10\)](#page-9-0). Elles contiennent des informations importantes pour l'utilisation correcte de ce produit. En outre, pour maîtriser correctement chaque fonction de votre nouvelle acquisition, veuillez lire entièrement le mode d'emploi. Conservez ensuite le mode d'emploi à portée de main pour toute référence ultérieure.**

**AVERTISSEMENT**: Pour réduire le risque d'incendie ou d'électrocution, n'exposez pas ce produit à la pluie ou à l'humidité.

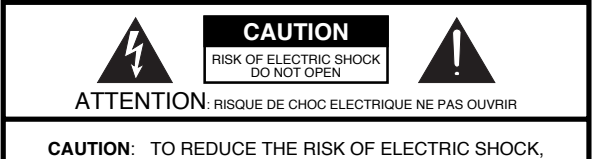

DO NOT REMOVE COVER (OR BACK). NO USER-SERVICEABLE PARTS INSIDE. REFER SERVICING TO QUALIFIED SERVICE PERSONNEL.

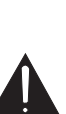

L'éclair dans un triangle équilatéral est destiné à alerter l'utilisateur de la présence à l'intérieur de l'appareil d'une tension électrique de force suffisante pour constituer un risque d'électrocution.

Le point d'exclamation dans un triangle équilatéral est destiné à alerter l'utilisateur de la présence d'instructions importantes dans la documentation accompagnant l'appareil pour l'emploi et l'entretien corrects de ce dernier.

INSTRUCTIONS RELATIVES AU RISQUE D'INCENDIE, D'ÉLECTROCUTION OU DE BLESSURES.

# <span id="page-2-0"></span>**INSTRUCTIONS IMPORTANTES DE SÉCURITÉ CONSERVEZ CES INSTRUCTIONS**

**AVERTISSEMENT** – L'utilisation d'appareils électriques requiert certaines précautions élémentaires, dont les suivantes:

- 1. Lisez toutes les instructions.
- 2. Conservez ces instructions.
- 3. Respectez tous les avertissements.
- 4. Suivez toutes les consignes énoncées.
- 5. N'utilisez pas cet appareil à proximité d'eau.
- 6. Nettoyez l'appareil uniquement avec un chiffon sec.
- 7. Veillez à ne bloquer aucun orifice de ventilation de l'appareil. Respectez les consignes d'installation du fabricant.
- 8. N'installez pas cet appareil à proximité de sources de chauffage telles que des radiateurs, accumulateurs ou autres appareils générant de la chaleur (y compris des amplificateurs).
- 9. Ne modifiez jamais la protection de la fiche secteur (broche polarisée ou broche de mise à la terre). Une fiche polarisée possède deux broches, dont une plus large que l'autre.

Les fiches avec mise à la terre sont dotées de trois broches, dont une de mise à la terre. La broche plus large (ou la troisième broche) sert à assurer votre protection. Si la fiche ne correspond pas à votre prise secteur, consultez un électricien afin de faire remplacer la prise obsolète.

- 10. Veillez à ce qu'on ne risque pas de trébucher sur ni de pincer le cordon d'alimentation, plus particulièrement à la fiche du cordon, la prise secteur et au point de sortie de l'appareil.
- 11. Utilisez uniquement des fixations/accessoires du type spécifié par le constructeur.
- 12. N'utilisez ce produit qu'avec un chariot, un support, un pied ou une table du type spécifié par le constructeur ou vendu avec le produit. Déplacez le chariot avec prudence pour éviter une chute de l'appareil.

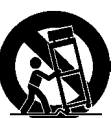

- 13. En cas d'orage ou si vous comptez ne pas utiliser l'appareil durant une période prolongée, débranchez-le du secteur.
- 14. Confiez toute réparation à un technicien qualifié. Un entretien est notamment indispensable quand le cordon ou la fiche secteur sont endommagés, quand du liquide ou des objets ont pénétré dans l'appareil, quand il a été exposé à la pluie ou à une humidité excessive, lorsque l'appareil ne fonctionne plus correctement ou qu'il est tombé.

Pour le Royaume Uni

**IMPORTANT:** THE WIRES IN THIS MAINS LEAD ARE COLOURED IN ACCORDANCE WITH THE FOLLOWING CODE.

#### BLUE: BROWN: LIVE **NEUTRAL**

As the colours of the wires in the mains lead of this apparatus may not correspond with the coloured markings identifying the terminals in your plug, proceed as follows:

The wire which is coloured BLUE must be connected to the terminal which is marked with the letter N or coloured BLACK. The wire which is coloured BROWN must be connected to the terminal which is marked with the letter L or coloured RED. Under no circumstances must either of the above wires be connected to the earth terminal of a three pin plug.

**Copyright ©2010 ROLAND CORPORATION — Tous droits réservés. Toute reproduction intégrale ou partielle de cette publication est interdite sous quelque forme que ce soit sans l'autorisation écrite de ROLAND CORPORATION.**

**Roland est une marque déposée ou une marque commerciale de Roland Corporation aux Etats-Unis et/ou dans d'autres pays.**

# **Apprenez en jouant!**

# **Jouez avec votre famille**

["Diviser le clavier en deux zones \(Twin Piano\)" \(p. 27\)](#page-26-0)

# **Ecoutez ce que vous avez joué**

Avec votre piano numérique

["Enregistrer votre jeu sur le clavier" \(p. 41\)](#page-40-0)

# **Jouez en suivant le métronome**

["Jouer avec le métronome" \(p. 22\)](#page-21-0)

# **Choisissez et écoutez le morceau que vous voulez jouer!**

["Ecouter des morceaux" \(p. 37\)](#page-36-0) ["Ecouter desmorceaux sur support externe" \(p. 62\)](#page-61-0)

# **Accompagnez le morceau d'une main à la fois**

["Jouer des parties individuelles" \(p. 38\)](#page-37-0)

VD

# **Vous maîtrisez le morceau!**

# **Exercices tard le soir ou tôt le matin**

["Utilisation de casques" \(p. 18\)](#page-17-0)

# **Essayez différents sons**

["Jouer avec divers sons" \(p. 21\)](#page-20-0)

# **Ralentissez le tempo pour les passages difficiles**

["Changer le tempo du morceau" \(p. 40\)](#page-39-0)

# Sommaire

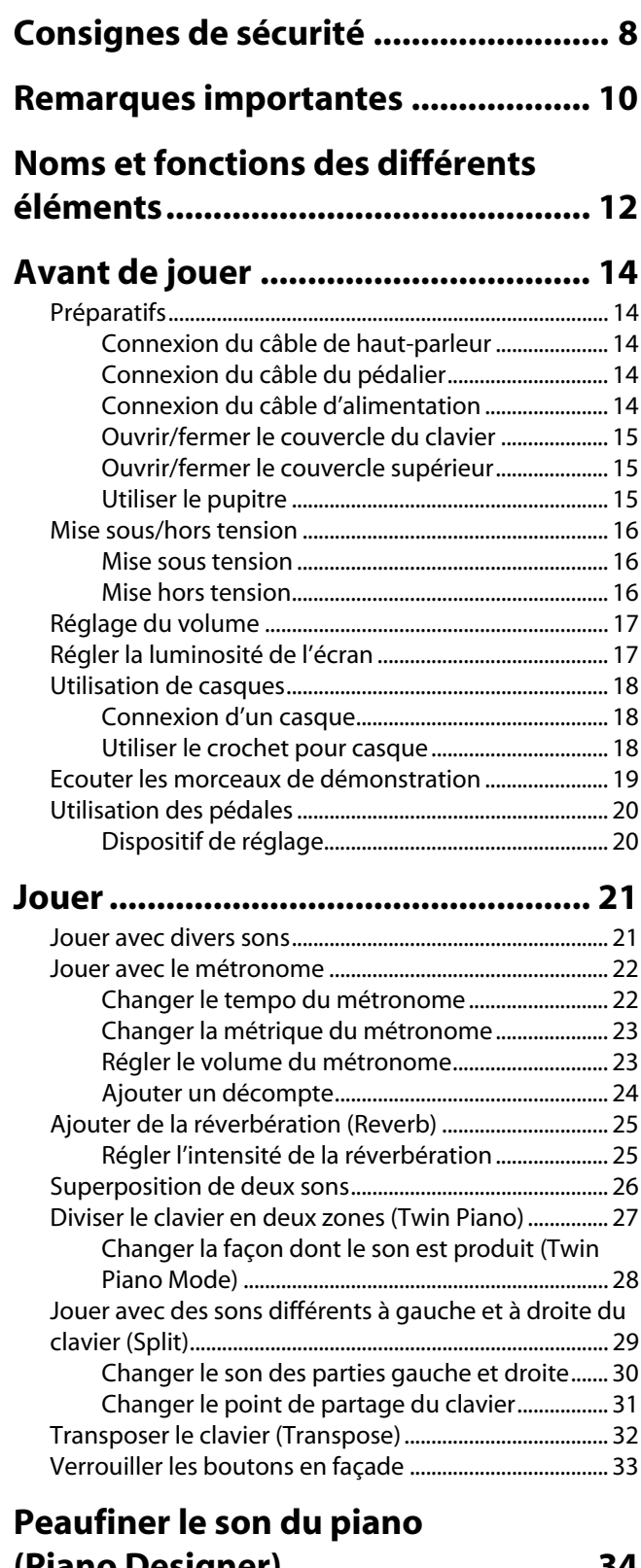

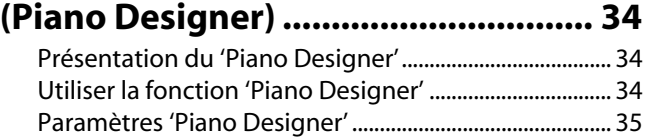

# **[Ecouter des morceaux....................... 37](#page-36-1)**

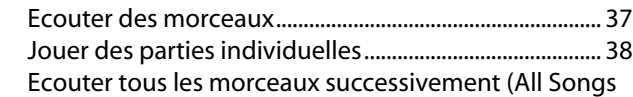

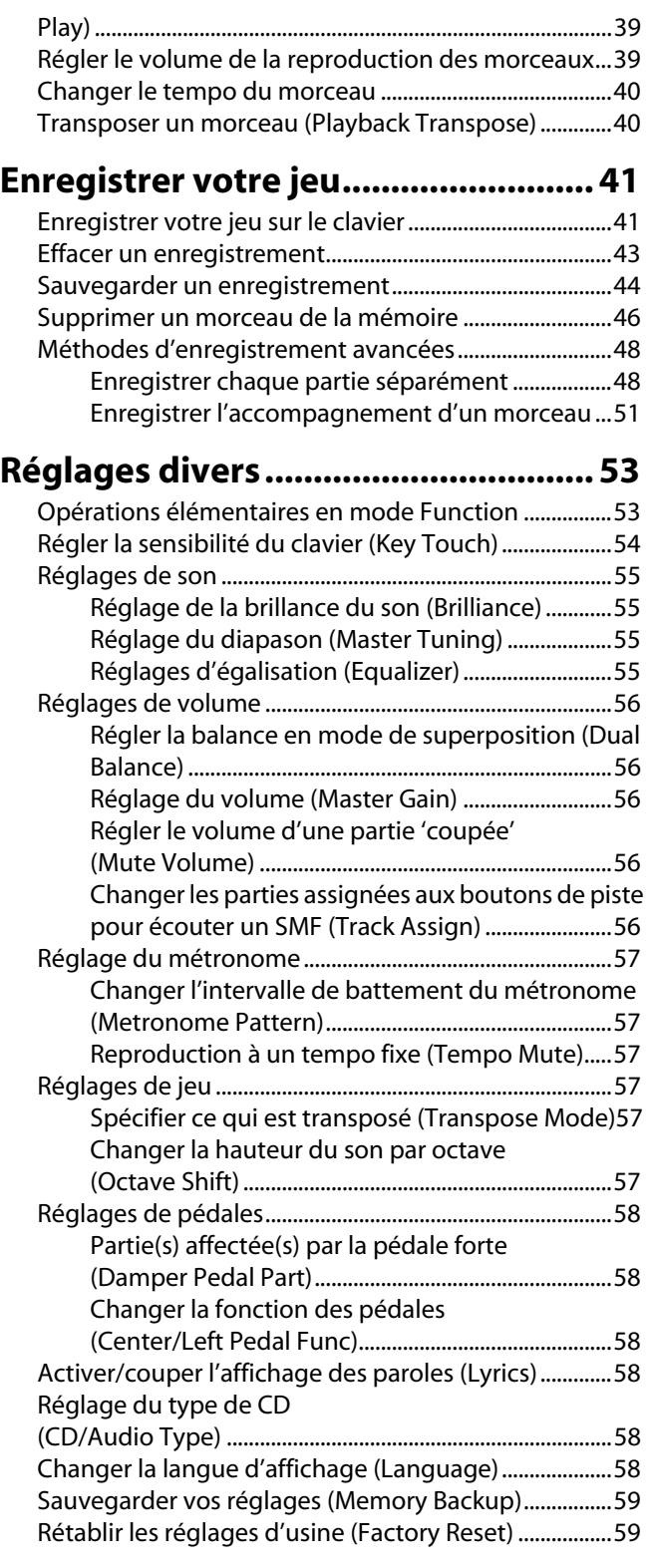

# **[Connexion à d'autres appareils........ 60](#page-59-0)**

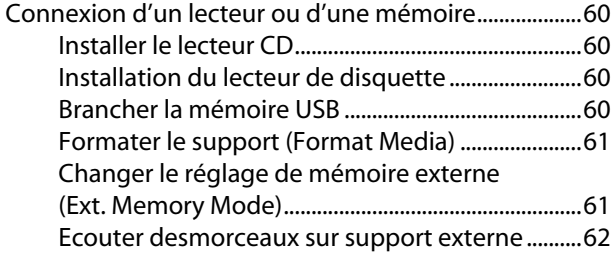

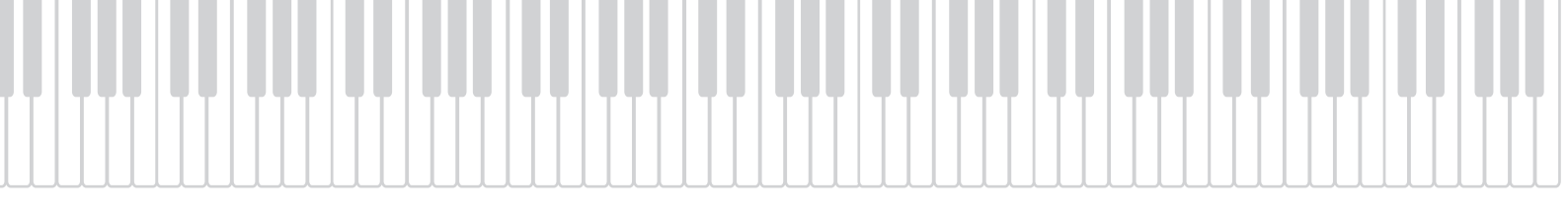

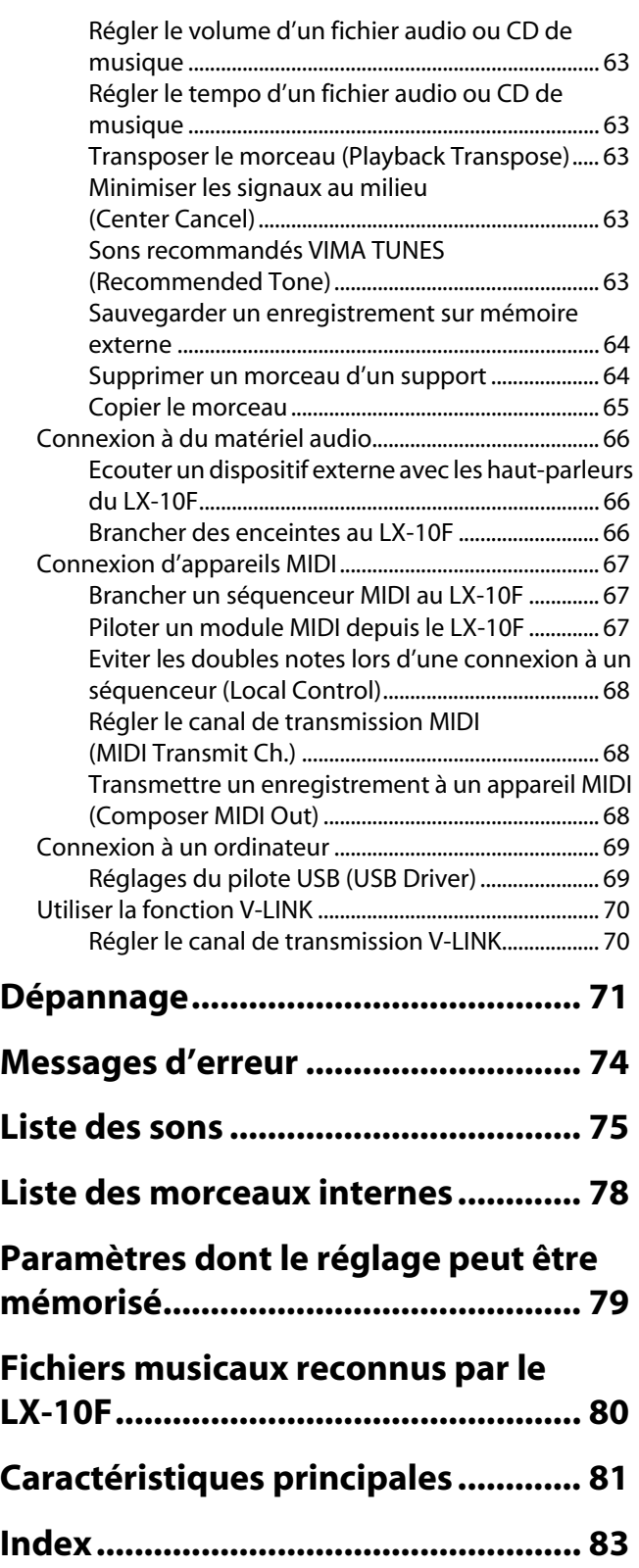

#### <span id="page-7-1"></span><span id="page-7-0"></span>INSTRUCTIONS POUR LA PREVENTION D'INCENDIE, CHOC ÉLECTRIQUE OU BLESSURE

#### A propos des symboles  $\triangle$  Avertissement et  $\triangle$  Précaution A propos des symboles

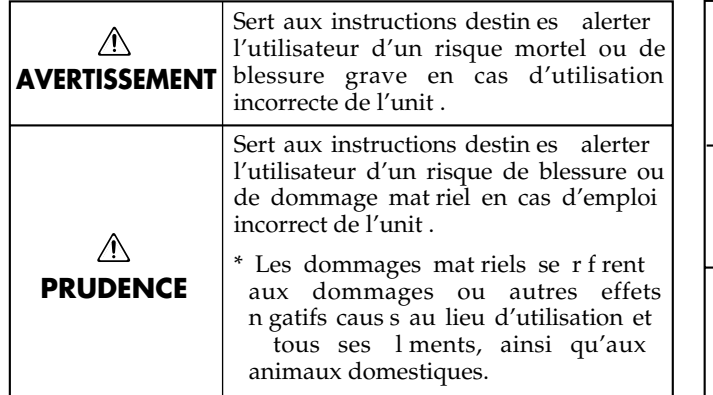

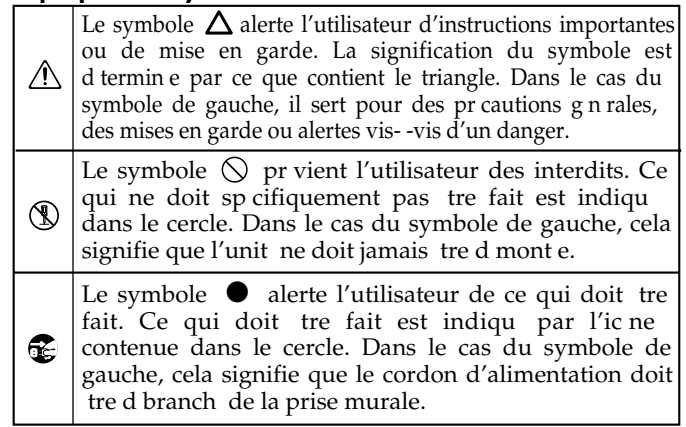

#### **OBSERVEZ TOUJOURS CE QUI SUIT**

- N'ouvrez (et ne modifiez) pas le produit.
- N'essayez pas de réparer ce produit ou d'en remplacer des éléments (sauf si ce manuel vous donne des instructions spécifiques pour le faire). Confiez tout entretien ou réparation à votre revendeur, au service de maintenance Roland le plus proche ou à un distributeur Roland agréé (vous en trouverez la liste à la page "Information").

...................................................................................................................................................

- N'installez jamais le produit dans des endroits
	- soumis à des température extrêmes (en plein soleil dans un véhicule fermé, à proximité d'une conduite de chauffage, au-dessus de matériel générateur de chaleur),
	- humides (salles de bain, toilettes, sur des sols ou supports mouillés),
	- exposés à de la vapeur ou de la fumée,
	- exposés au sel,
	- à l'humidité ambiante élevée,
	- exposés aux précipitations,
	- poussiéreux ou sablonneux,
- instables ou soumis à des vibrations. ...................................................................................................................................................
- Veillez à placer ce produit sur une surface plane afin de lui assurer une stabilité optimale. Évitez les supports qui vacillent ou les surfaces inclinées.

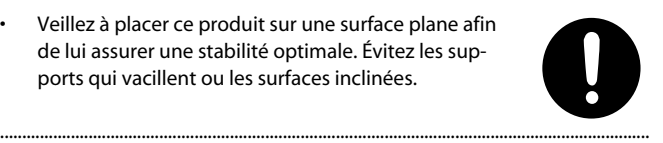

• Branchez le produit exclusivement à une prise de courant répondant aux spécifications énoncées dans le mode d'emploi ou indiquées à l'arrière du produit.

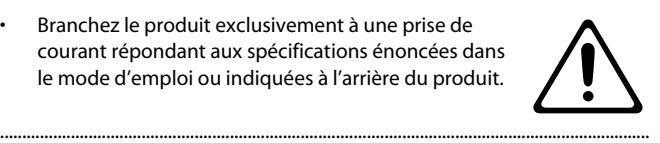

• Servez-vous exclusivement du cordon d'alimentation fourni. N'utilisez jamais le cordon d'alimentation fourni avec un autre appareil.

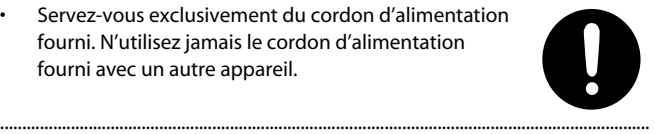

#### **AVERTISSEMENT AVERTISSEMENT**

- Evitez de tordre ou de plier excessivement le cordon d'alimentation ainsi que de placer des objets lourds dessus. Vous risquez de l'endommager, ce qui provoquerait des courts-circuits et couperait l'alimentation de certains éléments. Un cordon endommagé peut provoquer une électrocution ou un incendie!
- Cet appareil, utilisé seul ou avec un amplificateur et des enceintes ou un casque d'écoute, est en mesure de produire des signaux à des niveaux qui pourraient endommager l'ouïe de façon irréversible. Ne l'utilisez donc pas trop longtemps à volume élevé ou inconfortable. Si vous pensez avoir endommagé votre ouïe ou si vos oreilles bourdonnent, arrêtez immédiatement l'écoute et consultez un spécialiste.

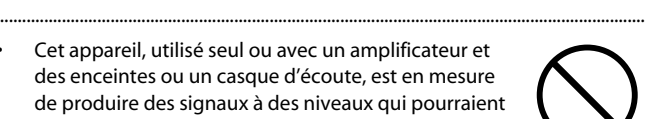

• Évitez que des objets (matériel inflammable, pièces de monnaie, trombones) ou des liquides (eau, limonades, etc.) ne pénètrent à l'intérieur de ce produit.

..................................................................................................................................................

..................................................................................................................................................

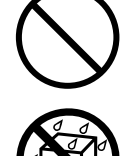

- Coupez immédiatement l'alimentation de l'appareil, débranchez le cordon d'alimentation de la prise et ramenez l'appareil chez votre revendeur, au service après-vente Roland le plus proche ou chez un distributeur Roland agréé (vous en trouverez la liste à la page "Information") quand:
	- le cordon d'alimentation ou la fiche est endommagé(e),
	- il y a de la fumée ou une odeur inhabituelle
	- des objets ou du liquide ont pénétré dans le produit le produit a été exposé à la pluie (ou a été mouillé
	- d'une autre façon) ou le produit semble ne pas fonctionner normalement
- ou affiche un changement de performance marqué. ..................................................................................................................................................

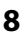

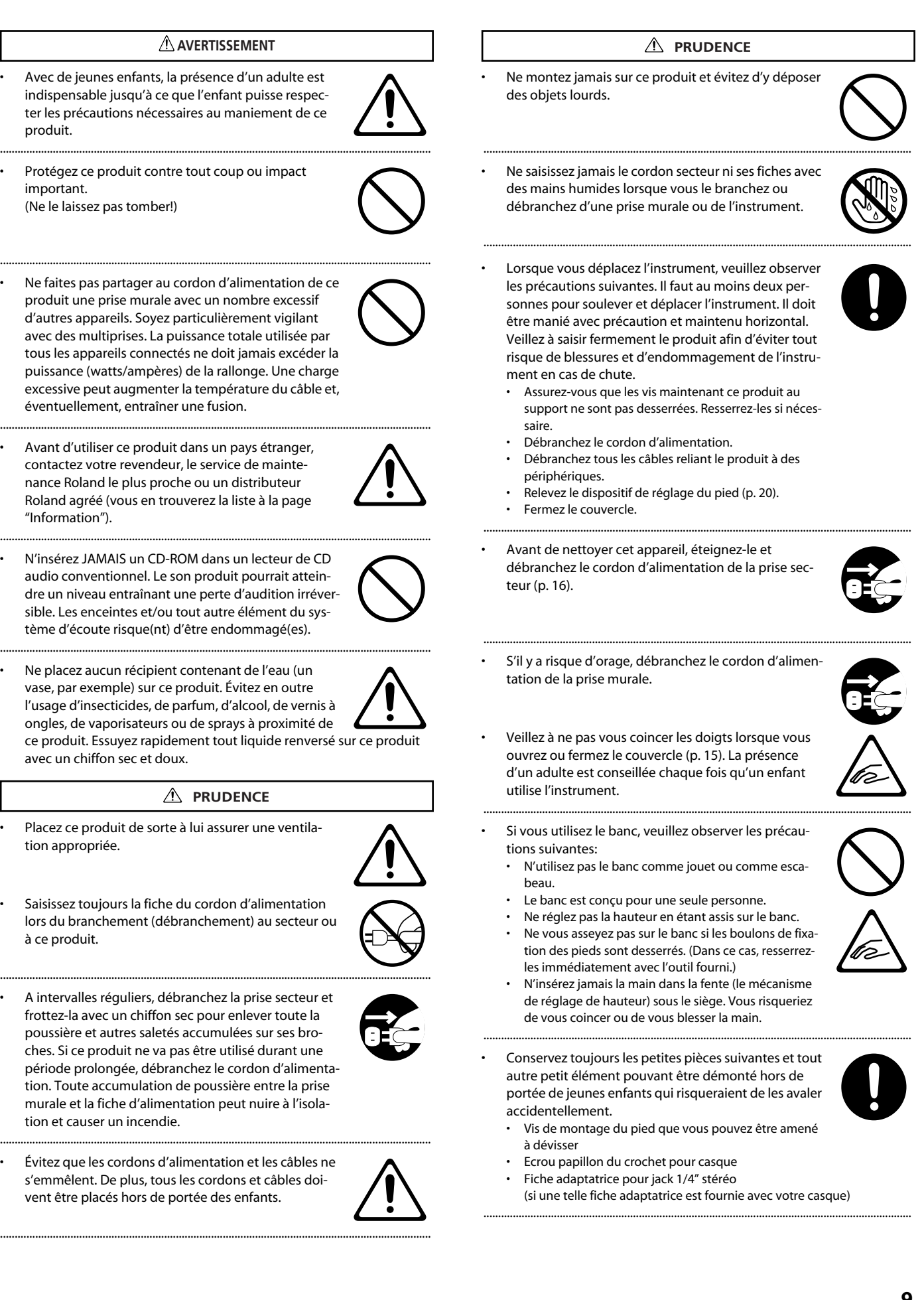

#### <span id="page-9-2"></span><span id="page-9-1"></span><span id="page-9-0"></span>**Alimentation**

- Ne branchez jamais ce produit à une prise faisant partie d'un circuit auquel vous avez branché un appareil contenant un inverseur (frigo, machine à lessiver, four à micro-ondes ou climatisation), voire un moteur. Selon la façon dont est utilisé l'appareil électrique, les bruits secteur peuvent générer des dysfonctionnements ou des bruits parasites. Si vous ne pouvez pas utiliser une prise secteur indépendante, utilisez un filtre secteur entre cet appareil et la prise secteur.
- Avant de connecter cet instrument à d'autres, mettez-les tous hors tension afin d'éviter les dysfonctionnements et/ou d'endommager les haut-parleurs ou d'autres appareils.
- Bien que les diodes s'éteignent quand vous mettez l'appareil hors tension avec son interrupteur POWER, l'appareil reste branché au secteur. Pour couper entièrement l'alimentation de l'instrument, mettez-le hors tension avec l'interrupteur POWER puis débranchez le câble d'alimentation de la prise de courant. Branchez donc ce produit à une prise de courant facile à atteindre et immédiatement accessible.

#### **Emplacement**

- L'utilisation à proximité d'amplificateurs de puissance (ou équipements contenant des transformateurs de forte puissance) peut être source de bourdonnements. Modifiez l'orientation du produit, ou éloignez-le de la source d'interférence.
- Cet appareil peut interférer dans la réception radio ou télévision. Ne l'utilisez pas à proximité de tels appareils.
- Il peut y avoir des interférences si vous utilisez des téléphones mobiles ou autre appareil sans fil à proximité de cet appareil. Ce bruit peut survenir au début d'un appel (donné ou reçu) ou durant la conversation. Si vous avez des problèmes, éloignez le téléphone portable de ce produit ou coupez-le.
- N'exposez pas ce produit directement au soleil, ne le laissez pas près d'appareils irradiant de la chaleur, dans un véhicule fermé ou dans un endroit le soumettant à des températures extrêmes. Évitez également de laisser des sources d'éclairage (telles qu'une lampe de piano) trop longtemps trop près de ce produit. Évitez l'exposition prolongée à la lumière de projecteurs puissants. Une chaleur excessive peut déformer ou décolorer l'instrument.
- Lors de variations de température et/ou d'humidité (suite à un changement d'endroit, p.ex.), de la condensation peut se former dans l'appareil, ce qui peut être source de dysfonctionnement ou de panne. Avant d'utiliser l'appareil, attendez quelques heures pour que la condensation s'évapore.
- Ne laissez pas traîner longtemps du caoutchouc, du vinyle ou des matières similaires sur ce produit. Cela risque de décolorer ou d'abîmer la finition.
- Ne posez jamais d'objet sur le clavier. Cela pourrait provoquer des dysfonctionnements (certaines touches ne produisant plus de son, par exemple).
- Ne collez pas d'autocollants, de décalcomanies ou autres sur ce produit. Vous risqueriez d'endommager la finition lors du retrait de ces autocollants, etc.

#### **Entretien**

- Pour nettoyer ce produit, utilisez un chiffon sec et doux ou, éventuellement, un chiffon légèrement humide. Essuyez toute la surface en exerçant une force égale et en suivant les lignes du bois. Si vous frottez trop fort un endroit particulier, vous risquez d'endommager la finition.
- N'utilisez jamais de dissolvants, d'alcools ou de solvants de quelque sorte que ce soit, pour éviter toute décoloration et/ou déformation de l'instrument.
- Les pédales de cet instrument sont en cuivre. Le cuivre finit par foncer en s'oxydant. Il suffit alors de le polir avec un produit pour cuivre disponible dans le commerce.
- Comme le bois s'étire et se contracte en fonction de son mode d'utilisation et de son environnement, les vis de fixation de produits en bois ont souvent tendance à se desserrer progressivement. Pour que votre piano reste dans un état optimal, vérifiez régulièrement le serrage des vis aux endroits indiqués dans l'illustration. Si certaines vis sont desserrées, resserrez-les avec un tournevis.

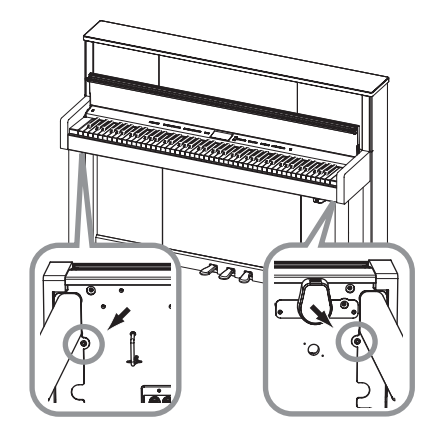

#### **Entretien (pianos à finition brillante)**

- Comme votre piano dispose de la même finition brillante que celle de certains meubles en bois les plus finement travaillés, il requiert un entretien soigneux et régulier.
	- Dépoussiérez régulièrement avec un chiffon doux et propre ou un plumeau spécial pour pianos. Dépoussiérez avec douceur. Même les particules les plus fines peuvent endommager la surface si vous exercez une pression trop importante.
	- En cas de salissure du meuble, nettoyez-le avec un chiffon doux imbibé d'eau puis bien essoré. Essuyez ensuite le meuble avec un chiffon doux et sec. N'utilisez pas de produits de nettoyage ou de détergents car ils abîmeraient la surface du meuble et produiraient des fissures. N'utilisez pas de chiffons de dépoussiérage contenant des substances chimiques.
	- Si la surface du meuble se ternit, frottez-la convenablement avec un chiffon doux imprégné d'un peu de liquide d'entretien pour piano.
- Liquide d'entretien pour piano à finition brillante
- Utilisez le liquide d'entretien en respectant les instructions du fabricant.
- Utilisez exclusivement un liquide d'entretien conçu spécialement pour les pianos à finition brillante. Tout autre liquide d'entretien peut rayer, déformer ou décolorer l'instrument. Ce liquide d'entretien est en vente dans les magasins d'instruments de musique.
- Utilisez le liquide d'entretien uniquement sur les surfaces brillantes du meuble. Essuyez toujours l'instrument en effectuant des mouvements droits et réguliers dans le sens des veines du bois. Ne frottez pas au même endroit en exerçant une pression excessive car cela peut ternir la surface.
- Conservez le liquide d'entretien pour surface brillante hors de portée des jeunes enfants. En cas d'ingestion accidentelle du liquide d'entretien, faites vomir le sujet puis emmenez-le chez un médecin.

#### **Réparations et données**

• Songez que toutes les données contenues dans la mémoire de l'instrument sont perdues s'il doit subir une réparation. Conservez toujours les réglages auxquels vous tenez sur mémoire USB ou sur papier (si possible). Durant les réparations, toutes les précautions sont prises afin d'éviter la perte des données. Cependant, il peut se révéler impossible de récupérer des données dans certains cas (notamment lorsque les circuits touchant à la mémoire elle-même sont endommagés). Roland décline toute responsabilité concernant la perte de ces données.

#### **Précautions supplémentaires**

- Songez que le contenu de la mémoire peut être irrémédiablement perdu suite à un mauvais fonctionnement ou un mauvais maniement de ce produit. Pour vous prémunir contre un tel risque, nous vous conseillons de faire régulièrement des copies sur mémoire USB de secours des données importantes se trouvant dans la mémoire de l'appareil.
- Il peut malheureusement se révéler impossible de récupérer les données de la mémoire de ce produit ou d'une mémoire USB une fois qu'elles ont été perdues. Roland Corporation décline toute responsabilité concernant la perte de ces données.
- Maniez les curseurs, boutons et autres commandes avec un minimum d'attention; faites aussi preuve de délicatesse avec les prises et connecteurs de ce produit. Une manipulation trop brutale peut entraîner des dysfonctionnements.
- Évitez les coups ou les pressions trop fortes sur l'écran.
- Lorsque vous connectez/déconnectez les câbles, saisissez les connecteurs eux-mêmes; ne tirez jamais sur le cordon. Vous éviterez ainsi d'endommager le câble ou de provoquer des court-circuits.
- Ce produit dégage une faible quantité de chaleur durant son fonctionnement.
- Pour éviter de déranger votre entourage, essayez de respecter des niveaux sonores raisonnables. Vous pouvez également utiliser un casque, en particulier si vous jouez à des heures tardives.
- Si vous devez transporter l'instrument, emballez-le dans du matériel le protégeant des chocs. Si vous transportez l'instrument sans précautions, vous risquez de le griffer ou de l'endommager, ce qui l'empêcherait de fonctionner convenablement.
- Ne soumettez pas le pupitre à une pression excessive lorsque vous l'utilisez.
- Certains câbles de connexion sont équipés de résistances. N'utilisez pas de câbles résistifs pour la connexion de cet appareil. De tels câbles engendrent un volume extrêmement bas voire inaudible. Contactez le fabricant du câble pour obtenir de plus amples informations.
- Avant d'ouvrir et de fermer le couvercle du clavier, assurez-vous toujours qu'aucun petit animal familier ou autre ne se trouve sur l'instrument (gardez-les à distance du clavier et du couvercle). Faute de quoi, l'animal risque d'être coincé à l'intérieur. Dans un tel cas, coupez immédiatement l'alimentation et débranchez le cordon d'alimentation de la prise. Consultez ensuite le revendeur qui vous a vendu l'instrument ou le S.A.V. Roland le plus proche.

#### **Manipulation du lecteur de disquettes**

**(pour le lecteur de disquette optionnel)**

• N'essayez jamais d'éjecter une disquette quand le lecteur fonctionne (tant que son témoin clignote). Cela risquerait d'endommager la disquette et le lecteur.

#### **Maniement des disquettes**

- Les disquettes sont constituées d'un disque plastic recouvert d'une fine couche magnétique. Une précision microscopique est nécessaire pour pouvoir sauvegarder de larges quantités de données sur une surface si petite. Pour les garder en bon état, veuillez suivre les conseils suivants de manipulation:
	- Ne touchez jamais le support magnétique de la disquette.
	- N'utilisez et ne conservez pas les disquettes dans des endroits sales ou poussiéreux.
	- Ne soumettez jamais vos disquettes à des températures extrêmes (dans un véhicule fermé en plein soleil, par exemple). Plage de température recommandée: 10~50˚C
	- N'exposez pas vos disquettes à de forts champs magnétiques tels que ceux générés par des haut-parleurs.

• Les disquettes sont pourvues d'un volet de protection "WRITE" contre tout effacement accidentel. Nous vous conseillons de laisser ce volet en position "protection" et de ne le placer en position "d'écriture" que lorsque vous souhaitez sauvegarder de nouvelles données sur la disquette.

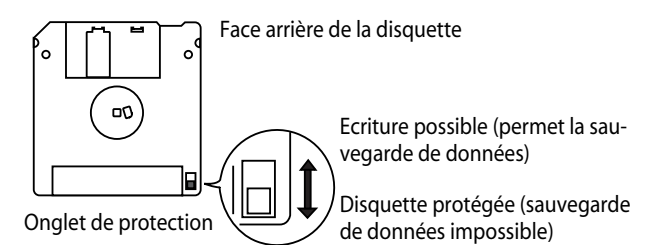

- L'étiquette doit être collée convenablement sur la disquette. Si elle se détache alors que la disquette se trouve dans le lecteur, vous risquez d'avoir des difficultés à l'en extraire.
- Conservez toutes vos disquettes dans un endroit sûr pour éviter de les abîmer et pour les protéger de la poussière, de la saleté et autres sources de problèmes. L'utilisation d'une disquette poussiéreuse ou encrassée risque d'endommager la disquette et de provoquer un dysfonctionnement du lecteur de disquettes.

#### **Maniement d'une mémoire USB**

#### **(Avec un support de mémoire USB optionnel)**

- Evitez de brancher ou de débrancher la mémoire USB en cours d'accès, c.-à-d. durant la lecture ou l'écriture de données (quand le témoin d'accès clignote).
- Insérez prudemment la mémoire USB jusqu'au bout: elle doit être bien en place.
- Ne touchez jamais les contacts de la prise pour mémoire externe. Veillez également à ce qu'ils restent propres.
- Les mémoires USB sont constituées d'éléments de précision; maniezles donc avec précaution en veillant particulièrement à respecter les points suivants.
	- Pour éviter d'endommager la mémoire USB avec de l'électricité statique, veillez à décharger toute électricité statique de votre propre corps avant de manier la mémoire USB.
	- Ne touchez pas les contacts de la mémoire USB et évitez qu'ils n'entrent en contact avec du métal.
	- Evitez de plier, de laisser tomber ou de soumettre la mémoire USB à des chocs violents ou de fortes vibrations.
	- Ne laissez pas une mémoire USB en plein soleil, dans un véhicule fermé ou dans d'autres endroits de ce type.
	- La mémoire USB ne peut pas être mouillée.
	- Ne démontez et ne modifiez pas une mémoire USB.

#### **Maniement de CD-ROM**

#### **(Moyennant un lecteur CD optionnel)**

- Évitez de toucher ou de griffer la surface inférieure brillante (surface encodée) du disque. Les CD-ROM endommagés ou sales peuvent ne pas être lus correctement. Nettoyez vos disques avec un produit de nettoyage pour CD disponible dans le commerce.
	- GS (<>>> est une marque déposée de Roland Corporation.
	- \* XGLite ( $\sum_{\text{raise}}$ ) est une marque déposée de Yamaha Corporation.
	- \* MMP (Moore Microprocessor Portfolio) désigne un ensemble de brevets liés à l'architecture de microprocesseurs, conçue par Technology Properties Limited (TPL). Roland utilise cette technologie sous licence de TPL Group.
	- Tous les noms de produits mentionnés dans ce document sont des marques commerciales ou déposées appartenant à leurs détenteurs respectifs.

# <span id="page-11-0"></span>Noms et fonctions des différents éléments

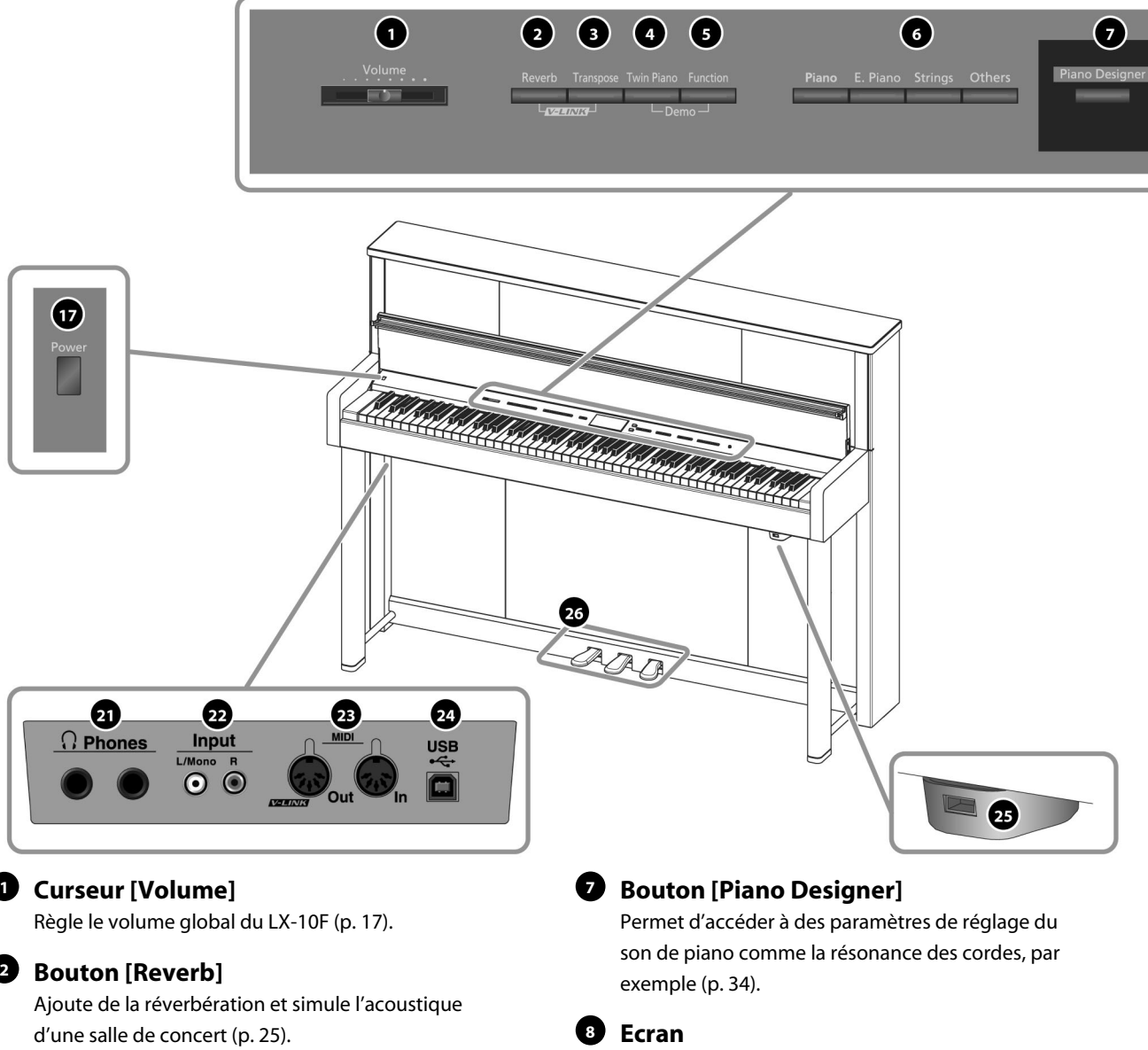

#### **B** Bouton [Transpose]

Transpose le clavier et/ou le morceau.

- Transposition du clavier [\(p. 32](#page-31-1)).
- Transposition du morceau [\(p. 40](#page-39-3)).

#### **Bouton [Twin Piano]**

- Vous pouvez diviser le clavier en deux sections distinctes pour permettre à deux personnes de jouer dans des tessitures identiques [\(p. 27](#page-26-0)).
- Vous pouvez partager le clavier et assigner un son différent aux deux parties ([p. 29](#page-28-1)).

#### **Bouton [Function]**

Ce bouton active le mode Function et permet de régler différents paramètres de son etc. [\(p. 53](#page-52-2)).

#### **Boutons de son**

Cette section permet de choisir le son produit lorsque vous jouez sur le clavier ([p. 21](#page-20-0)).

Il affiche le nom du son, le numéro du morceau, le tempo et la métrique.

### **Boutons [**▲**] [**▼**] 9**

Ces boutons permettent de sélectionner des réglages en mode Piano Designer ou Function.

### **D** Boutons  $\left[-\right]$  (  $\left|\leftarrow\right|$  )  $\left[\leftarrow\right]$  (  $\rightarrow\rightarrow\right|$  )

- Changent le réglage d'un paramètre ou une fonction.
- Permettent de sélectionner le son utilisé pour jouer sur le clavier [\(p. 21](#page-20-0)).
- Permettent de sélectionner un morceau [\(p. 37](#page-36-0)).
- Avance rapide/recul de la lecture [\(p. 37](#page-36-0)).

#### **Bouton [Song] (Tempo) 11**

- Indique le nom du morceau sélectionné [\(p. 37](#page-36-0)).
- Change le tempo ou la métrique du métronome [\(p. 22](#page-21-0)).

 $(16)$ 

 $\overline{O}$ 

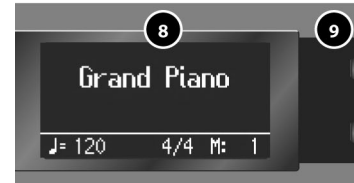

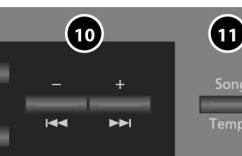

 $(12)$ 

 $(14)$ 

 $(13)$ 

 $\left( 15\right)$ 

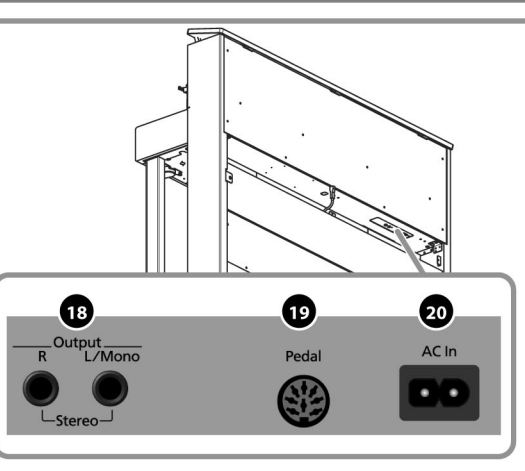

#### **Bouton [Metronome] 12**

Active/coupe le métronome interne ([p. 22](#page-21-0)).

#### **B** Bouton [  $\blacktriangleright$  / ■ ] (Play/Stop)

- Lance/arrête la lecture d'un morceau interne ou d'un enregistrement ([p. 37](#page-36-0)).
- Lance/arrête l'enregistrement de votre jeu [\(p. 41](#page-40-0)).

#### **Bouton [ ] (Rec) 14**

Il permet d'enregistrer votre jeu sur le LX-10F ([p. 41](#page-40-0)).

#### **B** Boutons de piste

- Ces boutons permettent de restituer séparément le jeu de chaque main [\(p. 38](#page-37-0)).
- Ils permettent aussi d'enregistrer séparément le jeu de chaque main ([p. 48](#page-47-2)).
- Maintenez le bouton [Right] enfoncé pour verrouiller tous les boutons [\(p. 33](#page-32-1)).

#### **Commande de contraste de l'écran 16**

Règle le contraste de l'écran [\(p. 17](#page-16-3)).

#### **Commutateur [Power] 17**

Met l'instrument sous/hors tension [\(p. 16](#page-15-4)).

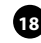

#### **Prises Output (L/Mono, R) 18**

Vous pouvez brancher un dispositif audio ou des enceintes actives à ces prises pour restituer le son du LX-10F [\(p. 66](#page-65-3)).

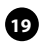

#### **Prise Pedal 19**

Branchez le câble du pédalier venant du pied à cette prise ([p. 14\)](#page-13-5).

#### **Prise d'alimentation AC In 20**

Branchez le câble d'alimentation fourni à cette prise ([p. 14\)](#page-13-6).

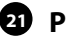

#### **Prises pour casque 21**

Vous pouvez y brancher des casques [\(p. 18](#page-17-4)).

#### **Prises Input (L/Mono, R) 22**

Ces prises vous permettent de brancher un appareil audio ou un autre instrument de musique électronique et d'écouter les signaux de l'appareil externe avec les haut-parleurs du LX-10F ([p. 66](#page-65-3)).

#### **Prises MIDI OUT/IN 23**

Ces prises permettent de brancher des appareils MIDI afin d'échanger des données de jeu ([p. 67](#page-66-3)).

#### **Prise USB 24**

Vous pouvez le relier à votre ordinateur pour transférer des données de jeu [\(p. 69](#page-68-2)).

#### **Prise pour mémoire externe 25**

Vous pouvez y brancher une mémoire USB, un lecteur de disquette ou un lecteur CD pour écouter des morceaux de ces supports externes ou y sauvegarder des morceaux [\(p. 60](#page-59-5)).

#### **Pédales 26**

- Elles servent principalement pour jouer du piano [\(p. 20](#page-19-3)).
- Vous pouvez assigner diverses fonctions aux pédales [\(p. 58](#page-57-6)).

# <span id="page-13-1"></span><span id="page-13-0"></span>Préparatifs

Pour pouvoir brancher les câbles au panneau inférieur (à la partie arrière du panneau inférieur du LX-10F), il faut démonter le cache arrière.

Pour démonter le cache arrière, retirez les trois vis indiquées dans l'illustration.

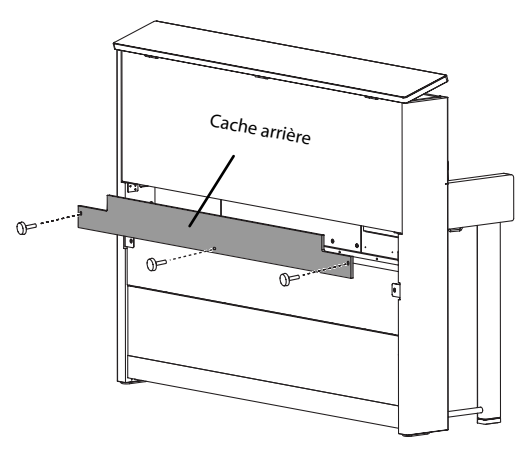

# <span id="page-13-2"></span>Connexion du câble de haut-parleur

Branchez le câble de haut-parleur venant du pied à la prise de haut-parleur située à l'arrière du panneau inférieur du LX-10F.

Prêtez attention à la forme de la fiche du câble de hautparleur et insérez-la jusqu'à ce que vous entendiez un déclic.

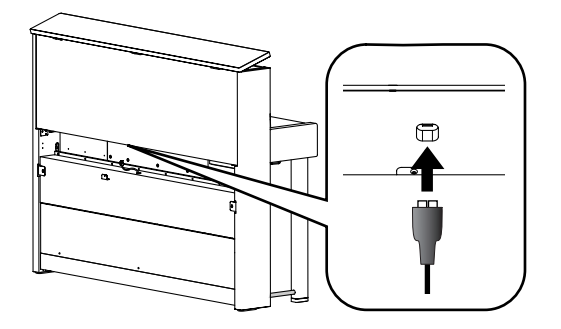

# <span id="page-13-5"></span><span id="page-13-3"></span>Connexion du câble du pédalier

Branchez le câble de pédalier venant du pied à la prise Pedal située à l'arrière du panneau inférieur du LX-10F.

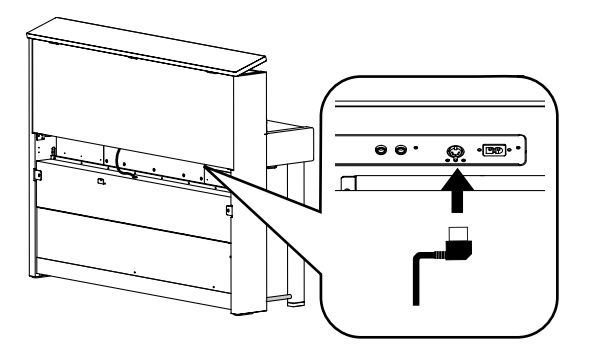

## <span id="page-13-6"></span><span id="page-13-4"></span>Connexion du câble d'alimentation

#### **Avant de brancher le câble d'alimentation, vérifiez les points suivants.**

- Vérifiez que le commutateur [Power] est coupé ([p. 16](#page-15-0)).
- Vérifiez que le curseur [Volume] est réglé sur le minimum [\(p. 17](#page-16-0)).
- **1. Branchez le cordon d'alimentation à la prise AC In située sur la face inférieure arrière.**
- **2. Branchez l'autre extrémité du cordon d'alimentation à une prise secteur.**

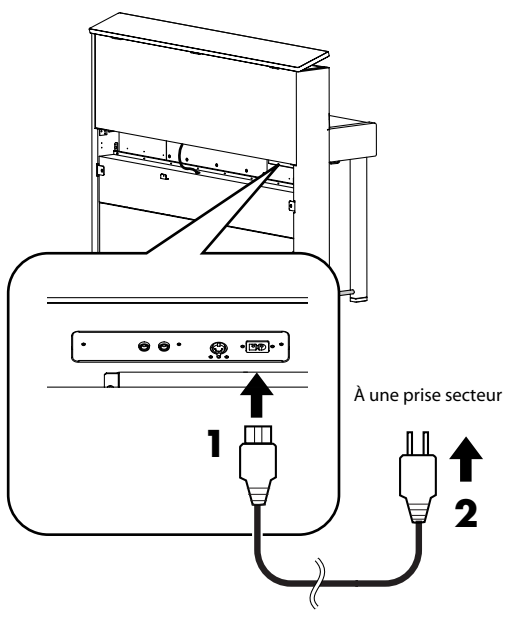

#### **NOTE**

Utilisez exclusivement le câble d'alimentation fourni avec le LX-10F.

#### <span id="page-14-3"></span><span id="page-14-0"></span>Ouvrir/fermer le couvercle du clavier

#### **NOTE**

Pour ouvrir le couvercle, soulevez-le doucement avec les deux mains. Le couvercle du LX-10F est conçu pour se fermer doucement même si vous le lâchez. Cependant, si vous le lâchez alors qu'il n'avait été qu'entrouvert, il se fermera brutalement. Evitez de vous coincer les doigts.

**1. Pour ouvrir le couvercle, soulevez-le avec les deux mains.**

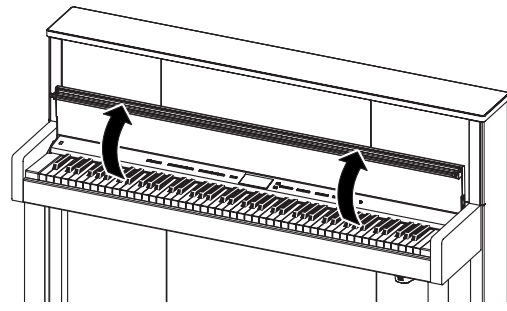

**2. Pour fermer le couvercle, abaissez-le doucement en le tenant avec les deux mains.**

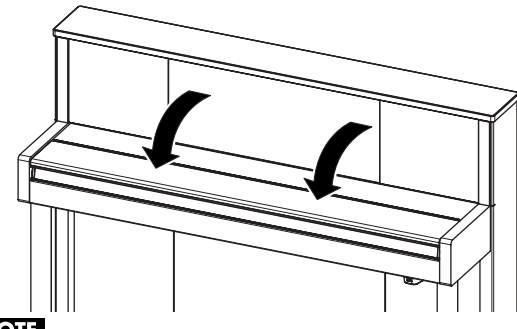

#### **NOTE**

Si vous devez déplacer le piano, fermez le couvercle pour éviter tout accident.

#### <span id="page-14-1"></span>Ouvrir/fermer le couvercle supérieur

#### **NOTE**

Le couvercle supérieur doit être ouvert ou fermé par un adulte.

#### **NOTE**

Ne forcez pas le couvercle en l'ouvrant excessivement: cela l'endommagerait.

#### **NOTE**

Evitez de vous pincer les doigts.

#### **Ouvrir le couvercle supérieur**

- **1. Soulevez le couvercle supérieur.**
- **2. Relevez la tige située dans le coin droit.**
- **3. Abaissez doucement le couvercle supérieur.**

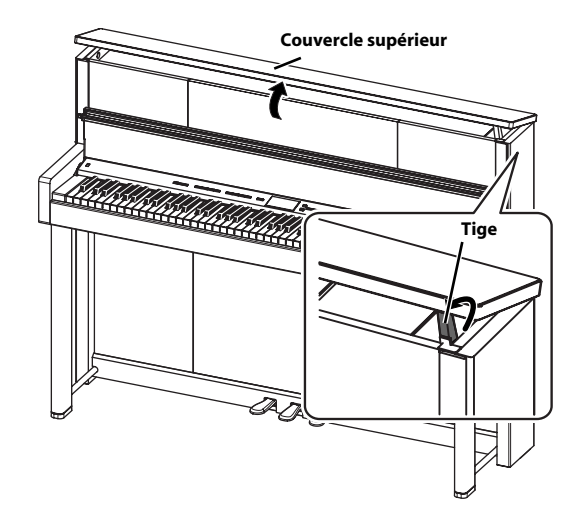

#### **Fermer le couvercle supérieur**

- **1. Soulevez le couvercle supérieur.**
- **2. Abaissez la tige.**
- **3. Abaissez doucement le couvercle supérieur.**

## <span id="page-14-2"></span>Utiliser le pupitre

Vous pouvez placer des partitions sur le bord supérieur du couvercle du clavier ouvert.

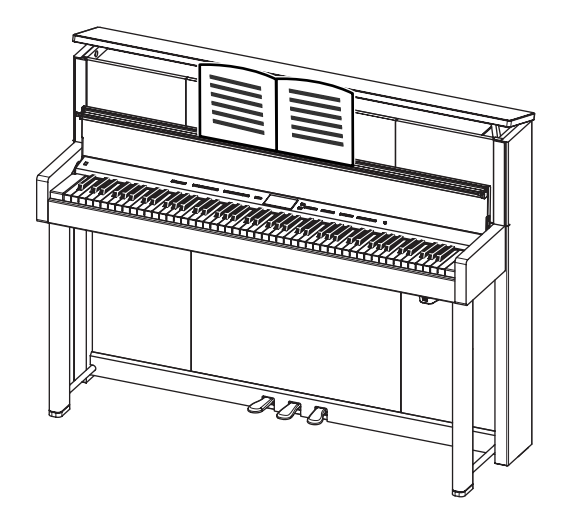

#### **Conseils pour l'installation des partitions**

- Insérez la partition dans la fente située sur le bord supérieur du couvercle.
- Aplatissez bien la partition pour qu'elle reste ouverte. Si cela ne suffit pas, utilisez des trombones pour la maintenir à la bonne page.
- Si la partition est sur une simple feuille, fixez-la à un fixe-papiers rigide avant de la poser sur le pupitre.

# <span id="page-15-4"></span><span id="page-15-0"></span>Mise sous/hors tension

Une fois les connexions établies [\(p. 14\)](#page-13-4), mettez vos appareils sous tension en respectant l'ordre spécifié. Si vous modifiez cet ordre, vous risquez de provoquer des dysfonctionnements ou d'endommager certains éléments comme les enceintes.

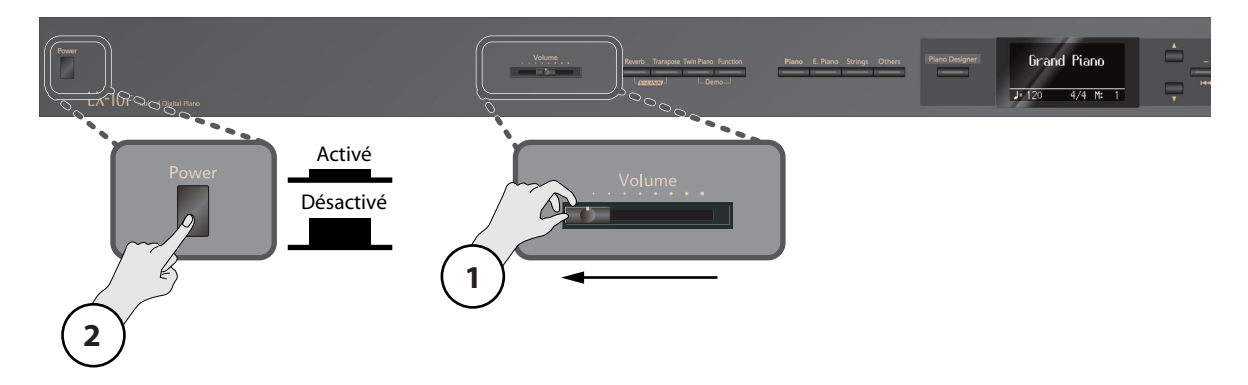

#### <span id="page-15-1"></span>Mise sous tension

- **1. Réglez le curseur [Volume] au minimum (à fond à gauche).**
- **2. Appuyez sur le commutateur [Power].**

L'instrument est mis sous tension et les boutons [Piano] et [Reverb] s'allument.

Après un bref intervalle, le clavier produit des sons quand vous jouez.

- Cet appareil est doté d'un circuit de protection. Il faut attendre un bref laps de temps (quelques secondes) après la mise sous tension pour que l'appareil fonctionne normalement.
- Réglez toujours le volume au minimum avant de mettre ce produit sous tension. Même lorsque le volume est au minimum, certains bruits peuvent être audibles lors de la mise sous tension; c'est parfaitement normal et ce n'est pas dû à un dysfonctionnement.
- **3. Réglez le volume avec le curseur [Volume] [\(p. 17](#page-16-0)).**

#### <span id="page-15-3"></span><span id="page-15-2"></span>Mise hors tension

- **1. Réglez le curseur [Volume] au minimum (à fond à gauche).**
- **2. Appuyez sur le commutateur [Power].**

L'écran s'éteint et l'instrument est hors tension.

#### **NOTE**

Pour couper entièrement l'alimentation de l'instrument, mettez-le hors tension avec l'interrupteur POWER puis débranchez le câble d'alimentation de la prise de courant. Voyez ["Alimentation" \(p. 10\)](#page-9-2).

# <span id="page-16-2"></span><span id="page-16-0"></span>Réglage du volume

Vous pouvez régler le volume du clavier lorsque vous jouez ou le volume du morceau en cours de lecture (morceau interne ou d'une mémoire USB).

Si vous branchez un casque, utilisez le curseur [Volume] pour régler le volume du casque.

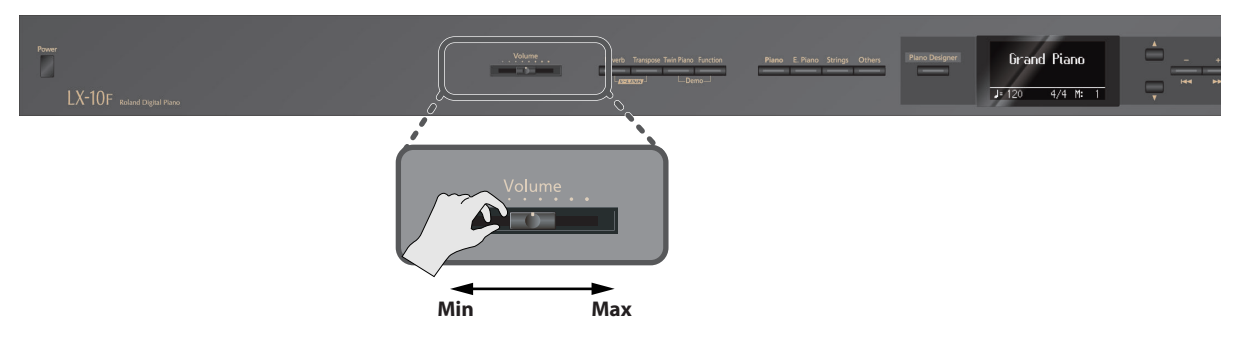

#### **1. Réglez le volume global avec le curseur [Volume].**

Réglez le volume en jouant sur le clavier.

Tournez la commande vers la droite pour augmenter le volume ou vers la gauche pour le diminuer.

# <span id="page-16-3"></span><span id="page-16-1"></span>Régler la luminosité de l'écran

Vous pouvez régler la luminosité de l'écran du LX-10F.

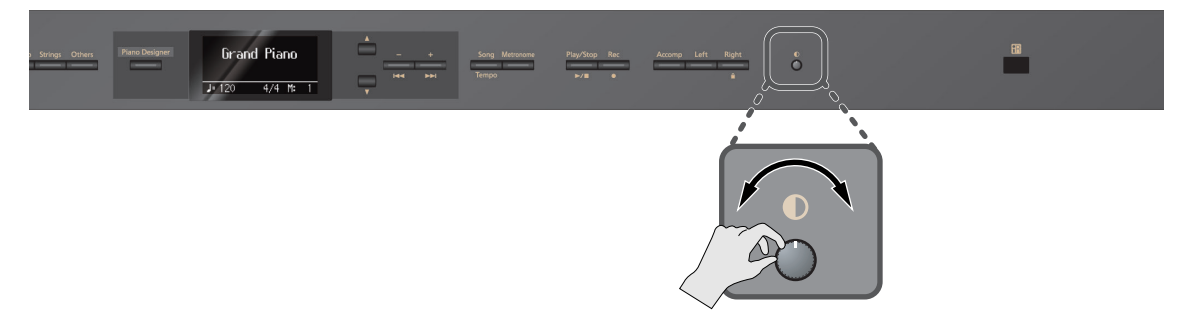

#### **1. Tournez la commande de contraste de l'écran pour régler la luminosité.**

- \* Des lignes verticales sont parfois visibles à l'écran. Ce phénomène est dû aux caractéristiques mêmes d'un écran LCD et ne constitue pas un dysfonctionnement. Vous pouvez réduire ce phénomène en ajustant la luminosité de l'écran avec la commande de contraste.
- \* La luminosité de l'écran peut changer en fonction de la température.

# <span id="page-17-1"></span><span id="page-17-0"></span>Utilisation de casques

L'usage du casque vous permet de profiter du LX-10F quand bon vous semble, sans déranger votre entourage.

#### <span id="page-17-4"></span><span id="page-17-2"></span>Connexion d'un casque

Comme le LX-10F dispose de deux prises pour casque, deux personnes peuvent en bénéficier simultanément.

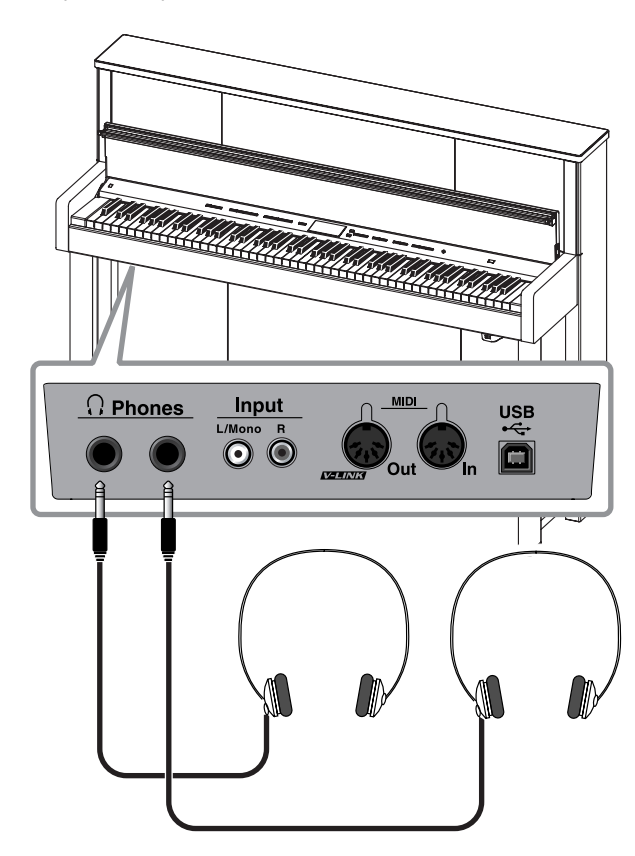

#### **1. Branchez le casque à une prise Phones.**

Quand un casque est branché, les haut-parleurs du LX-10F ne produisent aucun son.

**2. Utilisez le curseur [Volume] du LX-10F pour régler le volume du casque [\(p. 17](#page-16-0)).**

Quand un casque est branché, une icône de casque apparaît dans le coin inférieur droit de l'écran.

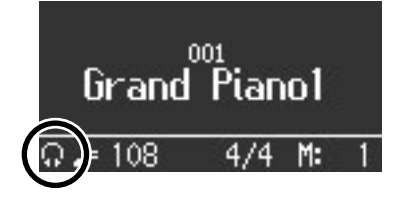

#### <span id="page-17-3"></span>Utiliser le crochet pour casque

Lorsque vous n'utilisez pas le casque, vous pouvez le suspendre au crochet prévu à cet effet sur le LX-10F.

#### **Fixer le crochet pour casque**

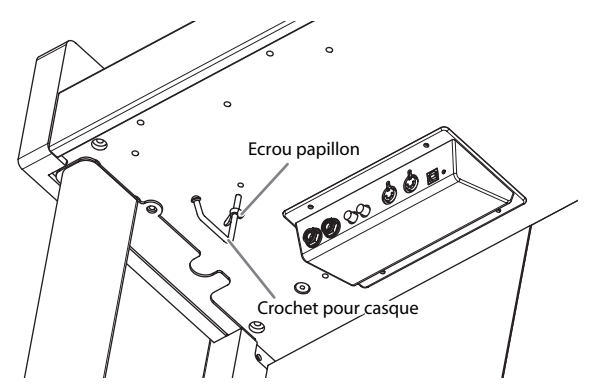

**1. Enfoncez et tournez le crochet pour casque fourni avec le LX-10F dans l'orifice situé sous le LX-10F (voyez l'illustration).**

#### **2. Serrez le papillon du crochet pour casque.**

#### **NOTE**

Utilisez le crochet exclusivement pour suspendre un casque. Si vous y accrochez autre chose, vous risquez d'endommager l'instrument ou le crochet.

#### **Précautions concernant le casque**

- Pour ne pas endommager les conducteurs internes du câble, évitez tout maniement brutal. Quand vous utilisez le casque, manipulez la fiche ou le casque (pas le câble).
- Vous risquez d'endommager le casque si vous le branchez à volume élevé. Réglez donc le volume au minimum avant de brancher le casque.
- Un volume excessif endommage non seulement votre ouïe mais aussi le casque. Veuillez choisir un volume adéquat.
- Utilisez un casque doté d'une fiche jack 1/4" stéréo.

# <span id="page-18-0"></span>Ecouter les morceaux de démonstration

Le LX-10F propose des morceaux de démonstration.

\* Il est impossible de lancer la lecture d'un morceau de démonstration s'il existe un enregistrement non sauvegardé. Il faut supprimer ou sauvegarder l'enregistrement avant de pouvoir écouter les morceaux de démonstration ([p. 42\)](#page-41-0).

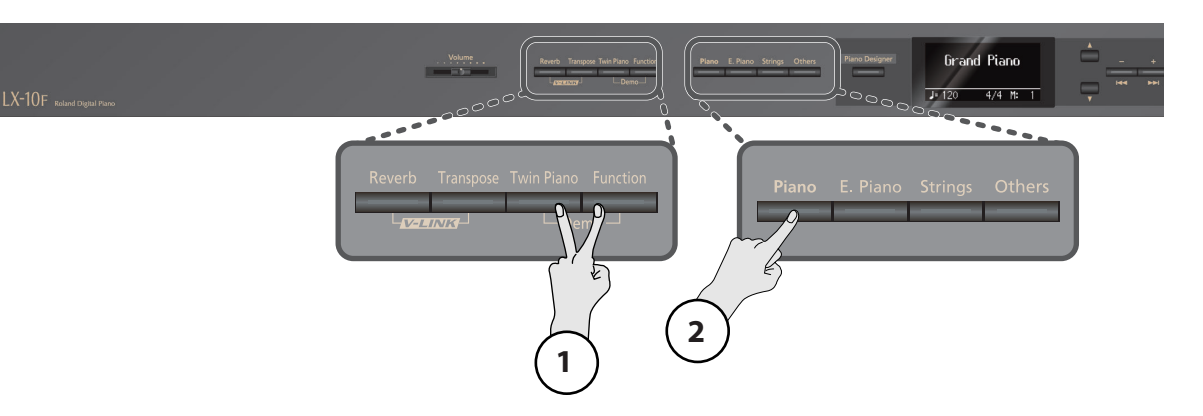

#### **1. Maintenez le bouton [Twin Piano] enfoncé et appuyez sur le bouton [Function].**

Les témoins des 4 boutons de son ainsi que des boutons [Twin Piano], [Piano Designer] et [Function] clignotent.

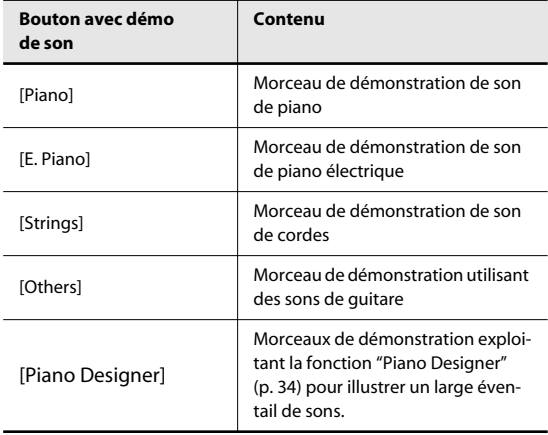

- \* Tous droits réservés. Tout usage non autorisé de ce matériel à des fins autres que personnelles et privées est interdit par les lois en vigueur.
- \* Les données musicales jouées ne sont pas envoyées à MIDI OUT.

#### **2. Appuyez sur un des boutons de son.**

Les morceaux de démonstration sont reproduits successivement, en commençant par le morceau choisi. Le bouton correspondant au morceau en cours de reproduction clignote. A la fin du dernier morceau, la reproduction recommence à partir du premier.

- **3. Pour arrêter la reproduction, appuyez sur le bouton clignotant.**
- **4. Appuyez sur le bouton [Twin Piano] pour quitter le mode de démonstration.**

Les témoins des 4 boutons de son ainsi que des boutons [Twin Piano], [Piano Designer] et [Function] retrouvent leur état original.

#### **Ecouter les morceaux de démonstration 'Piano Designer'**

**1. A l'étape 2, appuyez sur le bouton [Piano Designer].**

La page de démonstration "Piano Designer" apparaît.

- **2. Appuyez sur le bouton [**▲**] ou [**▼**] pour sélectionner un type de démonstration.**
- **3. Appuyez sur un bouton de son clignotant.** Le morceau de démonstration correspondant au bouton actionné démarre.

Vous pouvez recommencer les opérations 2 et 3 pour écouter d'autres morceaux de démonstration.

# <span id="page-19-3"></span><span id="page-19-0"></span>Utilisation des pédales

Les pédales permettent d'effectuer les opérations suivantes. Elles servent principalement pour jouer du piano.

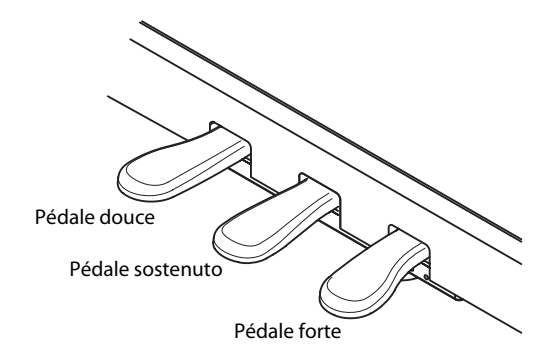

#### **Pédale forte (droite)**

Cette pédale maintient le son.

Tant que cette pédale est enfoncée, les notes sont maintenues même si vous relâchez les touches.

Quand vous appuyez légèrement sur la pédale forte d'un piano acoustique, elle offre une légère résistance mais plus vous l'enfoncez, plus cette résistance croît. Le LX-10F simule parfaitement ce changement de résistance.

Quand vous appuyez sur la pédale forte d'un piano acoustique, vous entendez d'abord le son des étouffoirs libérant les cordes. Vous entendez ensuite la résonance sympathique des cordes adjacentes quand vous jouez des notes, ce qui produit un son riche et profond.

De plus, en exerçant une force modérée sur la pédale, vous pouvez faire disparaître rapidement le son de base pour ne conserver qu'une résonance riche et spacieuse, générant une forme unique de réverbération. Le LX-10F restitue fidèlement la résonance engendrée par une pédale forte enfoncée à moitié, le son de la libération des cordes par les étouffoirs ("Damper Noise") et la résonance sympathique ("Damper Resonance").

#### (MEMO)

Vous pouvez modifier le son produit lorsque les étouffoirs libèrent les cordes ainsi que la résonance sympathique des cordes ([p. 35\)](#page-34-1).

#### **Pédale tonale ou sostenuto (centre)**

Les notes jouées au moment où vous enfoncez cette pédale sont maintenues.

#### **Pédale douce (gauche)**

Cette pédale adoucit le son.

Lorsque vous actionnez la pédale douce, le son est atténué. Elle a la même fonction que la pédale de gauche d'un piano acoustique.

La douceur du son varie subtilement en fonction de la force exercée sur la pédale.

#### (MEMO)

Vous pouvez changer la fonction de la pédale sostenuto et de la pédale douce [\(p. 58](#page-57-6)).

#### **NOTE**

Si vous débranchez le câble du pédalier du LX-10F quand l'instrument est sous tension, l'effet de la pédale reste appliqué. Branchez ou débranchez le câble du pédalier quand le LX-10F est hors tension.

#### <span id="page-19-2"></span><span id="page-19-1"></span>Dispositif de réglage

Si vous avez l'impression que les pédales sont instables (après avoir déplacé le LX-10F, par exemple), ajustez le dispositif de réglage situé sous les pédales de la façon suivante.

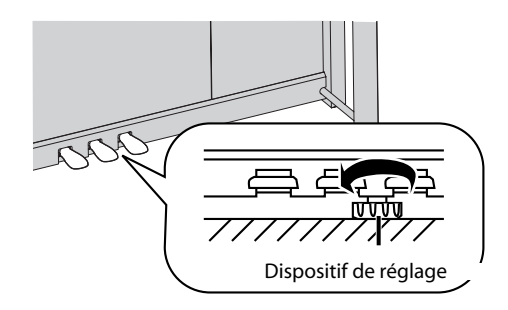

Abaissez le dispositif en le tournant jusqu'à ce qu'il soit fermement en contact avec le sol. Le pédalier risque d'être endommagé si le dispositif de réglage n'est pas contre le sol. Si le LX-10F est sur un tapis, tournez le dispositif de réglage jusqu'à ce qu'il soit fermement en contact avec le sol.

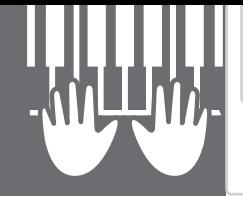

# <span id="page-20-2"></span><span id="page-20-0"></span>Jouer avec divers sons

<span id="page-20-1"></span>Jouer

En plus des sons de piano, le LX-10F vous propose de nombreux autres sons (plus de 300). Ces sons peuvent être appelés "Tones". Ils sont divisés en quatre groupes différents, assignés chacun à un bouton de son.

Commençons par jouer avec un son de piano.

A la mise sous tension, le son "Grand Piano1" est sélectionné.

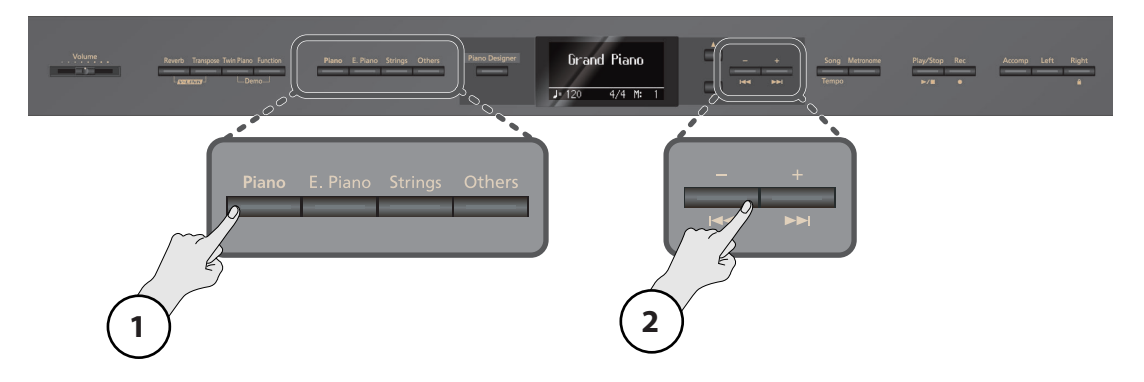

# **1. Appuyez sur le bouton [Piano].** Le numéro et le nom du son sélectionné apparaissent à l'écran.

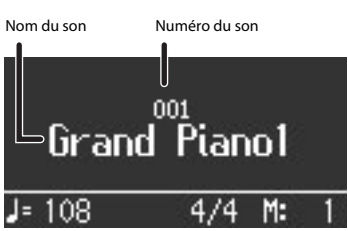

**2. Appuyez sur le bouton [–] ou [+].** Vous sélectionnez un autre son.

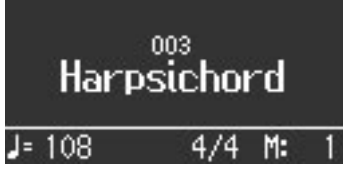

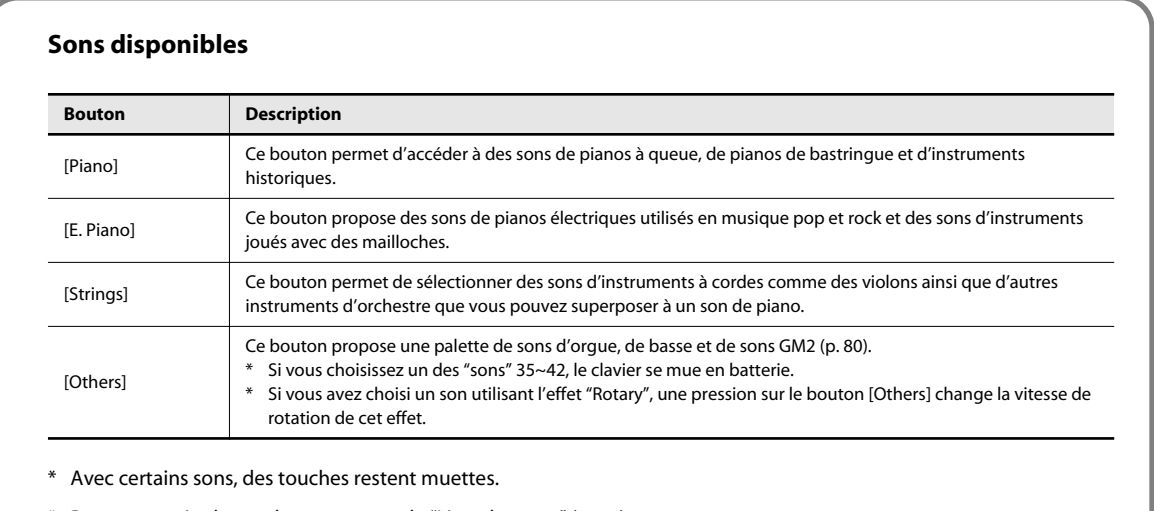

\* Pour en savoir plus sur les sons, voyez la ["Liste des sons" \(p. 75\)](#page-74-1).

# <span id="page-21-1"></span><span id="page-21-0"></span>Jouer avec le métronome

Vous pouvez jouer en suivant le métronome.

Le LX-10F propose une fonction métronome flexible. Vous pouvez régler le volume et la métrique du métronome ou changer la façon dont les temps sont marqués.

Durant la lecture d'un morceau, le métronome adopte le tempo et la métrique du morceau.

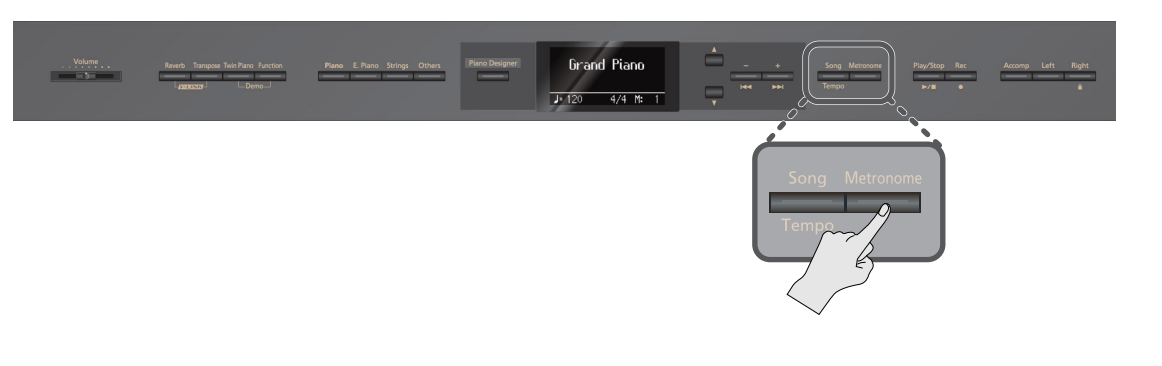

#### **1. Appuyez sur le bouton [Metronome].**

Le bouton [Metronome] clignote et l'écran affiche le tempo.

Le métronome est audible.

**MEMO** 

Le bouton [Metronome] clignote en rouge sur les temps forts et en vert sur les temps faibles, selon la métrique sélectionnée.

Appuyez de nouveau sur le bouton [Metronome] pour arrêter le métronome.

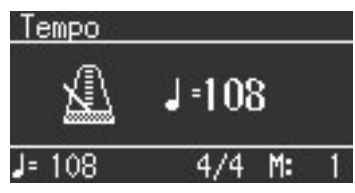

## <span id="page-21-2"></span>Changer le tempo du métronome

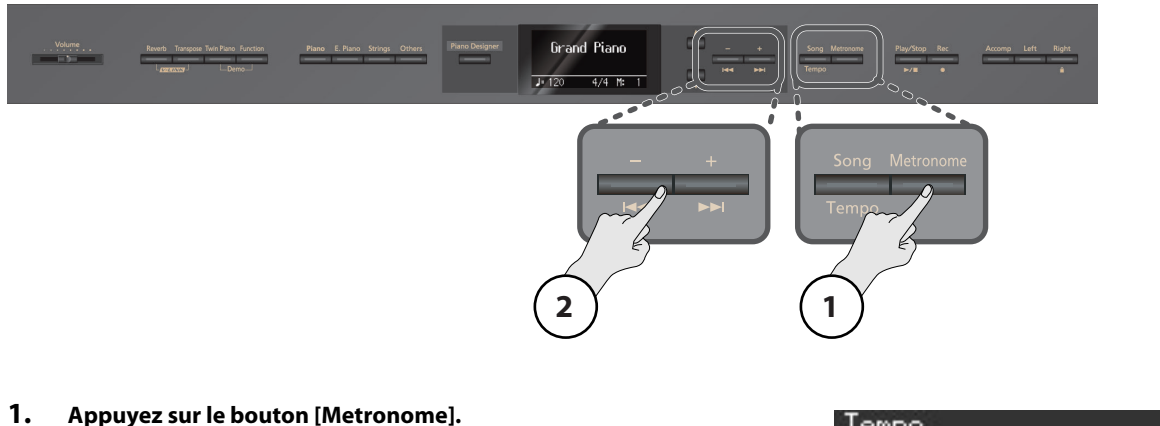

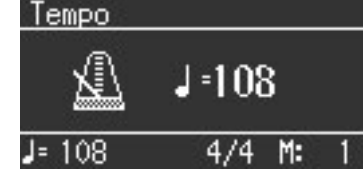

#### **2. Appuyez sur le bouton [–] ou [+].**

Le métronome est audible.

#### **Correspondance entre l'affichage de tempo et la métrique**

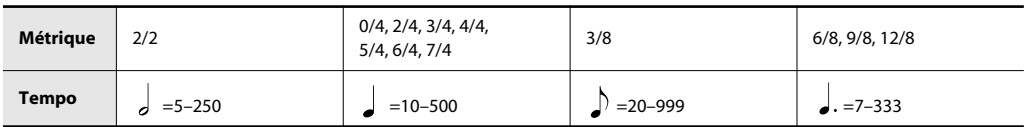

### <span id="page-22-0"></span>Changer la métrique du métronome

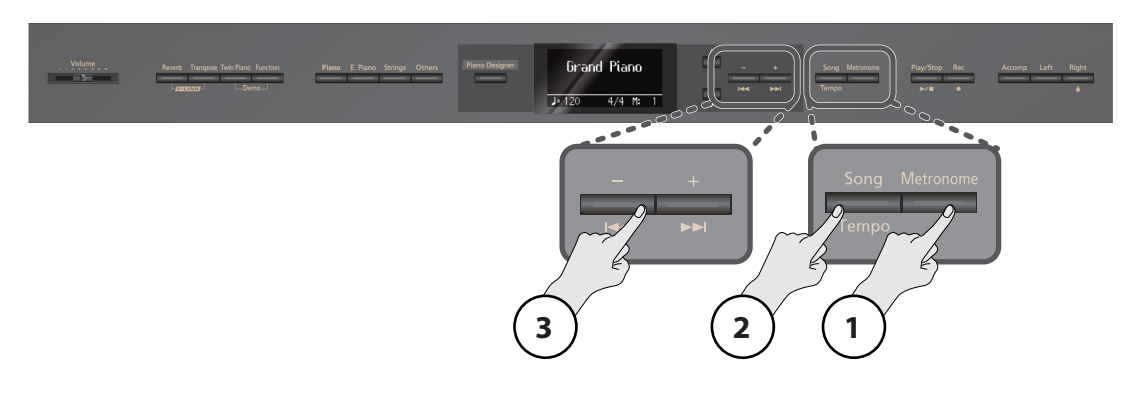

**1. Appuyez sur le bouton [Metronome].**

Le métronome est audible.

**2. Appuyez sur le bouton [Song] (Tempo).**

Le bouton [Song] (Tempo) s'allume en orange et l'écran affiche la métrique.

**3. Appuyez sur le bouton [–] ou [+].**

Avec le réglage "0/4", seuls les temps faibles sont battus. Si vous enregistrez votre jeu, l'enregistrement adopte la métrique choisie ici. Si vous écoutez un morceau, le métronome adopte la métrique du morceau.

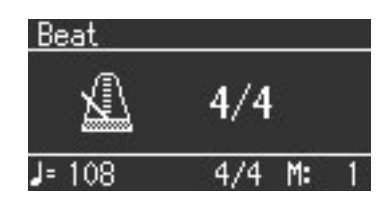

**Métriques disponibles** 2/2, 0/4, 2/4, 3/4, 4/4, 5/4, 6/4, 7/4, 3/8, 6/8, 9/8, 12/8

#### **MEMO**

Vous pouvez changer la façon dont le métronome bat la mesure ([p. 57\)](#page-56-6).

Vous ne pouvez pas changer la métrique du métronome durant la reproduction d'un morceau.

### Régler le volume du métronome

<span id="page-22-1"></span>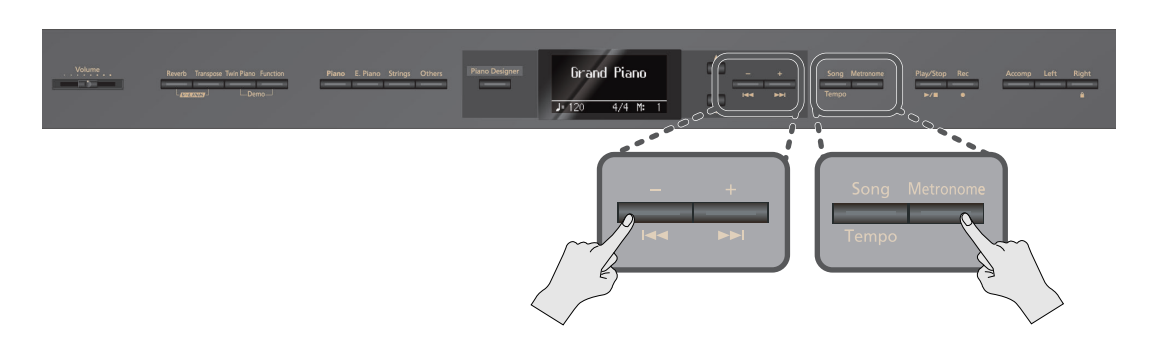

**1. Maintenez le bouton [Metronome] enfoncé et actionnez le bouton [+] ou [–].**

L'écran affiche le volume du métronome.

Lorsque le volume du métronome est réglé sur "0", le métronome est inaudible.

**Plage de réglage du volume du métronome**  $0~-10$ 

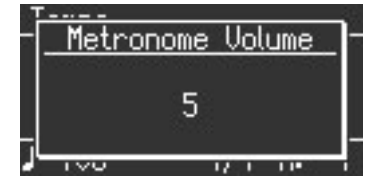

# <span id="page-23-0"></span>Ajouter un décompte

Vous pouvez ajouter un décompte battant la mesure avant le début d'un morceau.

Lorsque vous accompagnez un morceau, un décompte battant la mesure avant le début du morceau peut vous aider à vous synchroniser avec le morceau.

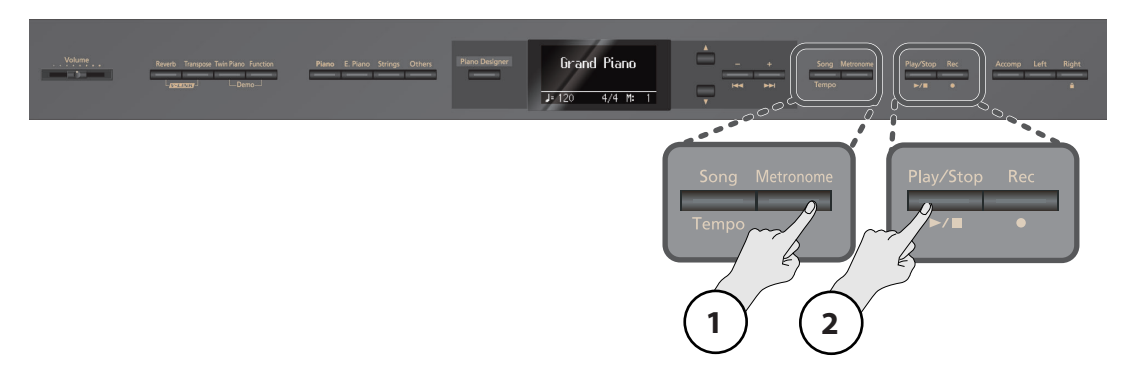

**1. Appuyez sur le bouton [Metronome].**

Le métronome est audible.

**2. Appuyez sur le bouton**  $[\blacktriangleright \ell \blacktriangleright \ell]$ **.** 

Un décompte de deux mesures est produit avant le début du morceau.

# <span id="page-24-2"></span><span id="page-24-0"></span>Ajouter de la réverbération (Reverb)

Vous pouvez ajouter un effet de réverbération aux sons joués sur le clavier pour donner l'impression que vous vous trouvez dans une salle de concert. Cet effet est appelé "Reverb".

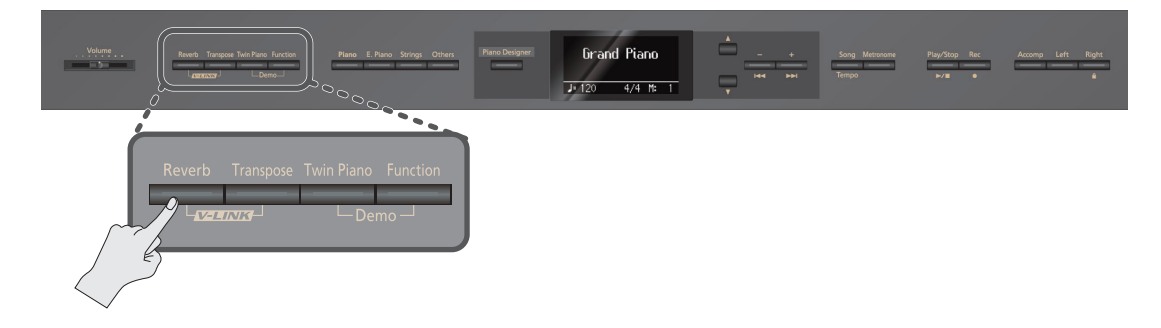

#### **1. Appuyez sur le bouton [Reverb].**

Le bouton [Reverb] s'allume.

**MEMO** Une nouvelle pression sur le bouton [Reverb] éteint ce dernier et coupe l'effet de réverbération.

#### Régler l'intensité de la réverbération

<span id="page-24-1"></span>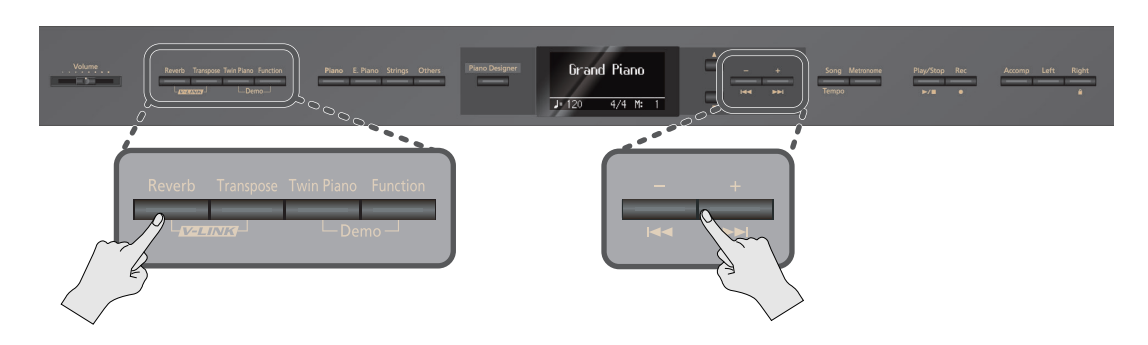

#### **1. Maintenez le bouton [Reverb] enfoncé et actionnez le bouton [+] ou [–].**

L'écran affiche l'intensité de la réverbération.

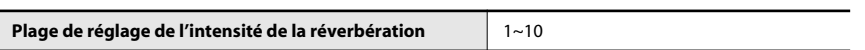

Plus la valeur est élevée, plus la réverbération est intense.

(MEMO)

Ce paramètre retrouve son réglage original à la mise hors tension. Vous pouvez toutefois sauvegarder ce réglage pour le retrouver après la mise hors tension ([p. 59\)](#page-58-2).

- \* Il est impossible de régler l'intensité de la réverbération séparément pour chaque son. La réverbération est appliquée avec la même intensité pour tous les sons.
- L'intensité de la réverbération ne change pas pour le morceau en cours de lecture.
- L'effet de réverbération n'est pas appliqué lorsque le mode Twin Piano ([p. 28\)](#page-27-0) est réglé sur "Individual".

#### <span id="page-24-3"></span>**Que sont les effets?**

En plus de la réverbération, le LX-10F propose de nombreux autres effets modifiant le son de différentes façons. Un effet approprié est sélectionné pour les différents sons.

\* Certains sons ne disposent d'aucun effet.

# <span id="page-25-0"></span>Superposition de deux sons

Vous pouvez produire deux sons à la fois en n'actionnant qu'une seule touche du clavier. Vous jouez alors en mode de "superposition".

A titre d'exemple, voici comment superposer un son de piano et un son de cordes.

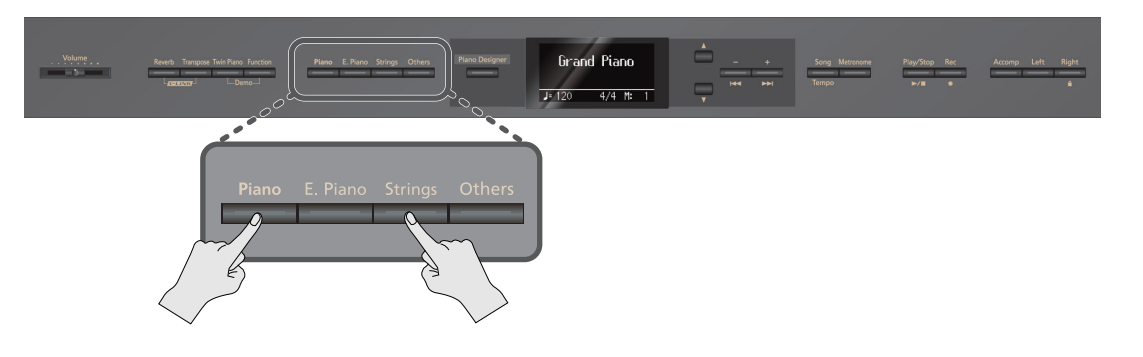

**1. Maintenez le bouton [Piano] enfoncé et appuyez sur le bouton [Strings].**

Les deux boutons s'allument.

Lorsque vous jouez sur le clavier, vous entendez les sons de piano et de cordes.

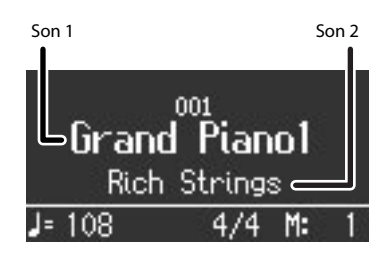

#### **Remarque sur les sons**

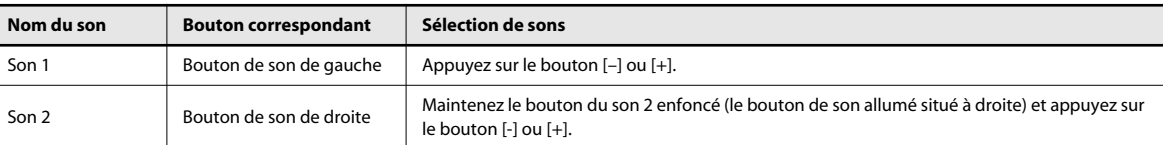

#### **MEMO**

Pour quitter le mode de superposition, appuyez sur n'importe quel bouton de son. Seul le son du bouton que vous venez d'actionner est alors audible.

**MEMO** 

Vous pouvez changer la hauteur du son 2 par octaves ([p. 57\)](#page-56-7).

(MEMO)

Si vous actionnez la pédale forte en mode de superposition, l'effet s'applique aux sons 1 et 2. Vous pouvez toutefois restreindre son application à un seul des deux sons ([p. 58\)](#page-57-7).

#### (MEMO)

Vous pouvez régler la balance entre les deux sons [\(p. 56](#page-55-5)).

- Le mode de superposition n'est pas disponible si la fonction "Split" ou "Twin Piano" est active.
- Avec certaines combinaisons de sons, l'effet n'est pas appliqué au son 2, ce qui peut en affecter la sonorité.

# <span id="page-26-1"></span><span id="page-26-0"></span>Diviser le clavier en deux zones (Twin Piano)

Le clavier peut être divisé en deux parties ayant une tessiture identique pour permettre à deux personnes de jouer sur des "instruments jumeaux".

Cette fonction s'appelle "Twin Piano".

La fonction "Twin Piano" permet, par exemple, à un élève de jouer aux côtés de son professeur.

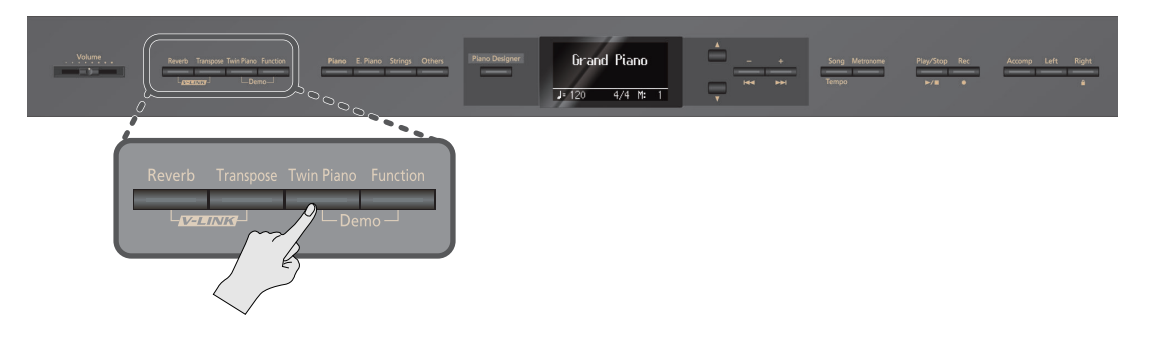

**1. Appuyez sur le bouton [Twin Piano].** Le bouton [Twin Piano] s'allume.

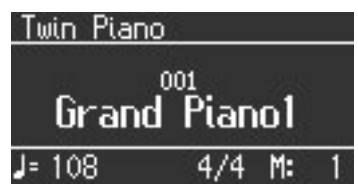

Quand la fonction "Twin Piano" est active, le clavier, les pédales et le son adoptent les réglages suivants.

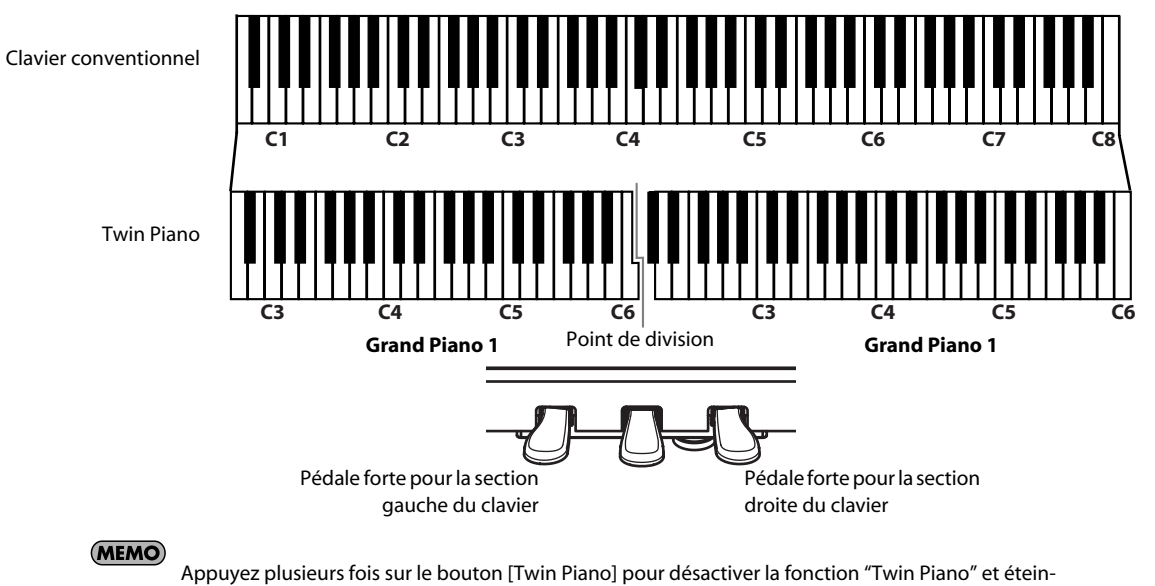

- dre le bouton.
- \* Comme certains effets ([p. 25\)](#page-24-3) ne sont plus appliqués quand la fonction "Twin Piano" est activée, la sonorité peut changer quelque peu.

# Changer la façon dont le son est produit (Twin Piano Mode)

<span id="page-27-0"></span>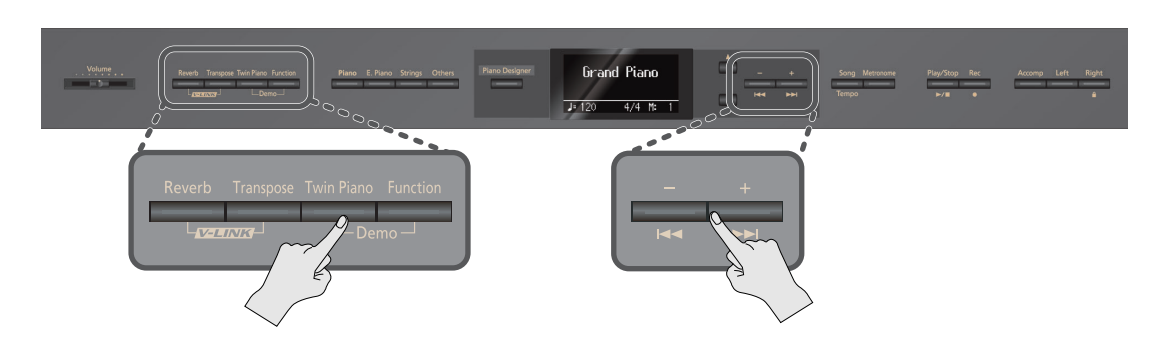

**1. Maintenez le bouton [Twin Piano] enfoncé et appuyez sur le bouton [+] ou [–].**

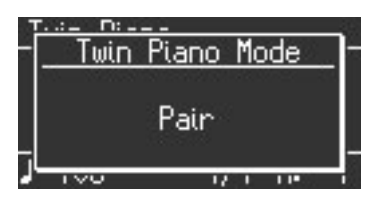

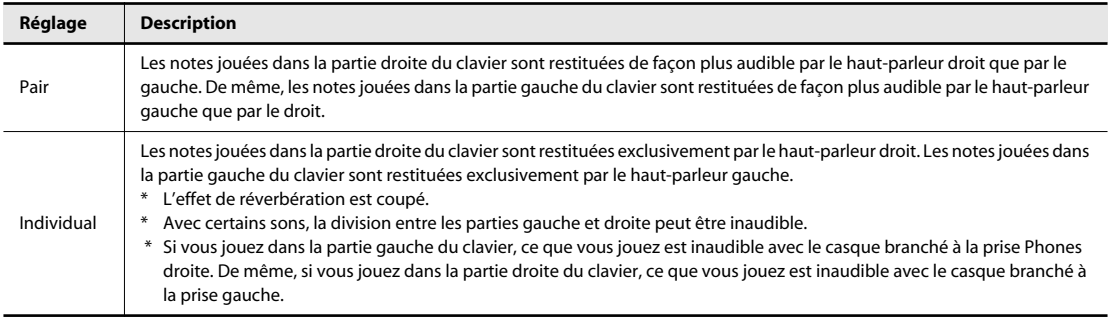

#### **MEMO**

Les nouveaux réglages sont perdus lorsque vous mettez l'instrument hors tension. Vous pouvez toutefois sauvegarder ce réglage pour le conserver après la mise hors tension ([p. 59\)](#page-58-2).

# <span id="page-28-1"></span><span id="page-28-0"></span>Jouer avec des sons différents à gauche et à droite du clavier (Split)

Vous pouvez jouer avec des sons différents dans les parties gauche et droite du clavier en partageant ce dernier à la hauteur d'une note donnée.

Cette fonction s'appelle "Split" (partage du clavier) et la touche constituant le point de partage du clavier est appelée "Split Point".

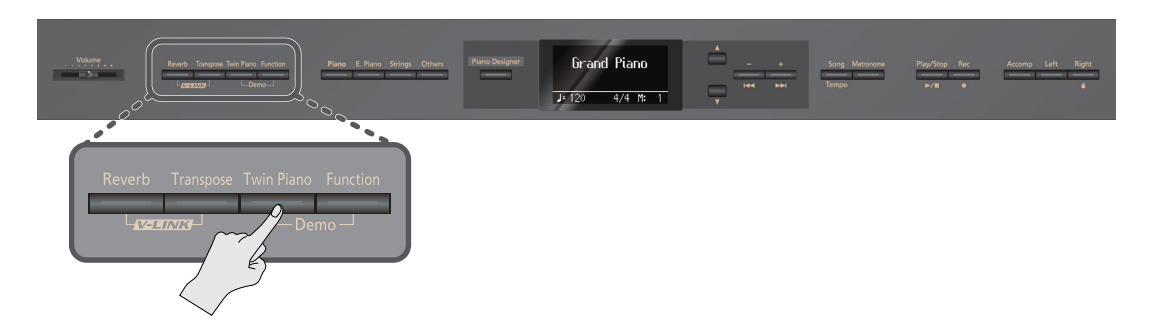

**1. Appuyez plusieurs fois sur le bouton [Twin Piano].** La page "Split" apparaît.

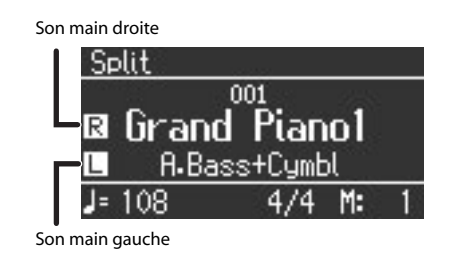

Quand le clavier est partagé, le clavier adopte les réglages suivants.

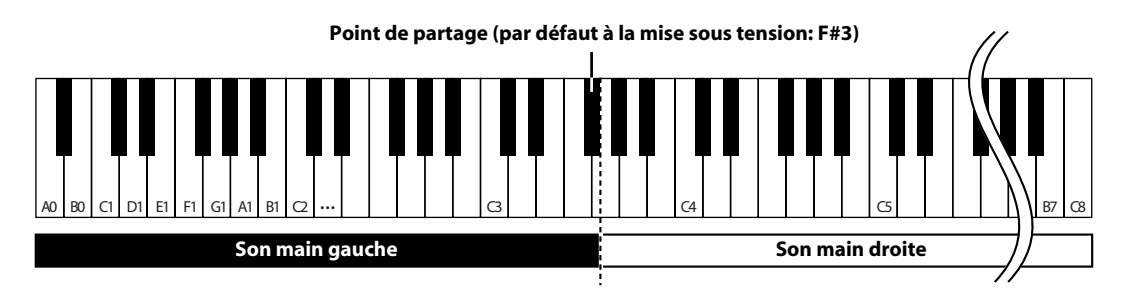

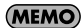

Pour couper le partage du clavier, appuyez plusieurs fois sur le bouton [Twin Piano]. Ce dernier s'éteint.

#### <span id="page-29-0"></span>Changer le son des parties gauche et droite

#### **Changer le son main droite**

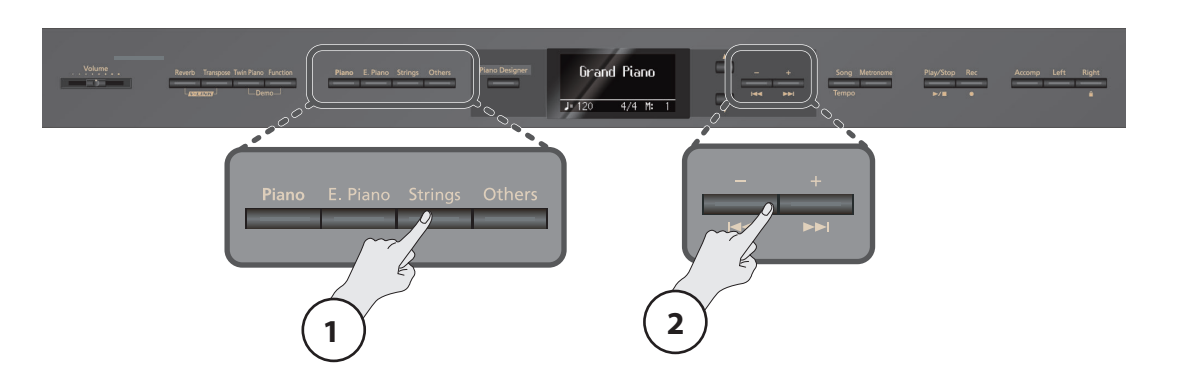

- **1. Appuyez sur un bouton de son.** Le numéro et le nom du son sélectionné pour la partie droite apparaissent à l'écran.
- **2. Appuyez sur le bouton [–] ou [+].**

Vous sélectionnez un autre son.

#### **Changer le son main gauche**

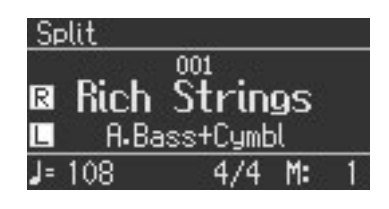

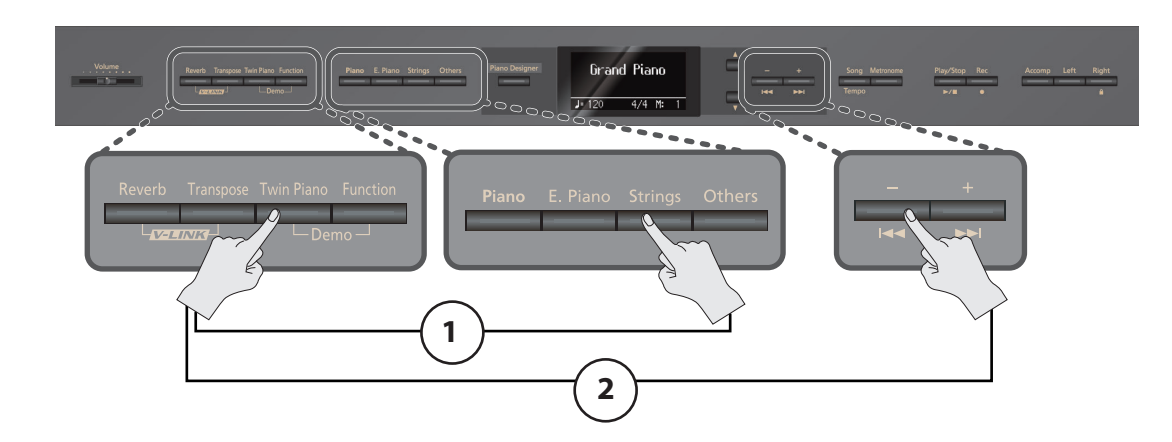

- **1. Maintenez le bouton [Twin Piano] enfoncé et appuyez sur un bouton de son.** Le numéro et le nom du son sélectionné pour la partie gauche apparaissent à l'écran.
- **2. Maintenez le bouton [Twin Piano] enfoncé et actionnez le bouton [+] ou [–].**

Vous sélectionnez un autre son.

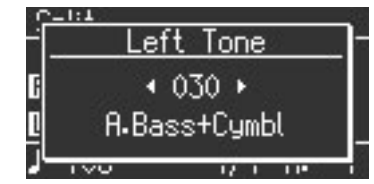

**MEMO** 

Vous pouvez changer la hauteur des notes de la partie gauche par octaves ([p. 57\)](#page-56-7).

# Jouer

# <span id="page-30-0"></span>Changer le point de partage du clavier

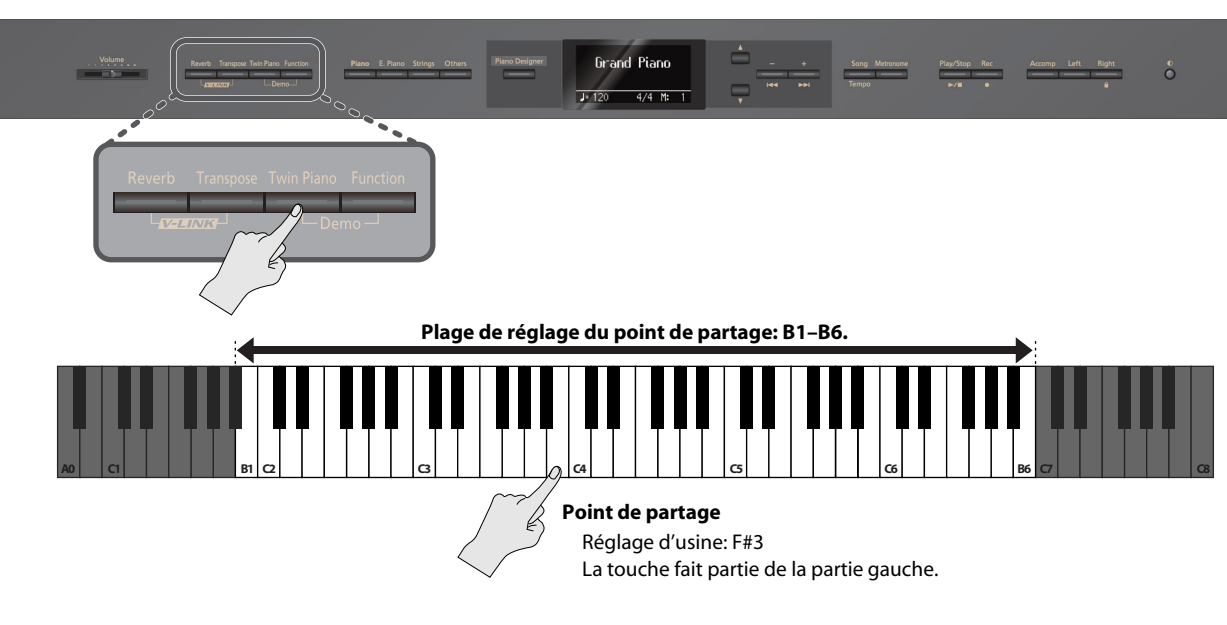

**1. Maintenez le bouton [Twin Piano] enfoncé et appuyez sur une touche pour en faire le nouveau point de partage.**

La touche actionnée devient le nouveau point de partage et l'écran affiche la note choisie.

Quand vous relâchez le bouton [Twin Piano], l'écran retrouve son affichage antérieur.

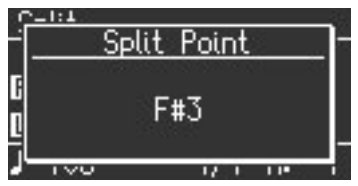

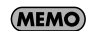

Les nouveaux réglages sont perdus lorsque vous mettez l'instrument hors tension. Vous pouvez toutefois sauvegarder ce réglage pour le conserver après la mise hors tension ([p. 59\)](#page-58-2).

# <span id="page-31-1"></span><span id="page-31-0"></span>Transposer le clavier (Transpose)

La transposition ("Transpose") consiste à décaler la hauteur des notes produites par le clavier.

- La fonction "Transpose" facilite le jeu dans les cas suivants.
	- Elle permet de changer la hauteur de votre accompagnement en fonction de la tessiture du chanteur sans vous obliger à changer la façon dont vous le jouez.
	- Si vous devez jouer un morceau dans une tonalité difficile comprenant de nombreux dièses ( $\sharp$ ) ou bémols  $(\flat)$ , vous pouvez transposer le clavier pour jouer le morceau dans une tonalité plus facile.

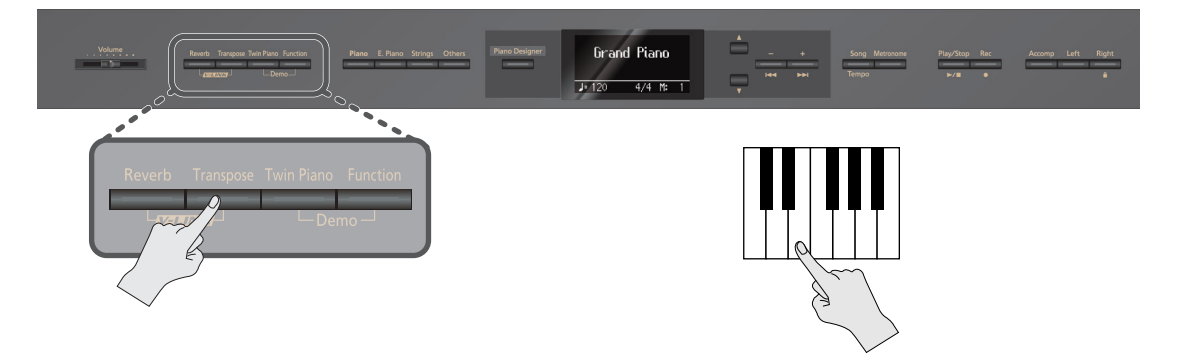

**1. Maintenez le bouton [Transpose] enfoncé puis actionnez la touche correspondant à la tonique de la tonalité voulue.**

Le réglage de transposition est affiché tant que vous appuyez sur le bouton [Transpose].

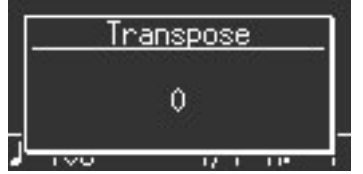

(MEMO)

Vous pouvez aussi changer le réglage de transposition en actionnant le bouton [–] ou [+] tout en maintenant le bouton [Transpose] enfoncé.

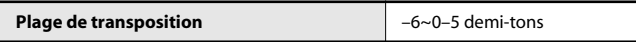

Quand le réglage est différent de "0", le bouton [Transpose] s'allume.

#### (MEMO)

Une pression simultanée sur les boutons [–] et [+] en maintenant [Transpose] enfoncé rétablit le réglage original ("0").

#### **MEMO**

Vous pouvez utiliser le bouton [Transpose] pour activer/couper la transposition (si le réglage de transposition est différent de "0").

#### **MEMO**

Le LX-10F vous permet de transposer le clavier et le morceau reproduit ou uniquement le clavier, voire uniquement le morceau [\(p. 56](#page-55-6)). Avec les réglages d'usine, le clavier et le morceau reproduit sont transposés simultanément.

Si "Transpose Mode" ([p. 56\)](#page-55-6) est réglé sur "Song" (reproduction du morceau), la fonction Transpose n'affecte pas le clavier.

#### **Exemple: Jouer en Do majeur un morceau écrit en Mi majeur.**

#### **1. Maintenez le bouton [Transpose] enfoncé et appuyez sur la touche Mi (puisque Mi est la tonique).**

En comptant à partir de Do comme point de référence, il faut compter quatre touches (noires comprises) pour atteindre le Mi; l'écran affiche donc "+4".

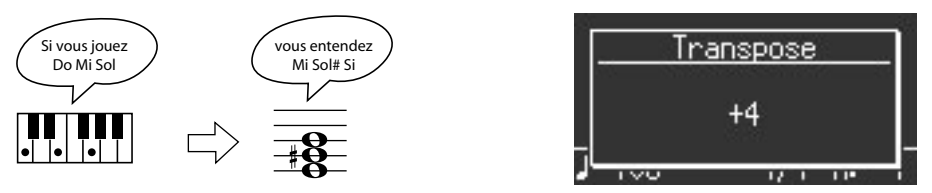

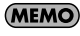

Le réglage de transposition retourne à "0" quand vous changez de morceau ou mettez l'instrument hors tension.

# <span id="page-32-1"></span><span id="page-32-0"></span>Verrouiller les boutons en façade

Vous pouvez verrouiller tous les boutons du LX-10F. Vous bloquez ainsi leur réglage et empêchez tout changement accidentel durant le jeu.

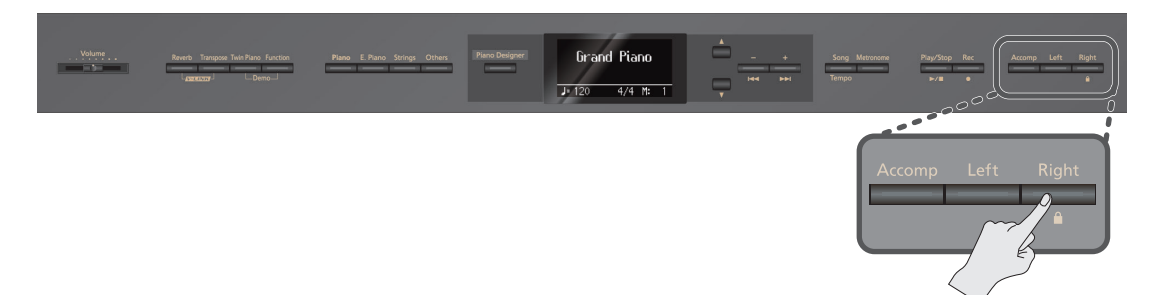

#### **1. Maintenez le bouton [Right] enfoncé un moment.**

Le verrouillage des boutons est activé.

Une icône de cadenas apparaît dans le coin supérieur droit de l'écran et tous les boutons sont verrouillés.

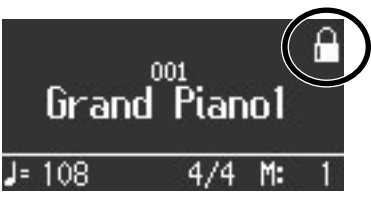

#### (MEMO)

Pour déverrouiller les boutons, maintenez de nouveau le bouton [Right] enfoncé un moment.

Le verrouillage des boutons est également désactivé quand vous mettez l'instrument hors tension.

- \* Si vous verrouillez les boutons durant la reproduction ou l'enregistrement d'un morceau, la reproduction ou l'enregistrement s'arrête.
- \* Il est impossible de verrouiller les boutons en mode Function ([p. 53\)](#page-52-3) ou quand la page "Demo Song" est affichée.

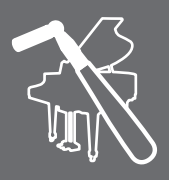

# <span id="page-33-3"></span><span id="page-33-1"></span><span id="page-33-0"></span>Présentation du 'Piano Designer'

Le LX-10F vous permet de créer le son de piano de vos rêves en modifiant divers paramètres déterminant le son d'un piano à queue comme la résonance engendrée par la pédale forte, par les cordes des notes jouées et par le clavier ou la réponse du clavier au toucher.

Cette fonction s'appelle "Piano Designer".

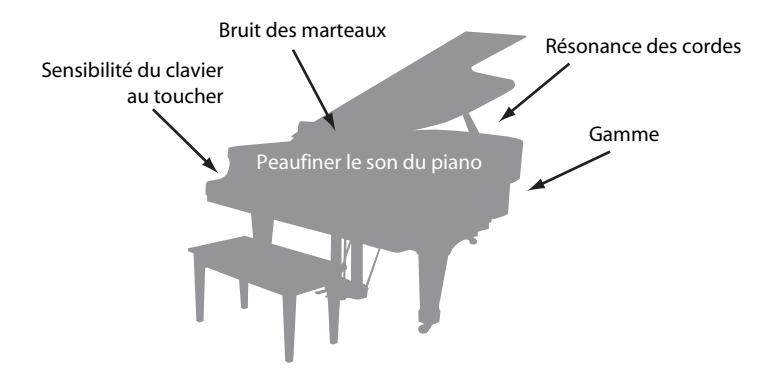

# <span id="page-33-2"></span>Utiliser la fonction 'Piano Designer'

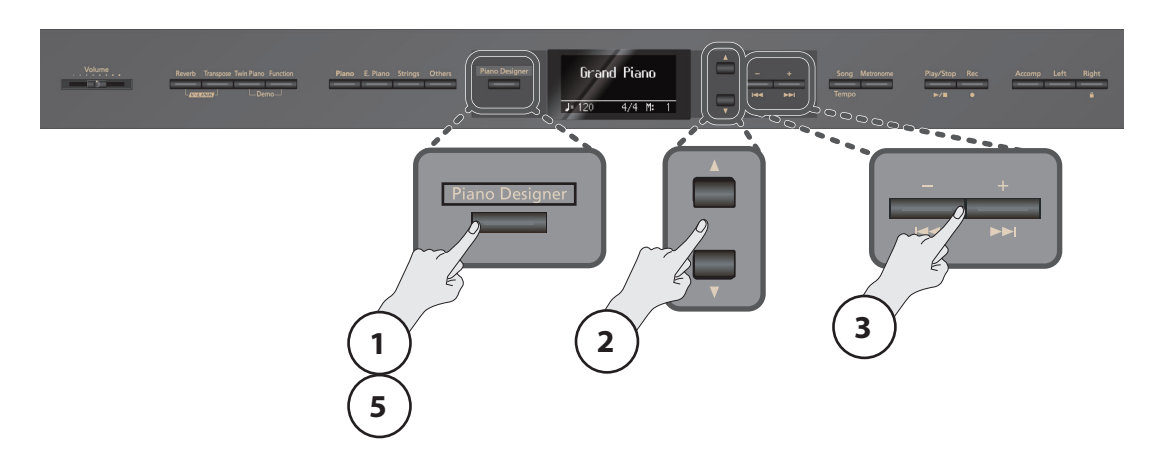

- **1. Appuyez sur le bouton [Piano Designer].** Le bouton [Piano Designer] s'allume et la page "Piano Designer" s'affiche. Le son "Grand Piano 1" est sélectionné.
- **2. Appuyez sur le bouton [**▲**] ou [**▼**] pour sélectionner le paramètre à éditer [\(p. 35\)](#page-34-0).**
- **3. Utilisez le bouton [–] ou [+] pour régler le paramètre.**
- **4. Recommencez les étapes 2~3 pour régler le son de piano.**
- **5. Appuyez sur le bouton [Piano Designer] pour retourner à la page de sélection de son.** (MEMO)

Les nouveaux réglages sont perdus lorsque vous mettez l'instrument hors tension. Vous pouvez toutefois sauvegarder ces réglages pour les retrouver après la mise hors tension ([p. 59\)](#page-58-2).

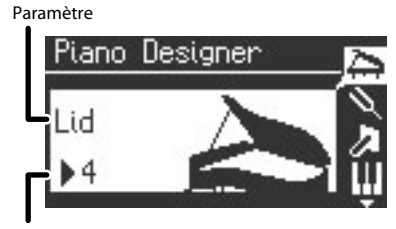

Réglage

# <span id="page-34-1"></span><span id="page-34-0"></span>Paramètres 'Piano Designer'

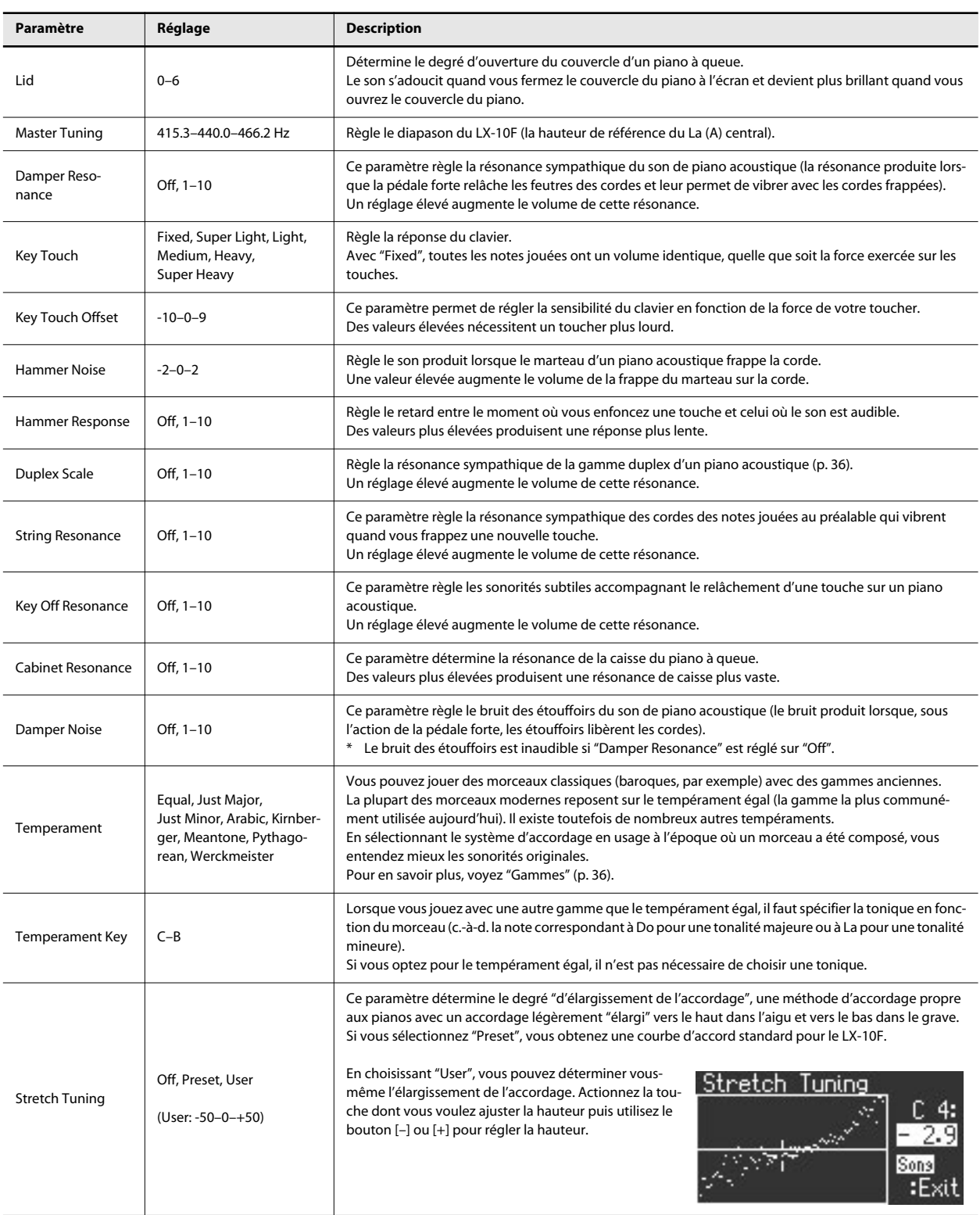

#### <span id="page-35-1"></span>**Gammes**

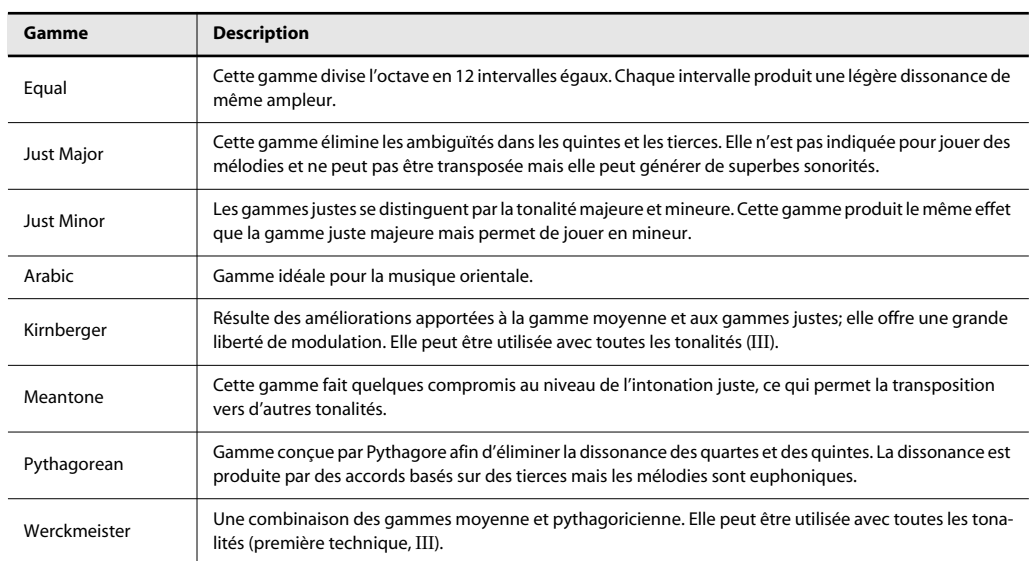

#### <span id="page-35-0"></span>**Qu'est-ce que la gamme duplex?**

La gamme duplex propose un système de cordes vibrant de façon sympathique parfois utilisé dans les pianos à queue.

Ces cordes ne sont pas frappées par les marteaux mais résonnent par vibrations sympathiques avec les autres cordes. En résonnant avec les harmoniques, ces cordes confèrent ainsi plus de richesse et d'éclat au son. Ces cordes sympathiques ne sont ajoutées qu'au registre supérieur, au-dessus du C4 (Do4) environ. Comme elles ne sont pas pourvues d'étouffoir pour les empêcher de résonner, elles continuent à résonner même quand vous relâchez la touche actionnée pour couper le son de la corde frappée.
## <span id="page-36-1"></span><span id="page-36-0"></span>Ecouter des morceaux

Vous pouvez écouter les morceaux internes. Le LX-10F propose 74 morceaux de piano.

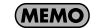

Vous pouvez également reproduire des morceaux à l'aide d'un lecteur de disquette, d'un lecteur CD ou d'une mémoire USB disponible séparément ([p. 62\)](#page-61-0).

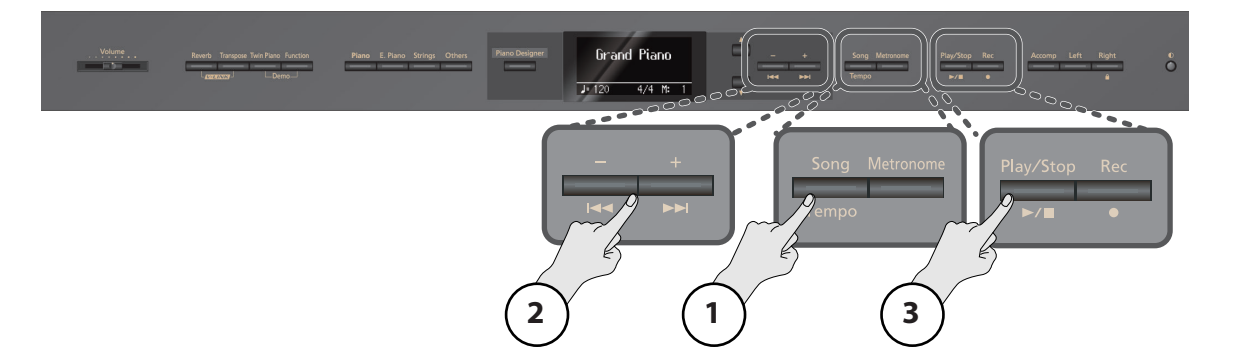

- **1. Appuyez plusieurs fois sur le bouton [Song] (Tempo).** Le bouton [Song] (Tempo) s'allume en rouge.
- **2. Appuyez sur le bouton [–] ou [+] pour sélectionner un morceau.** L'écran affiche "Preset Song".
- **3. Appuyez sur le bouton**  $[\blacktriangleright \ell \blacktriangleright \ell]$ **.**

A la fin du morceau sélectionné, la reproduction s'arrête.

Pour interrompre la reproduction, appuyez une fois de plus sur le bouton  $[$   $\rightharpoonup$  / $\blacksquare$  ].

Une nouvelle pression sur le bouton [ $\blacktriangleright$ / $\blacksquare$ ] reprend la reproduction là où elle a été interrompue.

### **Avance rapide et recul**

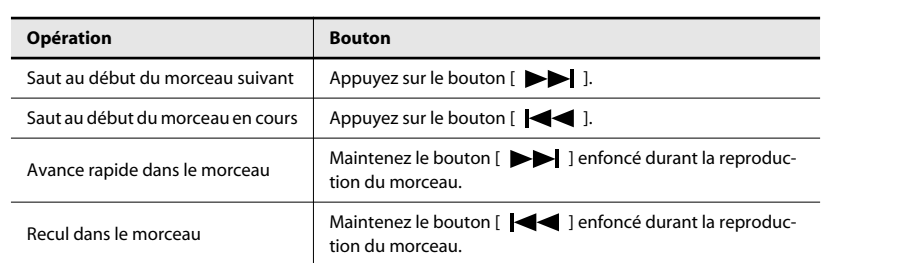

#### **Écran de l'instrument**

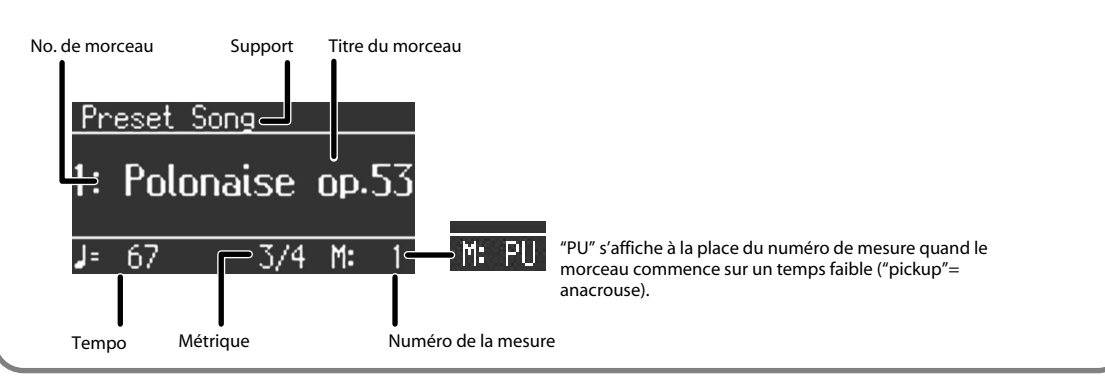

(MEMO)

Pour connaître les titres des morceaux internes, voyez la ["Liste des morceaux internes" \(p. 78\).](#page-77-0)

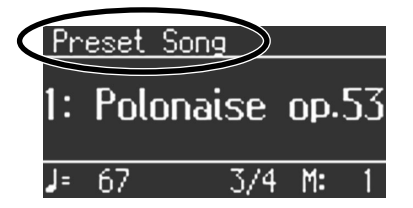

# Jouer des parties individuelles

Vous pouvez sélectionner et jouer des parties individuelles des morceaux internes. Cela vous permet de vous exercer à jouer la partie de la main droite d'un morceau, par exemple, tout en écoutant la partie de la main gauche jouée automatiquement.

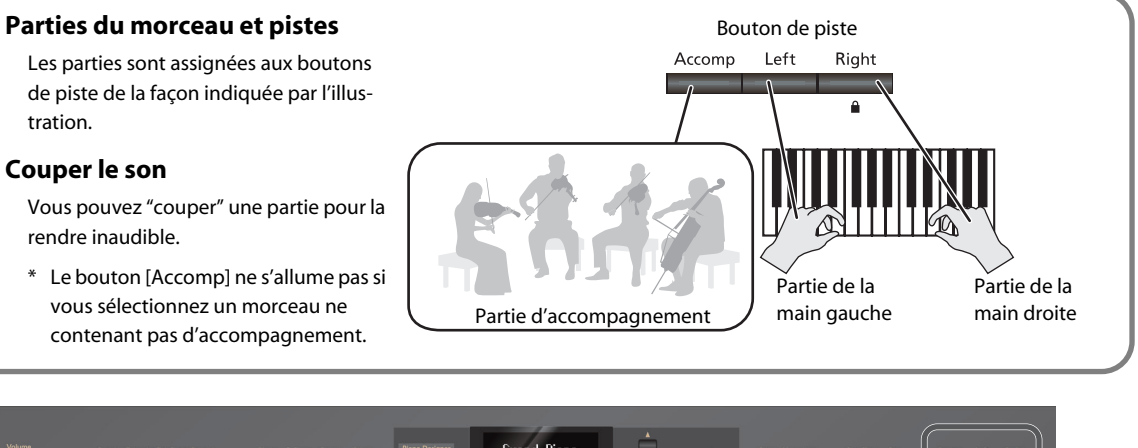

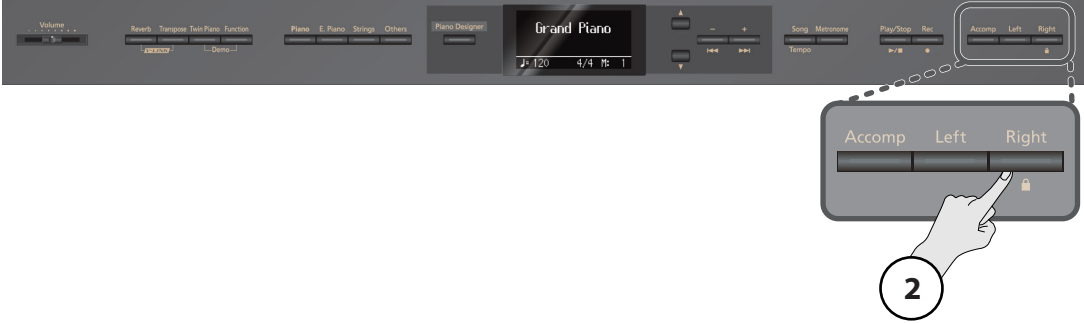

**1. Lancez la reproduction d'un morceau [\(p. 37](#page-36-0)).**

#### **2. Appuyez sur le bouton de piste correspondant à la partie qui ne doit pas être reproduite.**

Le témoin du bouton actionné s'éteint et la partie correspondante est inaudible.

Si vous appuyez à nouveau sur le bouton pour rallumer son témoin, la partie redevient audible.

#### **MEMO**

Vous pouvez réduire le volume d'une partie au lieu de la couper entièrement [\(p. 56](#page-55-0)).

**MEMO** Lorsque vous coupez l'accompagnement d'un morceau, vous pouvez sauter l'introduction.

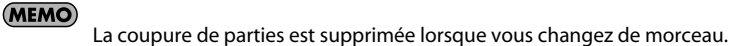

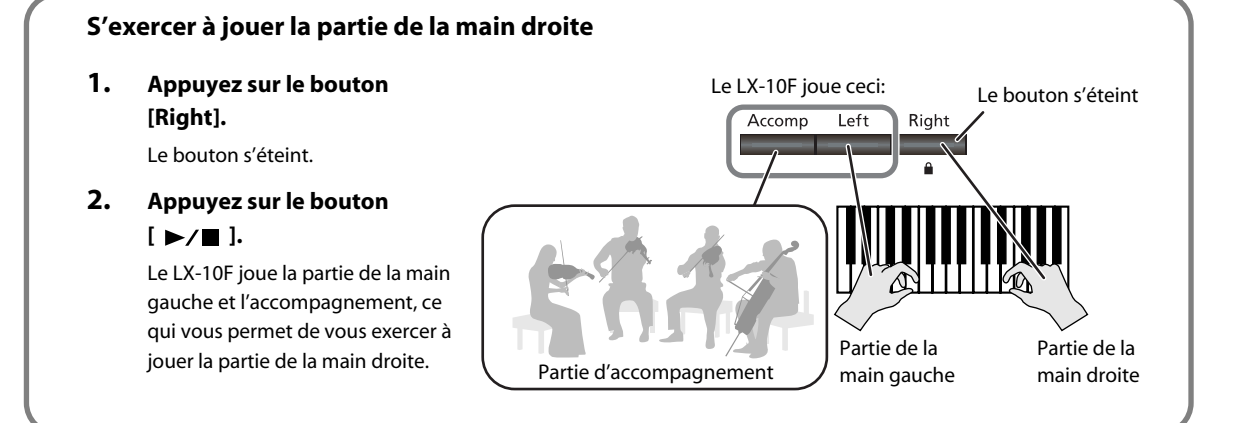

# Ecouter tous les morceaux successivement (All Songs Play)

Le LX-10F peut reproduire successivement tous les morceaux internes (ou tous les morceaux de la mémoire interne ou USB). Cette fonction s'appelle "All Songs Play".

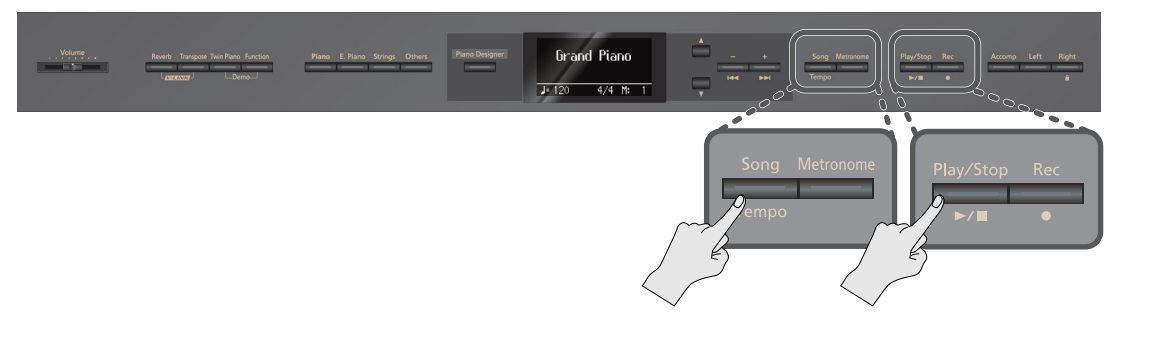

**1. Maintenez le bouton [Song] (Tempo) enfoncé et appuyez sur le**   $\text{bouton}$  [ $\blacktriangleright$ / $\blacksquare$ ].

La fonction "All Songs Play" est activée et l'écran affiche une icône pour l'indiquer.

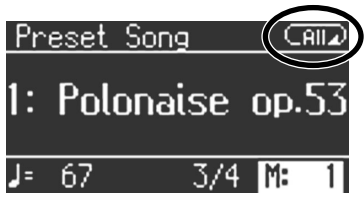

La fonction "All Songs Play" est désactivée quand vous arrêtez la reproduction ou coupez l'alimentation.

# <span id="page-38-0"></span>Régler le volume de la reproduction des morceaux

Vous pouvez régler le volume auquel les morceaux sont reproduits.

Lorsque vous vous exercez à jouer avec un morceau, vous pouvez ainsi régler la balance entre le volume de votre jeu sur le clavier et celui du morceau.

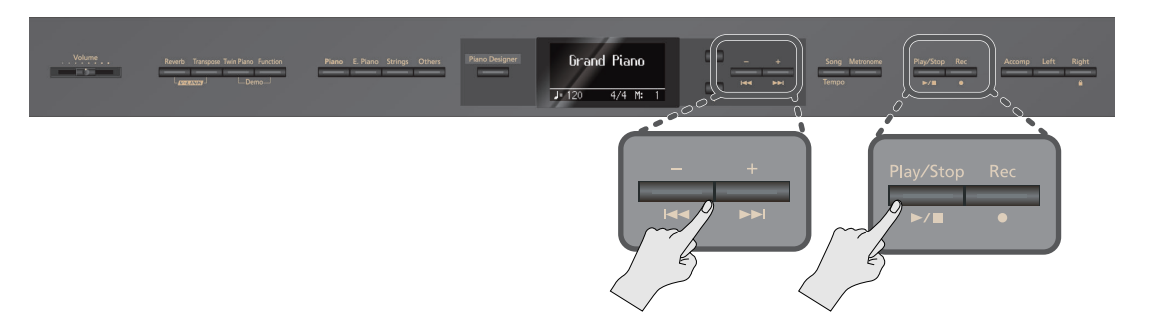

**1. Maintenez le bouton [ ] enfoncé et appuyez sur le bouton [+] ou [–].**

Le volume du morceau est affiché tant que vous maintenez le bouton [ $\blacktriangleright$ / $\blacksquare$ ] enfoncé.

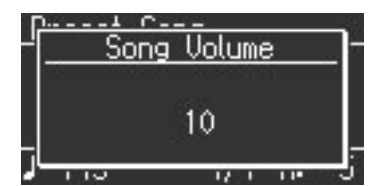

**Plage de réglage du volume du morceau**  $\begin{bmatrix} 0 & -10 \\ 0 & 10 \end{bmatrix}$ 

Le volume de reproduction de morceau est ramené à "10" quand vous mettez l'instrument hors tension.

# <span id="page-39-0"></span>Changer le tempo du morceau

Vous pouvez changer le tempo auquel un morceau est reproduit.

Lorsque vous vous exercez à jouer un des morceaux internes, vous pouvez ralentir le tempo de la reproduction pour faciliter l'apprentissage.

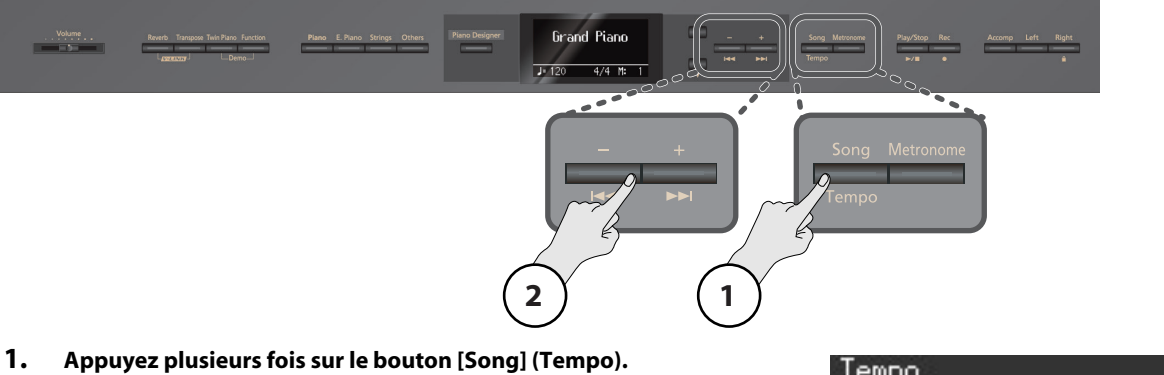

- Le bouton [Song] (Tempo) s'allume en vert et l'écran affiche "Tempo".
- **2. Appuyez sur le bouton [–] ou [+].**

Le tempo change.

**MEMO** 

Vous pouvez également reproduire le morceau à un tempo fixe et annuler tout changement de tempo ([p. 57](#page-56-0)).

# Tempo  $J = 108$ u.

### <span id="page-39-1"></span>Transposer un morceau (Playback Transpose)

Vous pouvez transposer la reproduction d'un morceau. Cette fonction s'appelle "Playback Transpose".

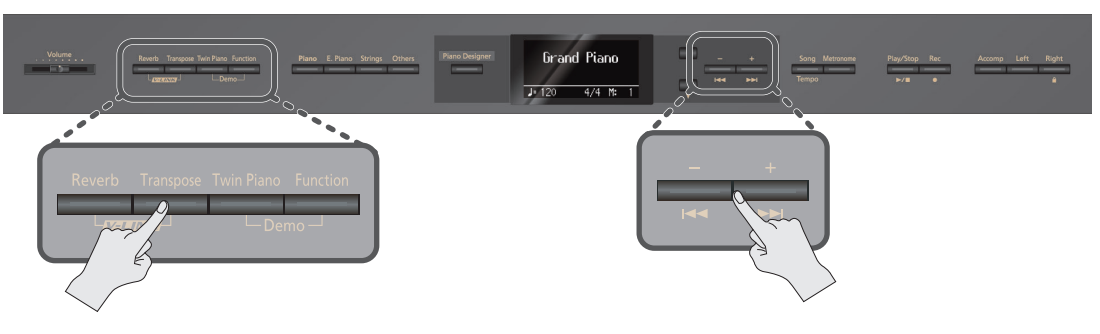

#### **1. Lancez la reproduction du morceau [\(p. 37](#page-36-0)).**

**2. Maintenez le bouton [Transpose] enfoncé et appuyez sur le bouton [+] ou [–].**

Le morceau est transposé par demi-tons.

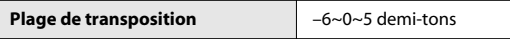

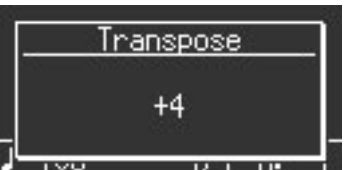

Tant que vous maintenez le bouton [Transpose] enfoncé, le réglage de transposition

de la reproduction est affiché. Quand le réglage est différent de "0", le bouton [Transpose] est allumé.

Dès que vous changez de morceau, le réglage de transposition "0" est rétabli.

### (MEMO)

Une pression simultanée sur les boutons [+] et [–] en maintenant [Transpose] enfoncé rétablit le réglage original ("0").

#### **MEMO**

Vous pouvez utiliser le bouton [Transpose] pour activer/couper la transposition de morceau (si le réglage de transposition est différent de "0").

#### **MEMO**

Le LX-10F vous permet de transposer le clavier et le morceau reproduit ou uniquement le clavier, voire uniquement le morceau [\(p. 57](#page-56-1)). Avec les réglages d'usine, le clavier et le morceau reproduit sont transposés simultanément.

La fonction "Playback Transpose" n'est pas disponible si "Transpose Mode" ([p. 57\)](#page-56-1) est réglé sur "Keyboard".

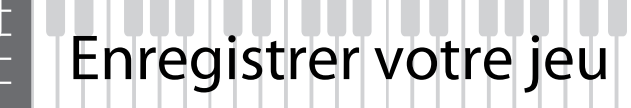

# Enregistrer votre jeu sur le clavier

Vous pouvez enregistrer votre jeu très facilement.

Cela vous permet ensuite de vérifier ce que vous avez joué ou d'accompagner votre enregistrement.

### **Préparatifs pour l'enregistrement**

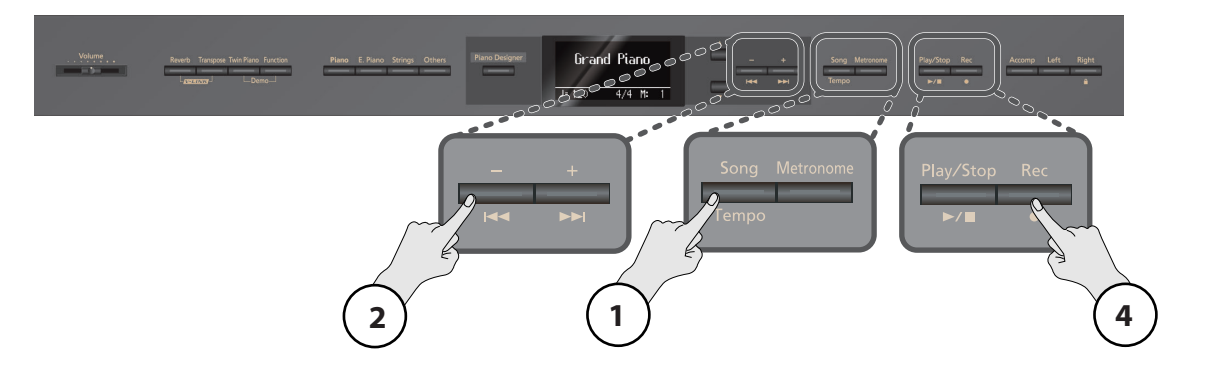

- **1. Appuyez plusieurs fois sur le bouton [Song] (Tempo).** Le bouton [Song] (Tempo) s'allume en rouge et l'écran affiche "Internal Song".
- **2. Appuyez plusieurs fois sur le bouton [–].** L'écran affiche "New Song".
- **3. Sélectionnez un son pour l'enregistrement [\(p. 21](#page-20-0)).** Si vous le souhaitez, activez le métronome ([p. 22](#page-21-0)).

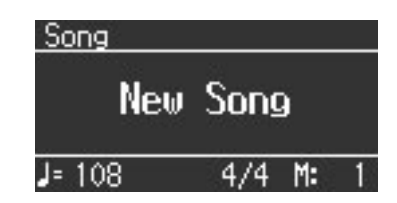

**4. Appuyez sur le bouton [ ].**

Le bouton [ ● ] s'allume, le bouton [ ▶/ ■ ] clignote et le LX-10F passe en attente d'enregistrement. Pour renoncer à l'enregistrement, appuyez à nouveau sur le bouton [ $\bullet$ ].

### **Lancer/arrêter l'enregistrement**

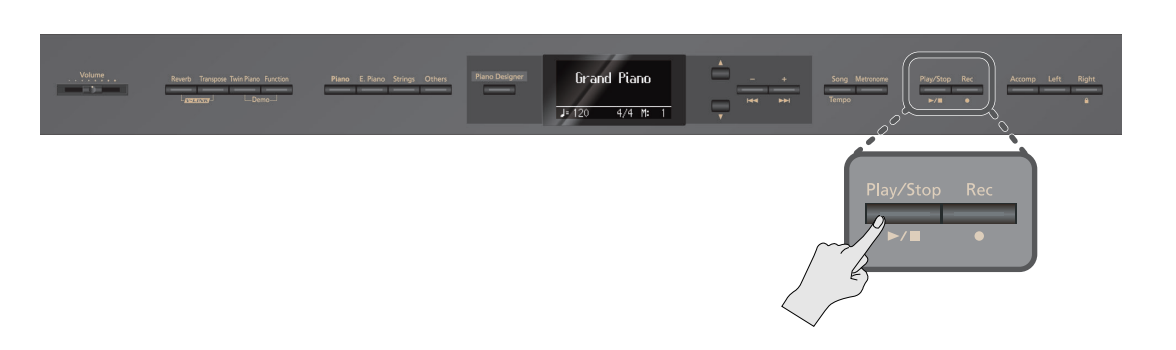

### **1. Appuyez sur le bouton [ ] ou jouez sur le clavier.**

Après un décompte de deux mesures (le numéro de mesure affiche "–2" puis "–1" dans le coin inférieur droit de l'écran), l'enregistrement démarre.

Quand l'enregistrement commence, les boutons [  $\bigcirc$  ] et [  $\blacktriangleright$  /  $\sqsubseteq$  ] s'allument.

#### **MEMO**

Si vous lancez l'enregistrement en jouant sur le clavier, il n'y a pas de décompte.

**2. Appuyez sur le bouton**  $[\blacktriangleright \ell \blacktriangleright \ell]$ .

L'enregistrement s'arrête.

### **Écouter l'enregistrement**

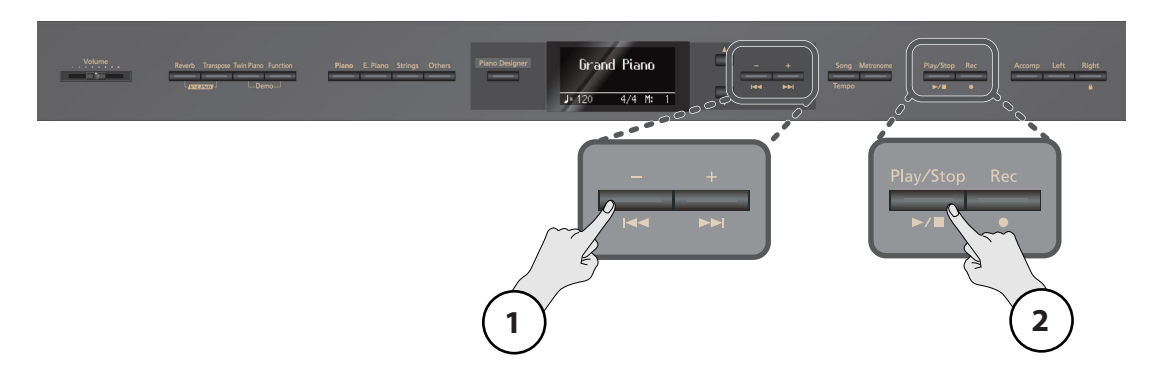

### **1. Appuyez sur le bouton [ ].**

Vous retournez au début de l'enregistrement.

### **2. Appuyez sur le bouton**  $[\blacktriangleright \ell \blacktriangleright \ell]$ **.**

L'enregistrement est reproduit.

La reproduction s'arrête lorsque vous appuyez une fois de plus sur le bouton  $[ \blacktriangleright \ell \blacktriangleright ]$ .

#### (MEMO)

Si vous appuyez sur le bouton [ $\blacktriangleright$ / $\blacksquare$ ] alors que le métronome est activé, vous entendez un décompte de deux mesures avant la reproduction.

### **NOTE**

L'enregistrement est perdu si vous mettez l'instrument hors tension. Pour conserver l'enregistrement, sauvegardezle en mémoire interne [\(p. 44](#page-43-0)) ou sur mémoire USB ([p. 64](#page-63-0)).

### **NOTE**

Il est impossible de lancer la lecture d'un autre morceau s'il existe un enregistrement non sauvegardé. Il faut supprimer ou sauvegarder l'enregistrement avant de pouvoir écouter d'autres morceaux ([p. 43\)](#page-42-0).

#### <span id="page-41-1"></span><span id="page-41-0"></span>**Si le message suivant s'affiche**

La demande de confirmation suivante apparaît si vous tentez de sélectionner un morceau alors que vous n'avez pas encore sauvegardé un enregistrement effectué au préalable.

Sauvegardez d'abord votre enregistrement en mémoire interne ou sur mémoire USB ([p. 64\)](#page-63-0).

- Si vous voulez effacer l'enregistrement, appuyez sur le bouton [ $\bigcirc$ ].
- Si vous ne voulez pas effacer l'enregistrement, appuyez sur le bouton  $[\triangleright$ / $\blacksquare$ ].

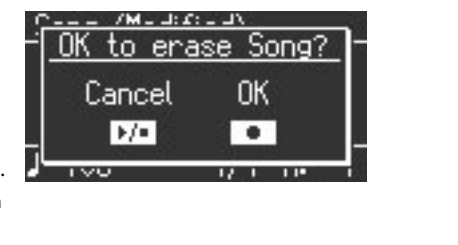

 $\alpha$ 

# <span id="page-42-0"></span>Effacer un enregistrement

Procédez de la façon suivante pour effacer un enregistrement.

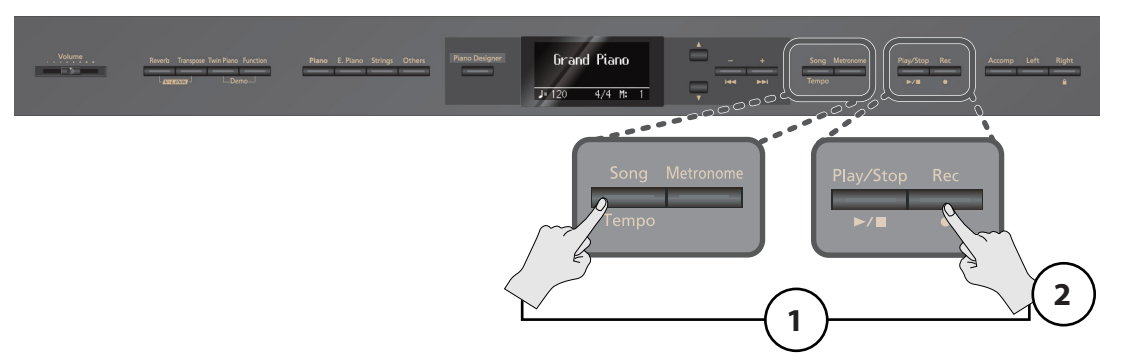

### **1. Maintenez le bouton [Song] (Tempo) enfoncé et appuyez sur le bouton [ ].**

Une demande de confirmation apparaît. Pour annuler l'effacement de l'enregistrement, appuyez sur le bouton [ $\blacktriangleright$ / $\blacksquare$ ].

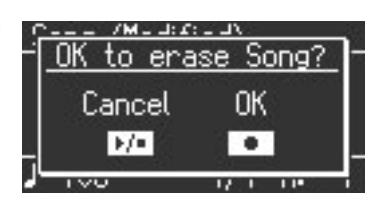

### **2. Appuyez sur le bouton [ ].**

L'enregistrement est effacé.

### **MEMO**

Si vous maintenez le bouton [  $\bigcirc$  ] enfoncé et appuyez sur un bouton de piste, vous effacez uniquement l'enregistrement de cette piste.

### **NOTE**

L'enregistrement est effacé si vous mettez l'instrument hors tension.

# <span id="page-43-1"></span><span id="page-43-0"></span>Sauvegarder un enregistrement

L'enregistrement est perdu si vous ne le sauvegardez pas avant de mettre le LX-10F hors tension. Pour conserver l'enregistrement, sauvegardez-le en mémoire interne. Les morceaux sauvegardés en mémoire interne ne sont pas perdus lorsque vous mettez l'instrument hors tension.

#### (MEMO)

Vous pouvez aussi sauvegarder vos enregistrements sur mémoire USB (disponible séparément) ou sur disquette (disponible séparément) [\(p. 64](#page-63-0)).

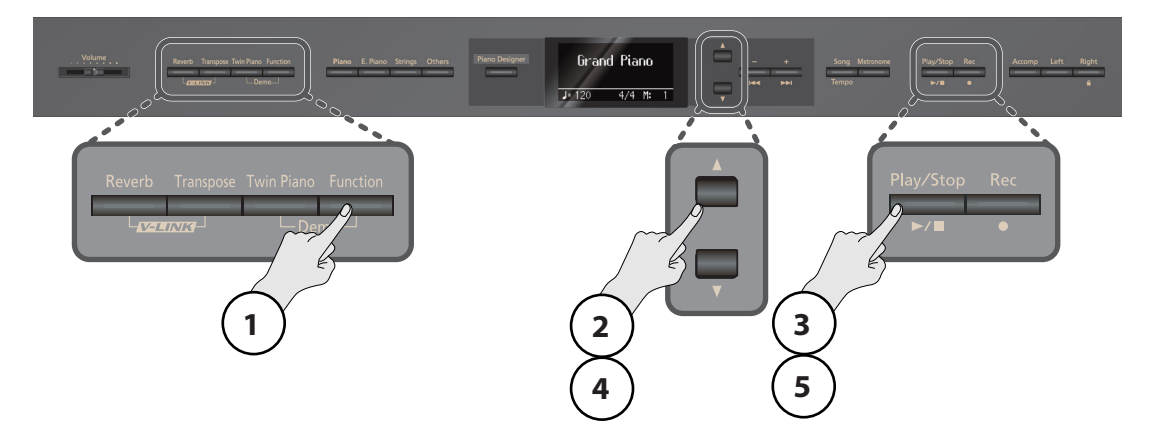

### **Préparatifs pour la sauvegarde**

- **1. Appuyez sur le bouton [Function].** Vous passez en mode Function ([p. 53\)](#page-52-0).
- **2. Appuyez sur le bouton [**▲**] ou [**▼**] pour sélectionner "File Menu".**
- **3.** Appuyez sur le bouton [ ▶/■ ] pour afficher la page "File Menu".
- **4. Appuyez sur le bouton [**▲**] ou [**▼**] pour sélectionner "Save Song".**
- **5. Appuyez sur le bouton**  $[\blacktriangleright \ell \blacktriangleright \ell]$ **.** L'écran affiche une page permettant d'entrer le nom du morceau.

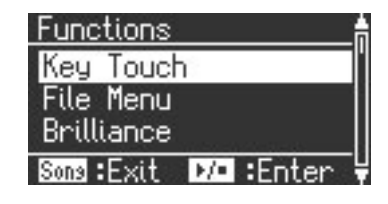

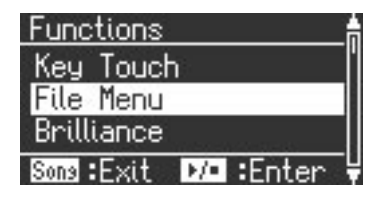

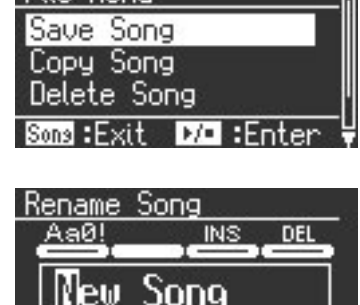

 $\overline{p}$ ΠN Ľ

File Menu

Sons : Exit

 $\sim$   $\sim$ 

### <span id="page-44-0"></span>**Changer le nom du morceau**

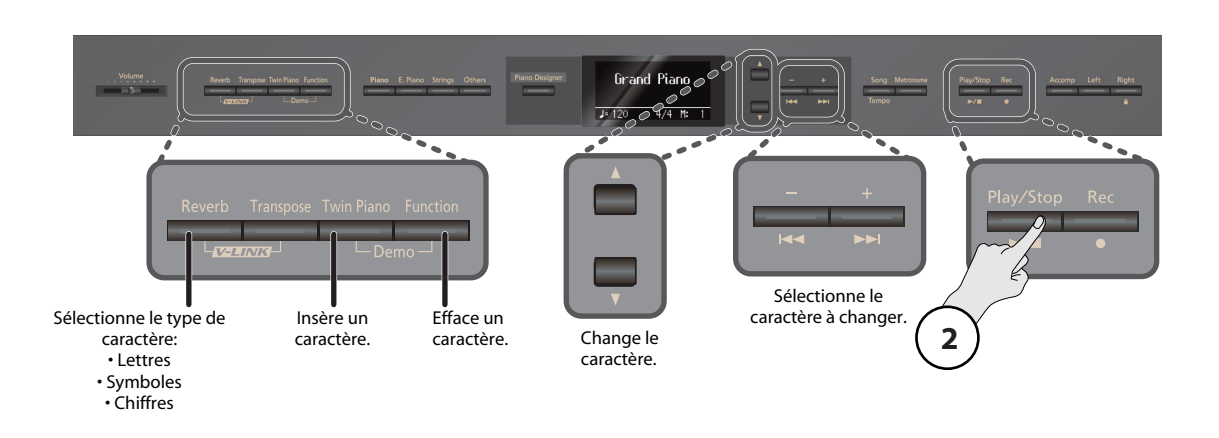

- **1. Utilisez les boutons indiqués dans l'illustration ci-dessus pour changer le nom du morceau.**
- **2. Appuyez sur le bouton [** ►/■ ] pour confirmer le nom du morceau. L'écran affiche une page permettant de choisir la destination du morceau.

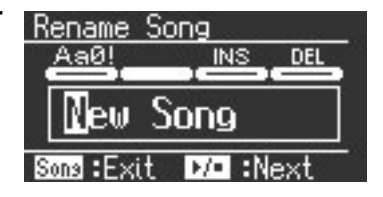

### **Sélectionner la destination d'un morceau**

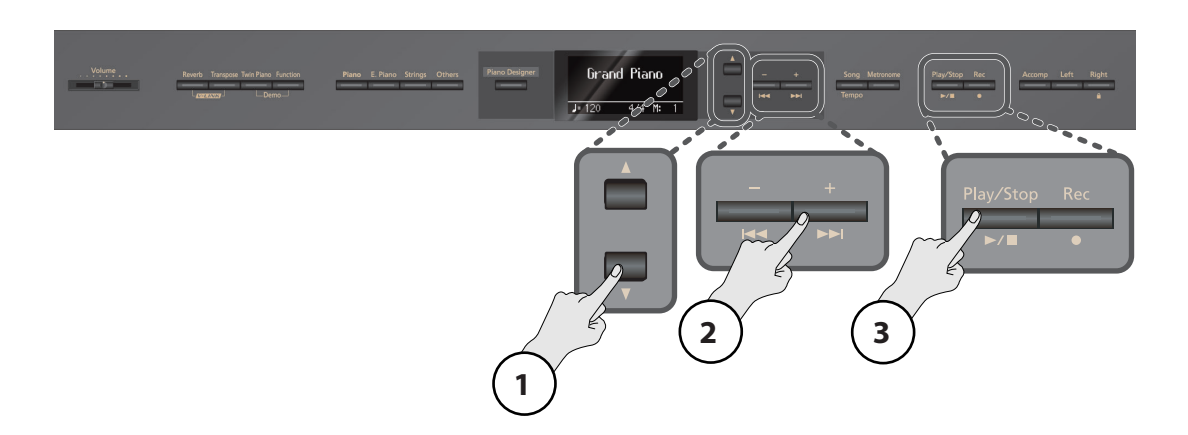

**1. Appuyez sur le bouton [**▼**].**

#### **2. Appuyez sur le bouton [–] ou [+] pour sélectionner la destination.**

Les emplacements de morceau dont le nom est remplacé par "Empty" ne contiennent pas de morceau.

Sélectionnez le numéro d'un emplacement ne contenant aucun morceau. Si vous voulez utiliser l'emplacement d'un morceau dont vous n'avez plus besoin, sélectionnez le numéro de ce morceau comme destination.

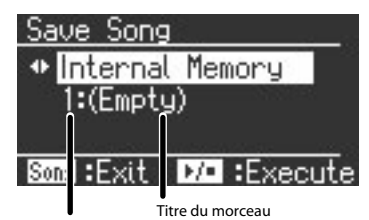

No. de morceau

### **3. Appuyez sur le bouton**  $[\blacktriangleright \ell \blacktriangleright \ell]$ .

Le morceau est sauvegardé.

#### **NOTE**

Ne mettez jamais l'instrument hors tension quand l'écran affiche "Executing…".

\* Il est impossible de sélectionner un autre morceau tant que l'enregistrement n'a pas été sauvegardé. Appuyez soit sur [  $\bullet$  ] pour effacer l'enregistrement, soit sur [ $\blacktriangleright$ / $\blacksquare$ ] pour le sauvegarder [\(p. 42](#page-41-0)).

# <span id="page-45-0"></span>Supprimer un morceau de la mémoire

Vous pouvez supprimer un morceau sauvegardé en mémoire interne.

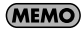

Pour effacer tous les morceaux de la mémoire interne, formatez la mémoire ([p. 61\)](#page-60-0).

#### (MEMO)

Vous pouvez aussi supprimer des morceaux d'une mémoire USB (en option) ou d'une disquette (en option) ([p. 64](#page-63-1)).

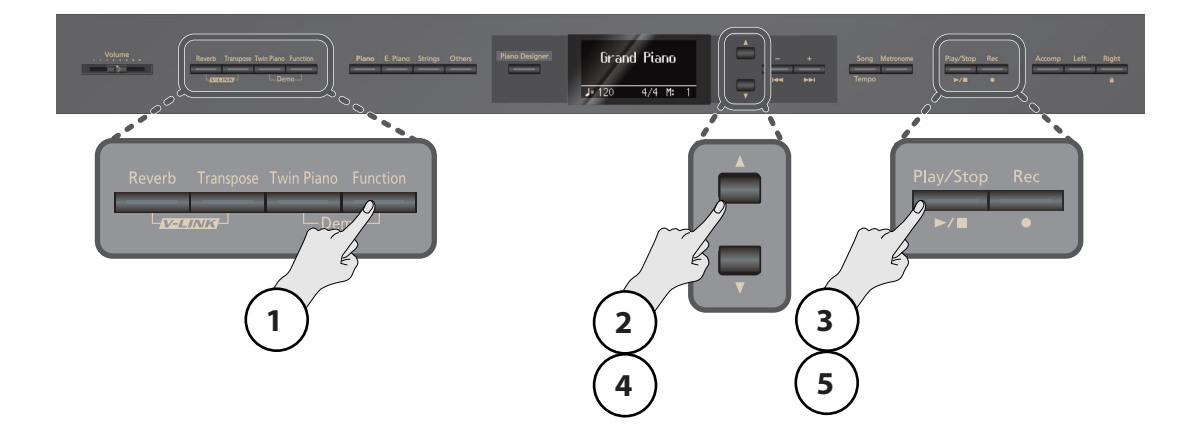

# **Préparatifs pour la suppression de morceau**

- **1. Appuyez sur le bouton [Function].** Vous passez en mode Function ([p. 53\)](#page-52-0).
- **2. Appuyez sur le bouton [**▲**] ou [**▼**] pour sélectionner "File Menu".**
- **3. Appuyez sur le bouton [** ►/■ ] pour afficher la page "File Menu".
- **4. Appuyez sur le bouton [**▲**] ou [**▼**] pour sélectionner "Delete Song".**
- **5.** Appuyez sur le bouton  $[\blacktriangleright/\blacktriangleright]$ . L'écran affiche une page permettant de sélectionner le morceau à supprimer.

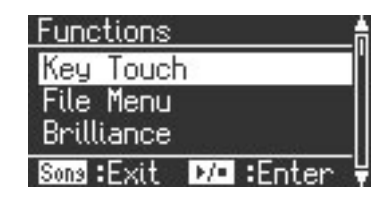

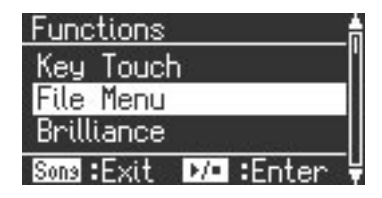

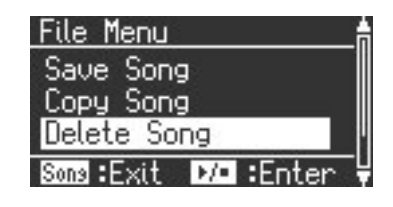

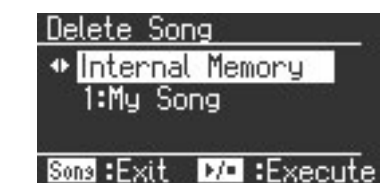

### **Sélectionner le morceau à supprimer**

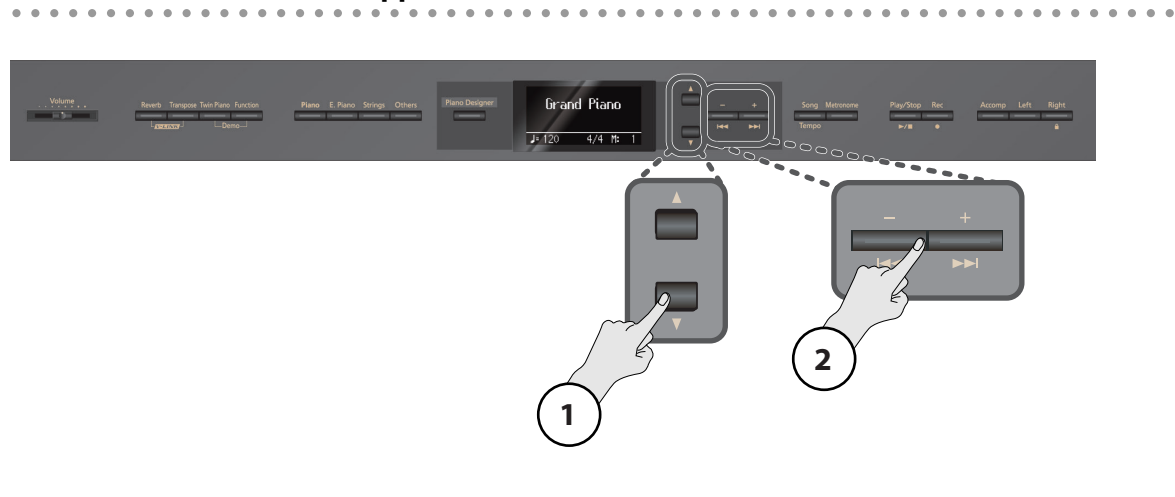

- **1. Appuyez sur le bouton [**▼**].**
- **2. Appuyez sur le bouton [–] ou [+] pour sélectionner le morceau à supprimer.**

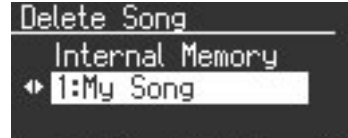

### Sons: Exit DO : Execute

### **Suppression du morceau**

Grand Piano  $\overline{J}$  12  $4/4$  M **1 2 1. Appuyez sur le bouton**  $[\blacktriangleright \ell \blacktriangleright \ell]$ **.** to delete file? Une demande de confirmation apparaît.

**2. Appuyez sur le bouton [ ].** Le morceau choisi est supprimé.

Pour renoncer à supprimer le morceau, appuyez sur le bouton [ $\blacktriangleright$ / $\blacksquare$ ].

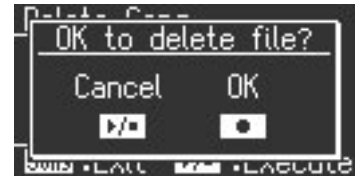

### **NOTE**

Ne mettez jamais l'instrument hors tension quand l'écran affiche "Executing…".

# Méthodes d'enregistrement avancées

### Enregistrer chaque partie séparément

Vous pouvez enregistrer séparément la partie de la main gauche sur la piste gauche (bouton [Left]) et celle de la main droite sur la piste droite (bouton [Right]). Cela vous permet aussi de réenregistrer ultérieurement chaque main séparément.

### **Préparatifs pour l'enregistrement**

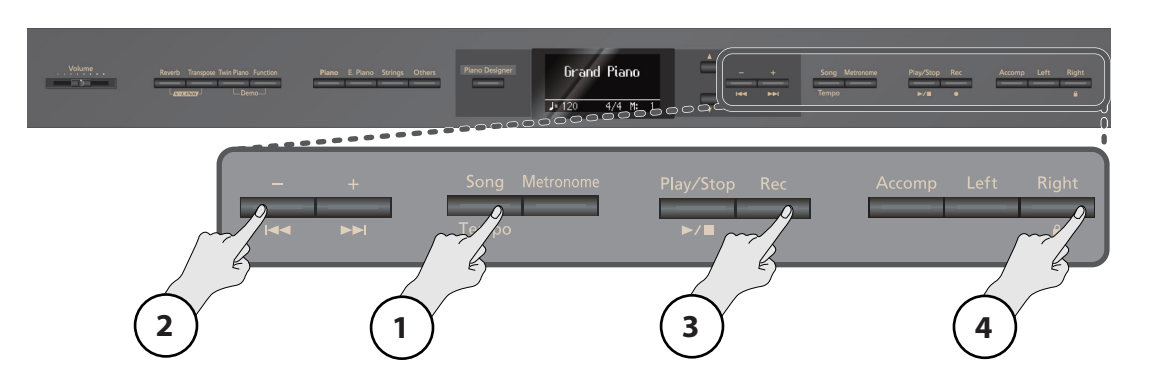

- **1. Appuyez plusieurs fois sur le bouton [Song] (Tempo).** Le bouton [Song] (Tempo) s'allume en rouge et l'écran affiche "Internal Song".
- **2. Appuyez plusieurs fois sur le bouton [–].**

L'écran affiche "New Song".

**3. Appuyez sur le bouton [ ].** Le bouton [  $\bigcirc$  ] s'allume, le bouton [  $\blacktriangleright$  /  $\blacksquare$  ] et le bouton de la piste à enregistrer clignotent: le LX-10F passe en attente d'enregistrement. Pour renoncer à l'enregistrement, appuyez à nouveau sur le bouton  $[\bullet]$ .

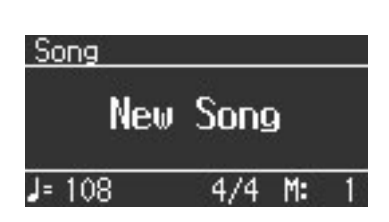

**4. Appuyez sur le bouton de la piste (ou des pistes) que vous ne voulez pas enregistrer pour qu'il s'éteigne.**

### **MEMO**

Vous pouvez enregistrer chaque piste séparément.

#### **Enregistrements et boutons de piste**

Ce tableau indique l'assignation des parties enregistrées aux pistes.

**Jeu normal (un seul son sur tout le clavier) et superposition**

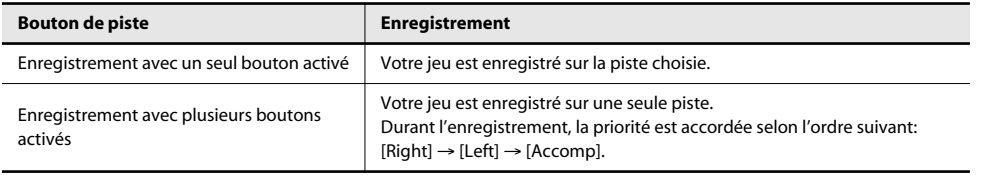

#### **Twin Piano ([p. 27](#page-26-0)), Split [\(p. 29](#page-28-0))**

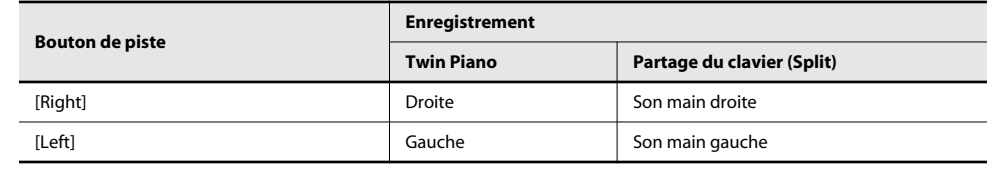

#### **Enregistrement et arrêt**

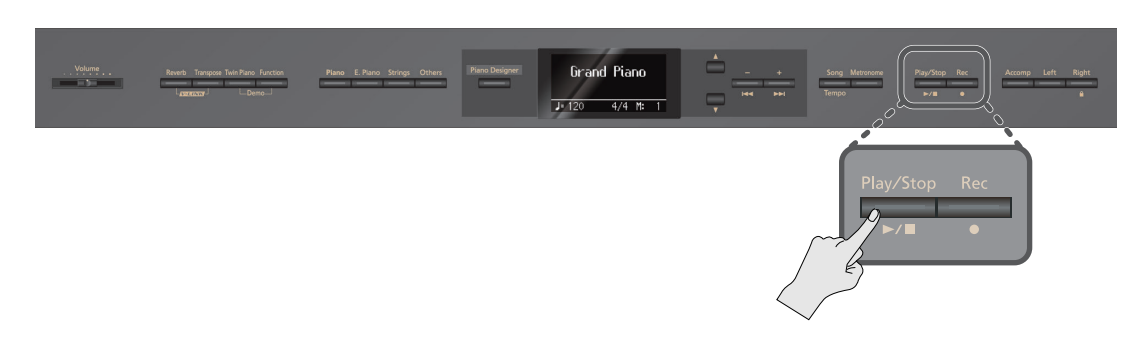

#### **1.** Appuyez sur le bouton  $[\blacktriangleright \ell \blacktriangleright \ell]$ .

Vous entendez un décompte de deux mesures puis l'enregistrement débute.

Vous pouvez aussi lancer l'enregistrement en jouant sur le clavier au lieu d'appuyer sur le bouton [ $\blacktriangleright$ / $\blacktriangleright$ ]. Dans ce cas, il n'y a pas de décompte.

Lorsque l'enregistrement commence, les boutons [ ● ] et [ >/ ■ ] s'allument.

#### (MEMO)

Durant le décompte, "-2" puis "-1" apparaît dans le coin inférieur droit de l'écran, à la place du numéro de mesure.

**2. Pour arrêter l'enregistrement, appuyez sur le bouton [ ▶/ ■ ].** 

### **Enregistrement supplémentaire**

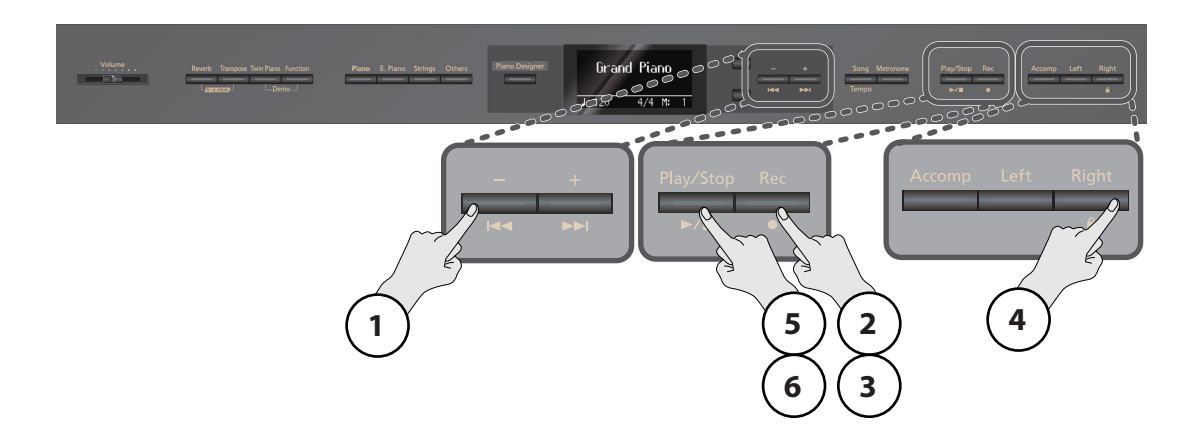

### **1. Appuyez sur le bouton [ ].**

Vous retournez au début de l'enregistrement.

**2. Appuyez sur le bouton [ ].**

Si vous voulez effacer l'enregistrement et le recommencer, appuyez sur le bouton  $[$   $\rightharpoonup$  / $\blacksquare$  ].

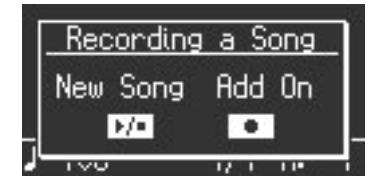

- **3. Si vous désirez enregistrer sur une autre piste, appuyez sur [ ].**
- **4. Appuyez sur le bouton de la piste que vous voulez enregistrer pour qu'il clignote.**

Le bouton [  $\bigcirc$  ] s'allume, le bouton [  $\blacktriangleright$  /  $\blacksquare$  ] clignote et le LX-10F passe en attente d'enregistrement. Pour renoncer à l'enregistrement, appuyez à nouveau sur le bouton [ $\bullet$ ].

#### **NOTE**

Si vous sélectionnez une piste enregistrée au préalable, cet enregistrement sera remplacé par le nouveau et irrémédiablement perdu.

### **5.** Appuyez sur le bouton  $[\blacktriangleright \ell \blacktriangleright ]$ .

Vous entendez un décompte de deux mesures puis l'enregistrement débute.

Vous pouvez aussi lancer l'enregistrement en jouant sur le clavier au lieu d'appuyer sur le bouton [  $\blacktriangleright$  /  $\blacktriangleright$  ]. Dans ce cas, il n'y a pas de décompte.

Lorsque l'enregistrement commence, les boutons [  $\bigcirc$  ] et [  $\blacktriangleright$  /  $\blacksquare$  ] s'allument.

#### (MEMO)

Durant le décompte, "-2" puis "-1" apparaît dans le coin inférieur droit de l'écran, à la place du numéro de mesure.

Si vous ajoutez de nouvelles données sans effacer l'enregistrement préalable, le tempo et la métrique du premier enregistrement sont conservés.

#### **6.** Pour arrêter l'enregistrement, appuyez sur le bouton [ ►/■ ].

### **Réenregistrement**

Lorsque vous réenregistrez une piste à partir du début, l'enregistrement préalable est effacé par le nouveau. Si vous voulez recommencer tout un enregistrement, effacez d'abord l'ancien enregistrement ([p. 43\)](#page-42-0).

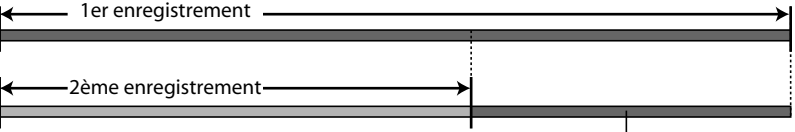

Le premier enregistrement est conservé

### **Écouter l'enregistrement**

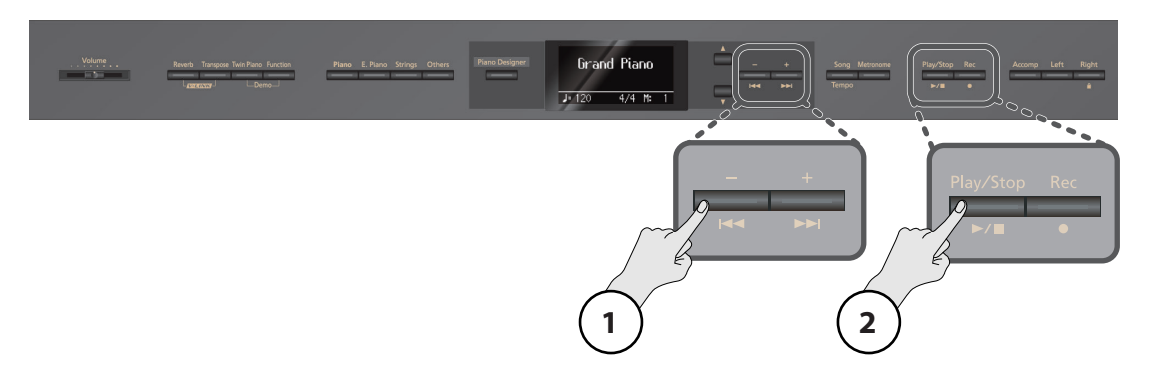

#### **1. Appuyez sur le bouton [ ].**

Vous retournez au début de l'enregistrement.

### **2. Appuyez sur le bouton**  $[\blacktriangleright \ell \blacktriangleright \ell]$ .

La reproduction de l'enregistrement démarre. Appuyez de nouveau sur le bouton  $[\blacktriangleright \ell \blacktriangleright]$  pour arrêter la reproduction.

#### **NOTE**

L'enregistrement est perdu si vous mettez l'instrument hors tension. Pour conserver l'enregistrement, sauvegardezle en mémoire interne [\(p. 44](#page-43-0)) ou sur mémoire USB ([p. 64](#page-63-0)).

### **MEMO**

Vous ne pouvez pas écouter d'autre morceau tant qu'il existe un enregistrement non sauvegardé. Effacez ou sauvegardez l'enregistrement puis lancez la reproduction du morceau voulu ([p. 42\)](#page-41-0).

#### (MEMO)

En maintenant un des boutons de piste enfoncé et en appuyant sur le bouton  $\lceil \bigcirc \rceil$ , vous pouvez effacer l'enregistrement de cette piste uniquement. Si vous effacez l'enregistrement de toutes les pistes, l'écran affiche "New Song".

### Enregistrer l'accompagnement d'un morceau

Vous pouvez enregistrer votre accompagnement d'un morceau d'usine ou d'un morceau en mémoire interne.

La partie que vous sélectionnez avec les boutons de piste est enregistrée et remplace les anciennes données de cette partie.

Durant l'enregistrement, vous n'entendez pas la piste sélectionnée.

\* Il est impossible d'enregistrer votre accompagnement d'un morceau tiré d'un CD musical ou de tout autre morceau constitué de données audio.

#### **Préparatifs pour le jeu**

- **1. Choisissez le morceau à reproduire [\(p. 37\)](#page-36-1).**
- **2. Sélectionnez un son ([p. 21](#page-20-0)).**

#### **3. Choisissez le tempo d'enregistrement [\(p. 40](#page-39-0)).**

\* Le tempo des données enregistrées correspond au tempo du morceau que vous avez choisi pour l'enregistrement. Quand vous enregistrez votre accompagnement d'un morceau, l'enregistrement adopte la métrique du morceau.

### **Préparatifs pour l'enregistrement**

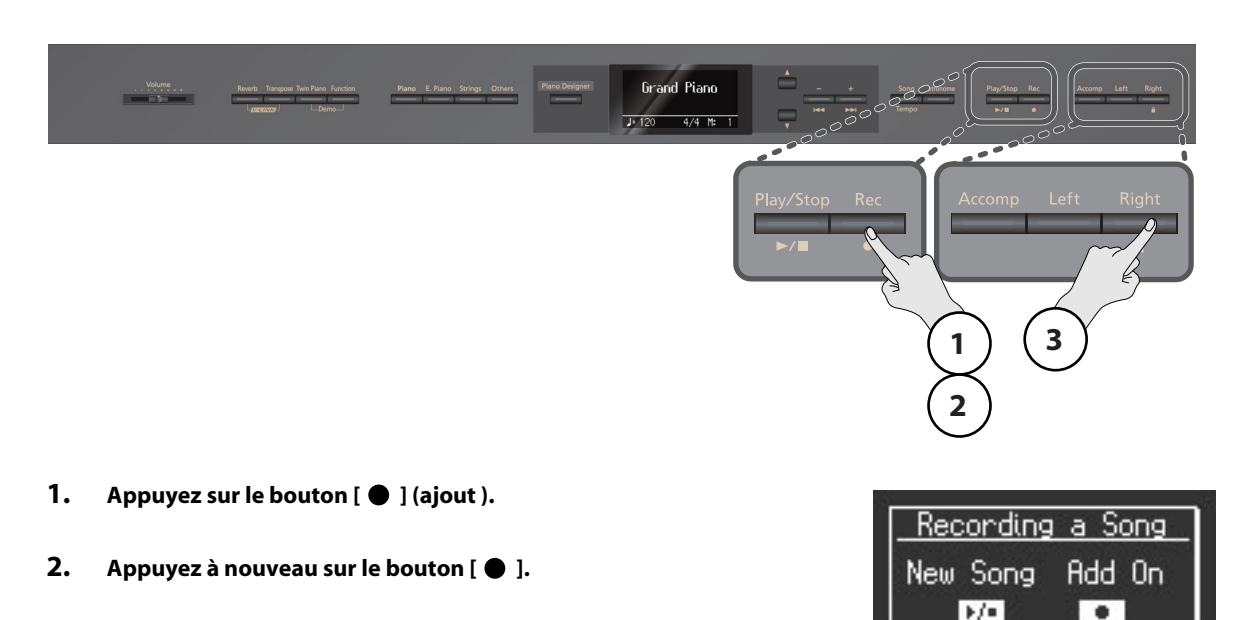

### **3. Appuyez sur le bouton de piste correspondant à la partie que vous voulez enregistrer pour qu'il clignote.**

Avec ce réglage, vous entendez le morceau durant l'enregistrement. Le bouton [  $\bigcirc$  ] s'allume, le bouton [  $\blacktriangleright$  ] clignote et le LX-10F passe en attente d'enregistrement. Pour annuler l'enregistrement, appuyez à nouveau sur le bouton [ $\bullet$ ].

### **Enregistrements et boutons de piste**

Ce tableau indique l'assignation des parties enregistrées aux pistes.

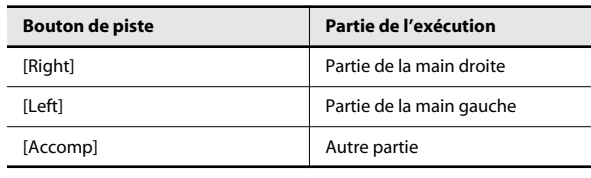

m

### **Enregistrement et arrêt**

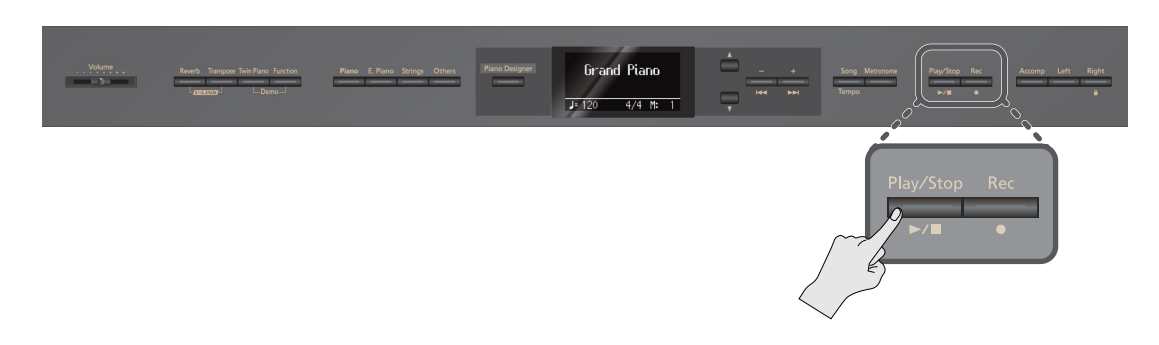

 $\bullet$  $\ddot{\phantom{a}}$  $\alpha$   $\sim$   $\sim$  $\mathbf{a}$  $\blacksquare$ 

 $\bullet$ 

### **1.** Appuyez sur le bouton  $[\blacktriangleright \ell \blacktriangleright ]$ .

Vous entendez un décompte de deux mesures puis l'enregistrement débute.

Vous pouvez aussi lancer l'enregistrement en jouant sur le clavier au lieu d'appuyer sur le bouton [ $\blacktriangleright$ / $\blacksquare$ ]. Dans ce cas, il n'y a pas de décompte.

Lorsque l'enregistrement commence, les boutons [ ● ] et [ ▶/ ■ ] s'allument.

#### (MEMO)

Durant le décompte, "-2" puis "-1" apparaît dans le coin inférieur droit de l'écran, à la place du numéro de mesure.

### **2. Appuyez sur le bouton**  $[\blacktriangleright \ell \blacktriangleright \ell]$ **.**

L'enregistrement s'arrête.

### **Écouter l'enregistrement**

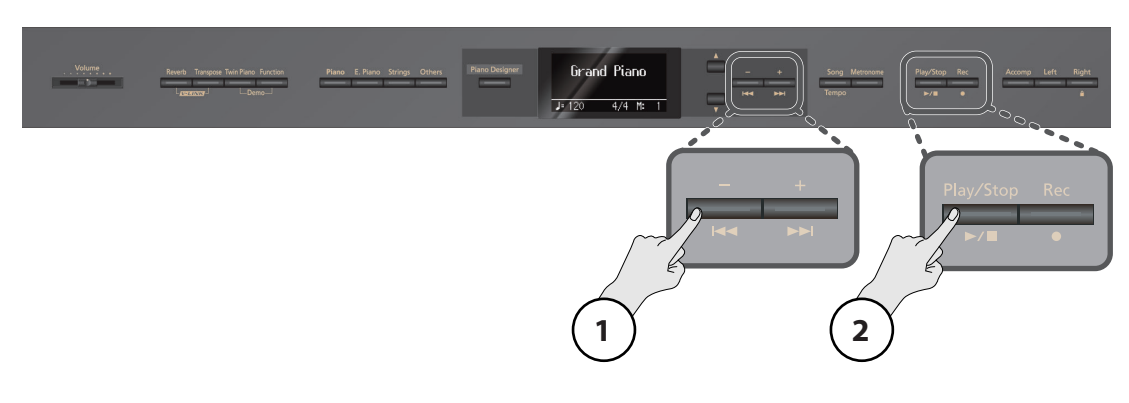

### **1. Appuyez sur le bouton [ ].**

Vous retournez au début de l'enregistrement.

### **2. Appuyez sur le bouton**  $[\blacktriangleright \ell \blacktriangleright \ell]$ .

La reproduction de l'enregistrement démarre.

Appuyez de nouveau sur le bouton  $[$   $\blacktriangleright$   $/$   $\blacksquare$  ] pour arrêter la reproduction.

### **MEMO**

L'enregistrement est perdu si vous mettez l'instrument hors tension. Pour conserver l'enregistrement, sauvegardez-le en mémoire interne ([p. 44\)](#page-43-0) ou sur mémoire USB ([p. 64\)](#page-63-0).

#### (MEMO)

Vous ne pouvez pas écouter d'autre morceau tant qu'il existe un enregistrement non sauvegardé. Effacez ou sauvegardez l'enregistrement puis lancez la reproduction du morceau voulu ([p. 42\)](#page-41-0).

# <span id="page-52-2"></span><span id="page-52-0"></span>Opérations élémentaires en mode Function

Le mode Function permet d'effectuer divers réglages pour la reproduction et l'enregistrement.

### <span id="page-52-1"></span>**Passer en mode Function**

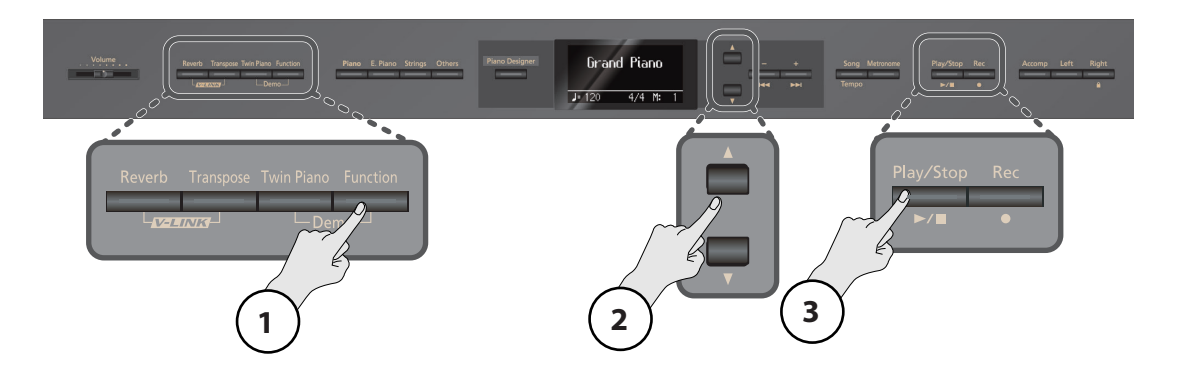

### **1. Appuyez sur le bouton [Function].**

Le bouton [Function] s'allume et vous êtes en mode Function.

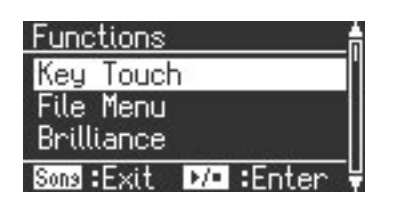

- **2. Appuyez sur le bouton [**▲**] ou [**▼**] pour sélectionner le réglage à modifier.**
- **3. Appuyez sur le bouton [ ] pour afficher la page d'édition.**

### **Edition d'un paramètre**

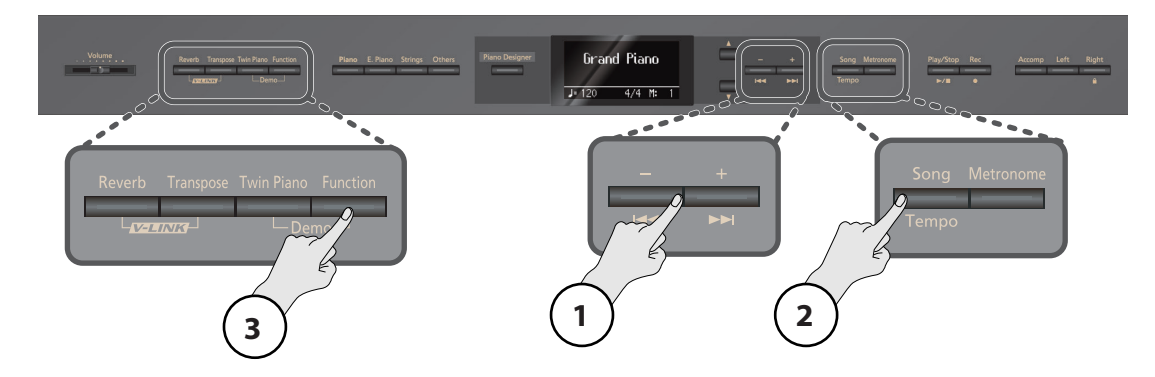

**1. Appuyez sur le bouton [–] ou [+] pour changer le réglage.** Une pression simultanée sur les boutons [–] [+] rétablit le réglage d'usine.

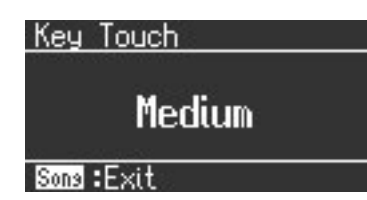

**2. Appuyez sur le bouton [Song] (Tempo) pour retourner à la page précédente.**

Pour éditer d'autres paramètres, repassez à l'étape 2 de la section ["Passer en mode Function"](#page-52-1) et choisissez le paramètre à modifier.

### **3. Appuyez sur le bouton [Function] pour quitter le mode Function.**

Les témoins des boutons retrouvent leur état antérieur.

(MEMO)

Les nouveaux réglages sont perdus lorsque vous mettez l'instrument hors tension.

Vous pouvez sauvegarder les nouveaux réglages de certains paramètres pour qu'ils soient conservés après la mise hors tension [\(p. 59](#page-58-0)).

Pour en savoir plus sur les réglages que vous pouvez sauvegarder, voyez ["Paramètres dont le réglage peut être mémorisé"](#page-78-0)  [\(p. 79\).](#page-78-0)

### **Paramètres réglables**

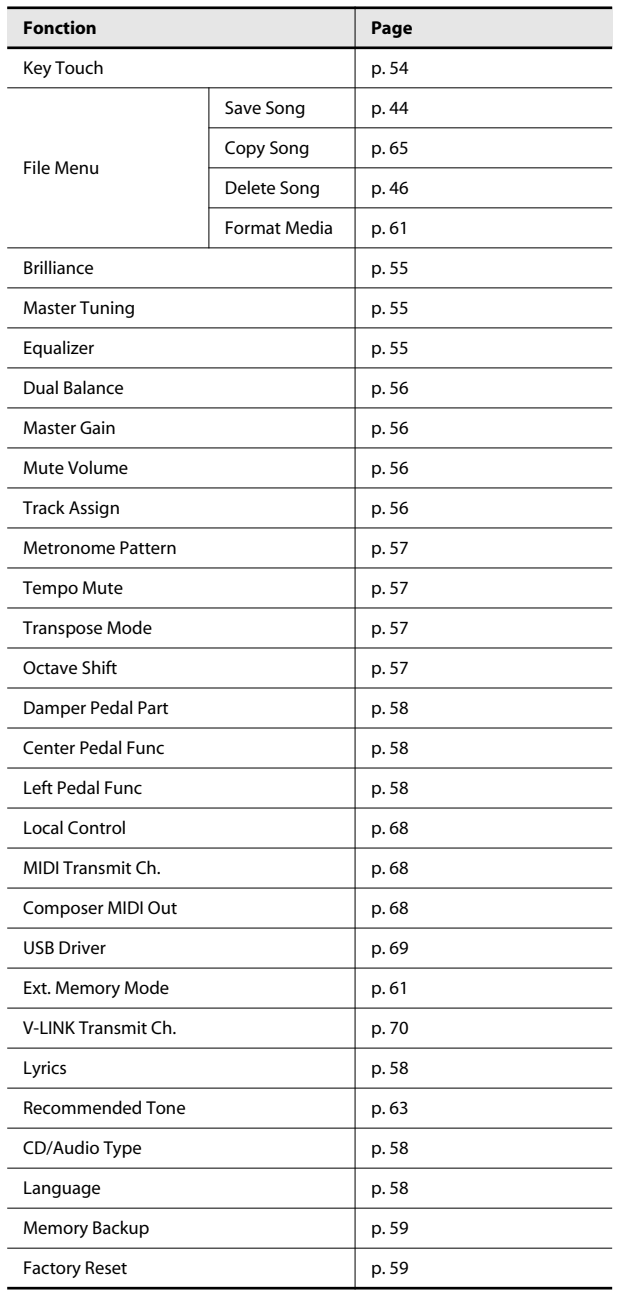

# <span id="page-53-0"></span>Régler la sensibilité du clavier (Key Touch)

Vous pouvez changer la sensibilité du clavier (sa réponse au toucher).

Réglez la sensibilité du clavier en fonction du toucher de la personne qui l'utilise.

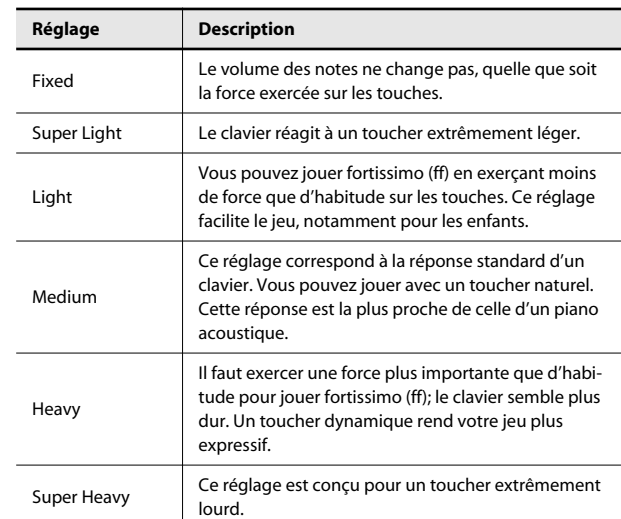

#### **MEMO**

Ce réglage peut également être effectué en mode Piano Designer ([p. 35\)](#page-34-0).

# Réglages de son

### <span id="page-54-0"></span>Réglage de la brillance du son (Brilliance)

Vous pouvez régler la brillance (le timbre) du clavier lorsque vous jouez du morceau reproduit (morceau interne ou d'une mémoire USB).

Plus la valeur est élevée, plus le son est brillant.

#### **Réglage**

–10 (son doux)~10 (son brillant)

### <span id="page-54-3"></span><span id="page-54-1"></span>Réglage du diapason (Master Tuning)

Lorsque vous jouez avec d'autres instruments, vous pouvez accorder la hauteur de référence en fonction d'un autre instrument. Le diapason est généralement déterminé par le La central. Pour obtenir un son d'ensemble harmonieux, il faut veiller à ce que le diapason de chaque instrument soit accordé en fonction de celui des autres instruments. Cette mise au diapason de tous les instruments en fonction d'une hauteur de référence est appelée "accord global".

#### **Réglage**

415.3Hz~440.0Hz~466.2Hz

#### (MEMO)

A la sortie d'usine, le diapason est réglé sur "440.0Hz".

(MEMO)

Ce réglage peut également être effectué en mode Piano Designer [\(p. 35\)](#page-34-0).

### <span id="page-54-2"></span>Réglages d'égalisation (Equalizer)

L'égaliseur vous permet de modifier le timbre du son en accentuant ou en atténuant certaines bandes de fréquences.

**1. Passez en mode Function, sélectionnez "Equalizer" et appuyez sur le bouton [ ] [\(p. 53](#page-52-2)).**

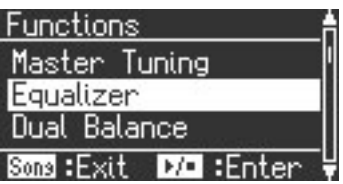

**2. Appuyez sur le bouton [+] pour choisir le réglage "On".**

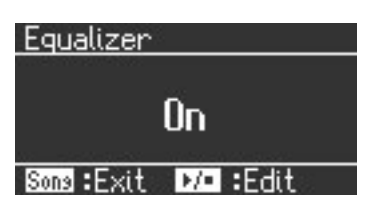

**3.** Appuyez sur le bouton  $[\blacktriangleright \ell \blacktriangleright ]$ .

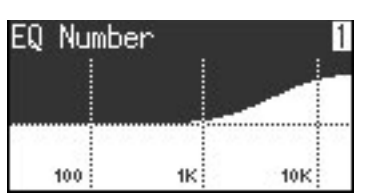

**4. Utilisez le bouton [**▲**] ou [**▼**] pour choisir un paramètre.**

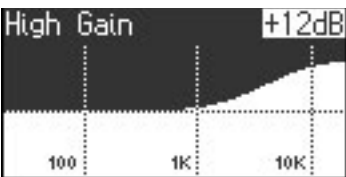

**5. Utilisez les boutons [–] [+] pour changer le réglage du paramètre sélectionné.**

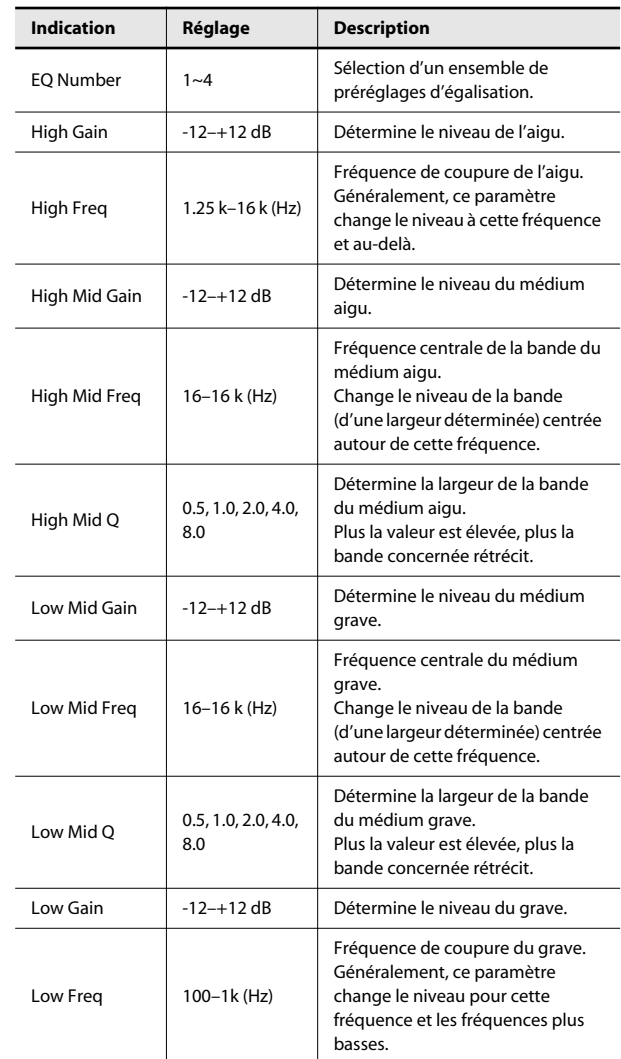

\* Une augmentation du niveau peut entraîner de la distorsion.

# Réglages de volume

### <span id="page-55-1"></span>Régler la balance en mode de superposition (Dual Balance)

Vous pouvez régler la balance de volume entre les deux sons (1 et 2) sélectionnés pour le mode de superposition.

#### **Réglage**

9–1 (le son 1 est plus fort)~9–9 (volume identique)~1–9 (le son 2 est plus fort)

### <span id="page-55-2"></span>Réglage du volume (Master Gain)

Si vous utilisez le LX-10F pour écouter les signaux d'un appareil externe, il peut arriver que le volume venant de l'appareil externe soit trop faible bien que le volume du LX-10F soit au maximum. Dans ce cas, vous pouvez régler le gain global de la façon suivante. Le réglage du gain global affecte également le volume des hautparleurs internes et du casque.

Il peut y avoir de la distorsion si vous augmentez trop le volume.

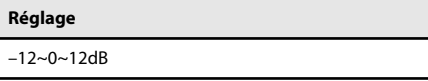

### <span id="page-55-3"></span><span id="page-55-0"></span>Régler le volume d'une partie 'coupée' (Mute Volume)

Au lieu de couper complètement le son d'une piste quand vous actionnez son bouton pour l'éteindre, vous pouvez simplement atténuer le volume de la partie.

Cela vous permet d'entendre la partie de cette piste à volume réduit et de l'utiliser comme guide pour votre jeu.

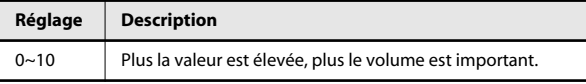

Après la mise hors tension, le volume d'une piste coupée est ramené à "0".

### <span id="page-55-4"></span>Changer les parties assignées aux boutons de piste pour écouter un SMF (Track Assign)

En principe, quand vous reproduisez des fichiers SMF pour les pianos numériques Roland [\(p. 80](#page-79-0)), la partie de la main gauche est assignée au bouton de piste [Left] et la partie de la main droite au bouton [Right]. Il peut cependant arriver que les assignations des parties des mains droite et gauche d'un fichier SMF soient différentes.

Avec un réglage "Auto", ces assignations peuvent vous empêcher de piloter les parties gauche et droite correctement avec les boutons de piste. Dans ce cas, changez de réglage et choisissez "2/1 Part" ou "3/4 Part".

\* Ce réglage peut être utilisé pour des morceaux en format SMF autres que les morceaux d'usine internes. Il n'affecte pas les morceaux d'usine internes.

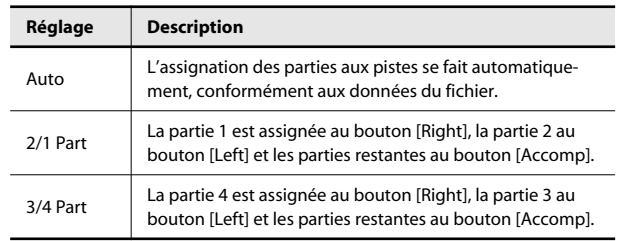

#### (MEMO)

Après avoir changé ce réglage, resélectionnez le morceau.

# Réglage du métronome

### <span id="page-56-2"></span>Changer l'intervalle de battement du métronome (Metronome Pattern)

Cette fonction permet de régler l'intervalle entre les battements du métronome.

Le métronome est audible quand vous affichez la page de réglage.

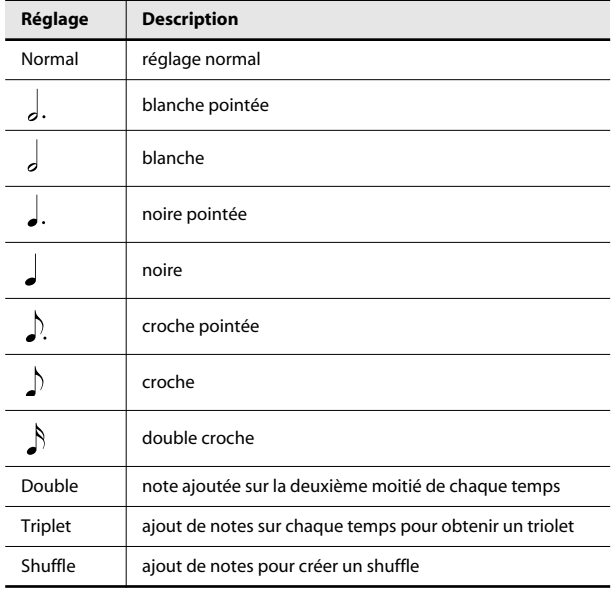

### <span id="page-56-3"></span><span id="page-56-0"></span>Reproduction à un tempo fixe (Tempo Mute)

Certains morceaux d'usine ont un tempo qui change au cours du morceau.

Vous pouvez toutefois reproduire ces morceaux avec un tempo fixe, qui ne change pas.

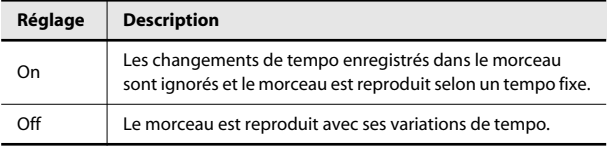

Si vous activez "Tempo Mute", l'indication de tempo à l'écran est contrastée.

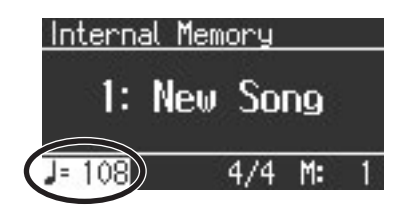

# Réglages de jeu

### <span id="page-56-4"></span><span id="page-56-1"></span>Spécifier ce qui est transposé (Transpose Mode)

Ce paramètre détermine ce qui fait l'objet de la transposition.

Vous pouvez utiliser cette fonction pour transposer le morceau et le clavier, le morceau seul ou le clavier seul.

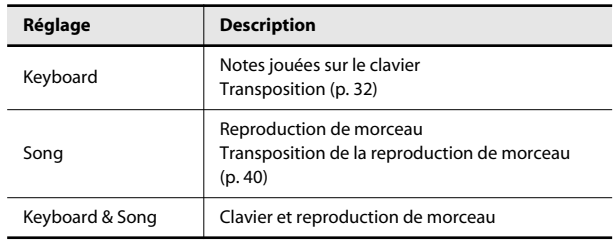

### <span id="page-56-5"></span>Changer la hauteur du son par octave (Octave Shift)

Vous pouvez transposer le son 2 en mode de superposition ([p. 26\)](#page-25-0) ou le son Lower en mode Split ([p. 26\)](#page-25-0) d'une octave à la fois.

La fonction permettant de transposer d'une octave est appelée "Octave Shift".

Vous pouvez, par exemple, élever la hauteur du son de la main gauche ("Lower") pour qu'elle soit identique à celle du son de la main droite ("Upper") en mode "Split".

#### **Réglage**

 $-2 - 0 - 1$ 

# Réglages de pédales

### <span id="page-57-0"></span>Partie(s) affectée(s) par la pédale forte (Damper Pedal Part)

Lorsque vous actionnez la pédale forte en mode de superposition ou de partage ("Split"), l'effet de la pédale s'applique aux deux sons; toutefois, vous pouvez aussi n'appliquer l'effet qu'à un seul des deux sons au choix.

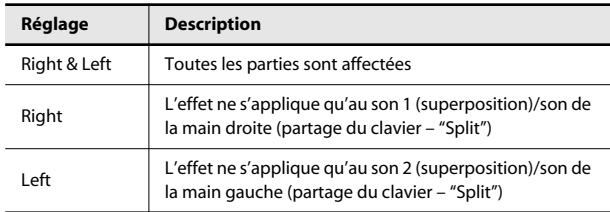

### <span id="page-57-5"></span><span id="page-57-1"></span>Changer la fonction des pédales (Center/Left Pedal Func)

A la mise sous tension, la pédale gauche sert de pédale douce et la pédale centrale sert de pédale tonale (sostenuto) ([p. 20\)](#page-19-0). Vous pouvez changer la fonction de ces pédales.

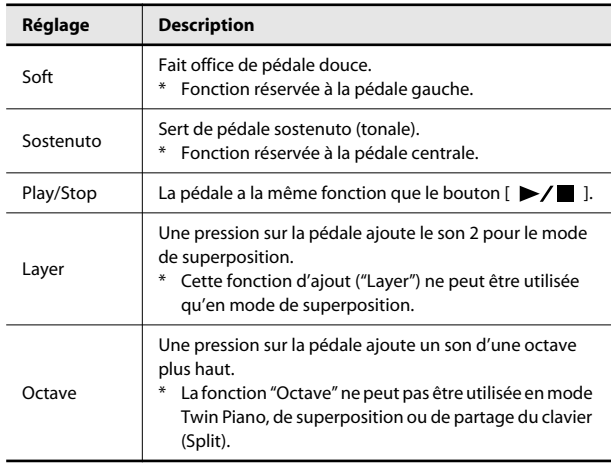

\* Il est impossible de sélectionner simultanément "Layer" et "Octave" pour les pédales centrale et gauche.

# <span id="page-57-2"></span>Activer/couper l'affichage des paroles (Lyrics)

Ce paramètre permet de déterminer si les paroles des morceaux contenant des données de paroles sont affichées ou non.

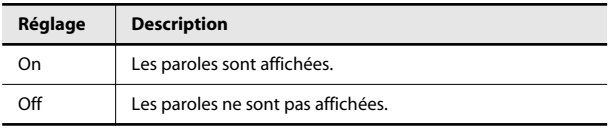

A la sortie d'usine, ce paramètre est réglé sur "On".

# <span id="page-57-3"></span>Réglage du type de CD (CD/Audio Type)

Le LX-10F peut avoir du mal à reconnaître le type de CD utilisé. Dans ce cas, entrez manuellement le type du CD.

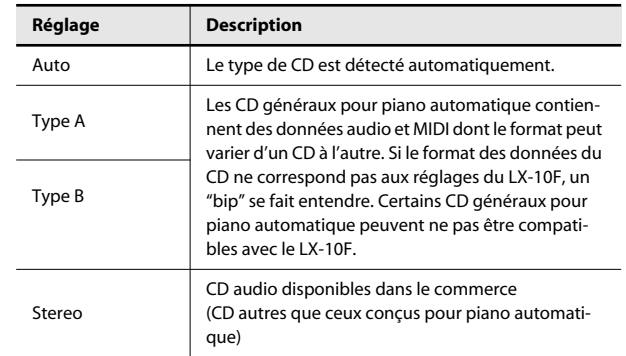

\* Notez que certains CD pour piano automatique disponibles dans le commerce peuvent être incompatibles avec le LX-10F.

# <span id="page-57-4"></span>Changer la langue d'affichage (Language)

Vous pouvez changer la langue utilisée à l'écran.

**Réglage**

English, Japanese

# <span id="page-58-0"></span>Sauvegarder vos réglages (Memory Backup)

Les réglages effectués en mode Function sont perdus quand vous coupez l'alimentation de l'instrument. La fonction "Memory Backup" vous permet cependant de mémoriser ces réglages pour les conserver au-delà de la mise hors tension.

**1. Passez en mode Function, sélectionnez "Memory**  Backup" et appuyez sur le bouton  $[ \blacktriangleright / \blacktriangleright ]$  [\(p. 53](#page-52-2)).

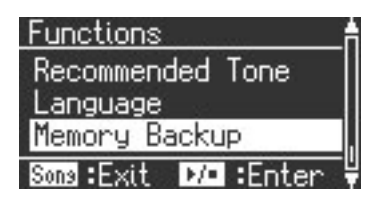

**2. Appuyez sur [ ] pour sauvegarder les réglages.**

Si vous ne souhaitez pas sauvegarder les réglages, appuyez sur le bouton [Song] (Tempo).

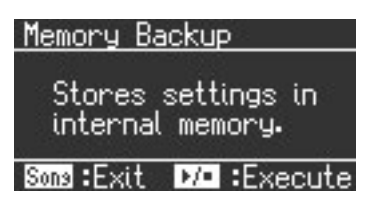

### **3. Appuyez sur [ ] pour exécuter l'opération.**

Pour annuler l'opération, appuyez sur le bouton  $[ \blacktriangleright \ell \blacktriangleright \ell \blacktriangleright \ell$  ].

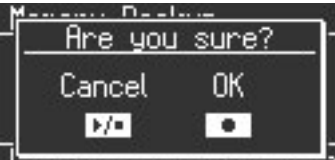

### **SWIN-LARE MAN -LACUTE**

Quand l'opération est terminée, le menu du mode "Function" apparaît.

### **NOTE**

Ne coupez jamais l'alimentation durant la sauvegarde de données.

### (MEMO)

Pour en savoir plus sur les paramètres mémorisés, voyez ["Paramètres dont le réglage peut être mémorisé" \(p. 79\).](#page-78-0)

# <span id="page-58-2"></span><span id="page-58-1"></span>Rétablir les réglages d'usine (Factory Reset)

La fonction "Factory Reset" permet de rétablir le réglage d'usine des paramètres modifiés en mode Function. Utilisez cette fonction pour initialiser les réglages de paramètres sauvegardés avec la fonction "Memory Backup". Le LX-10F retrouve ses réglages d'usine.

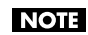

Quand vous utilisez la fonction "Factory Reset", tous les réglages sauvegardés sont effacés et remplacés par les réglages d'usine.

(MEMO)

Cette opération n'efface toutefois pas les morceaux de la mémoire interne ou d'une mémoire externe (USB etc.) disponible en option.

Pour effacer le contenu de la mémoire interne ou d'une mémoire externe (mémoire USB etc.), voyez la section ["Formater le support \(Format Media\)" \(p. 61\)](#page-60-0).

**1. Passez en mode Function, sélectionnez "Factory Reset"**  et appuyez sur le bouton  $[ \blacktriangleright \ell \blacktriangleright ]$  [\(p. 53](#page-52-2)).

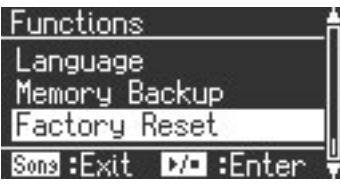

**2.** Pour initialiser les réglages, appuyez sur [ ▶/ ■ ].

Pour renoncer à l'opération, appuyez sur [Song] (Tempo).

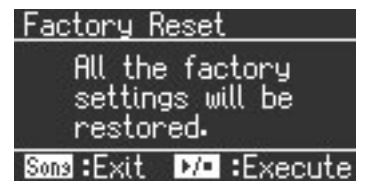

**3. Pour confirmer l'opération, appuyez sur [ ].** Pour annuler l'opération, appuyez sur  $[$   $\blacktriangleright$ / $\blacksquare$  ].

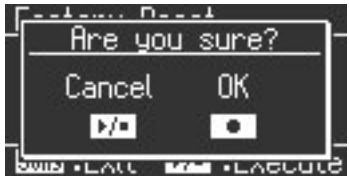

Les réglages d'usine sont rétablis.

### **NOTE**

Ne coupez jamais l'alimentation durant le rétablissement des réglages d'usine.

Quand l'opération est terminée, l'écran affiche ce qui suit.

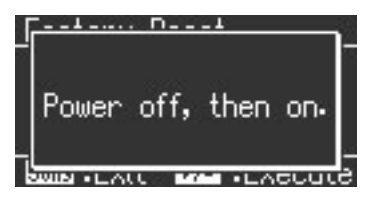

**4. Mettez l'instrument hors tension puis à nouveau sous tension ([p. 16](#page-15-0)).**

# Connexion d'un lecteur ou d'une mémoire

En branchant un lecteur ou un support de stockage de données externe (lecteur CD, lecteur de disquette ou mémoire USB), vous pouvez effectuer les opérations suivantes.

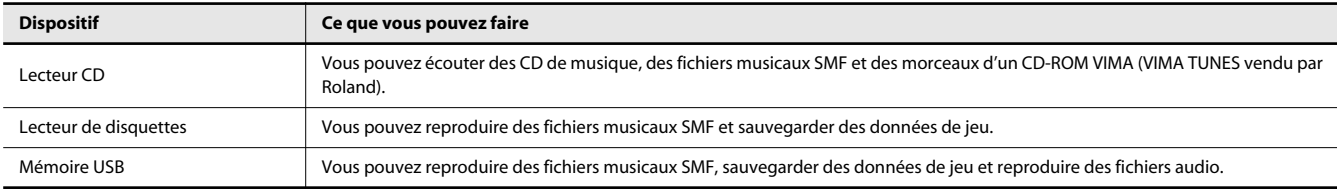

Si vous utilisez une mémoire USB pour la première fois, il faut la formater (l'initialiser) sur le LX-10F. Pour en savoir plus, voyez la section consacrée au formatage de la mémoire ([p. 61\)](#page-60-2).

### Installer le lecteur CD

Installez le lecteur CD de la façon illustrée en vous servant des orifices de fixation pratiqués sur la face inférieure du LX-10F.

Pour en savoir davantage sur la fixation ou les connexions, voyez le mode d'emploi du lecteur CD.

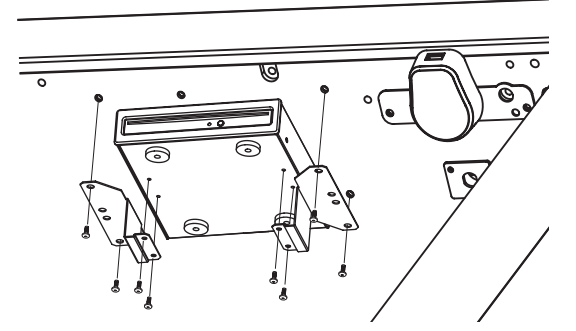

\* Utilisez un lecteur CD vendu par Roland. Nous ne pouvons pas garantir le fonctionnement avec un autre lecteur CD.

### **Précautions concernant l'utilisation de CD**

- Vous ne pouvez pas reproduire de disques CD-R/RW auxquels des plages audio ont été ajoutées ni de CD contenant des plages audio et des données (CD Extra).
- Le LX-10F ne peut lire que des CD commerciaux conformes aux normes officielles, portant le label "COMPACT DISC DIGITAL AUDIO".
- Il est impossible de garantir la lisibilité et la qualité audio de CD dotés d'une protection contre les copies ou d'autres disques non standard.
- Pour en savoir davantage sur les disques audio dotés d'une protection anticopie et sur les autres CD non standard, veuillez consulter le vendeur de disques.
- Il est impossible de sauvegarder des morceaux et des styles sur CD ou d'en effacer. Vous ne pouvez pas formater de CD.

### Installation du lecteur de disquette

Installez le lecteur de disquette de la façon illustrée en vous servant des orifices de fixation pratiqués sur la face inférieure du LX-10F.

\* Pour en savoir davantage sur la fixation ou les connexions, voyez le mode d'emploi du lecteur de disquette.

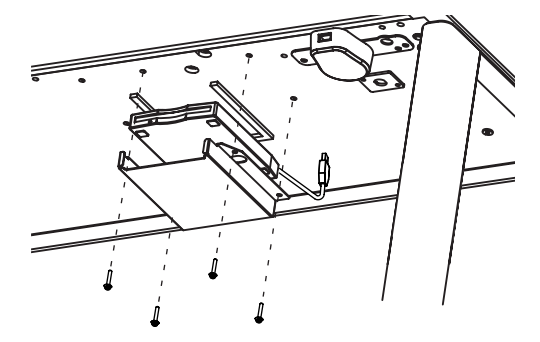

Utilisez un lecteur de disquette vendu par Roland. Nous ne pouvons pas garantir le fonctionnement si vous utilisez un autre lecteur de disquette.

### Brancher la mémoire USB

Branchez la mémoire USB à la prise pour mémoire externe, de la façon illustrée.

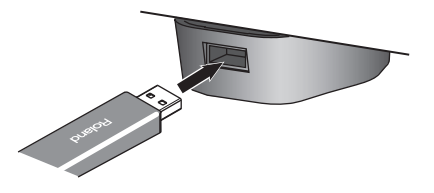

- Insérez prudemment la mémoire USB jusqu'au bout: elle doit être bien en place.
- Utilisez une mémoire USB vendue par Roland. Nous ne pouvons pas garantir le fonctionnement si vous utilisez une autre mémoire USB.

### <span id="page-60-2"></span><span id="page-60-0"></span>Formater le support (Format Media)

Vous pouvez effacer tous les morceaux sauvegardés en mémoire interne, sur mémoire USB (en option) ou sur disquette (lecteur en option).

#### **NOTE**

Une fois l'initialisation terminée, tous les morceaux se trouvant en mémoire sont effacés. Les données effacées sont irrécupérables. Nous vous conseillons donc de bien vérifier le contenu de la mémoire avant de poursuivre.

#### **NOTE**

Pour pouvoir utiliser une nouvelle mémoire USB (disponible en option) ou une nouvelle disquette (vendue séparément) avec le LX-10F, il faut la formater. Le LX-10F ne peut pas utiliser une mémoire USB ou une disquette non formatée.

Pour formater une mémoire USB ou une disquette, effectuez les opérations suivantes avant de poursuivre.

- Branchez la mémoire USB à la prise pour mémoire externe.
- Branchez le lecteur de disquette à la prise pour mémoire externe et insérez la disquette dans le lecteur.
- **1. Passez en mode Function, sélectionnez "File Menu" et appuyez sur le bouton [ ] [\(p. 53](#page-52-0)).**
- **2. Appuyez sur le bouton [**▲**] ou [**▼**] pour sélectionner "Format Media".**

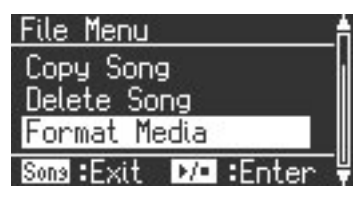

**3.** Appuyez sur le bouton  $[\blacktriangleright \ell \blacktriangleright ]$ . Pour renoncer à l'opération, appuyez sur [Song] (Tempo).

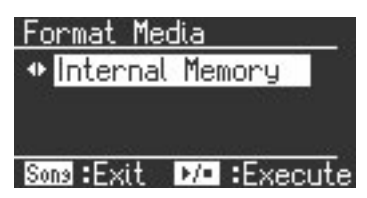

**4. Appuyez sur [–] ou [+] pour sélectionner le support à formater.**

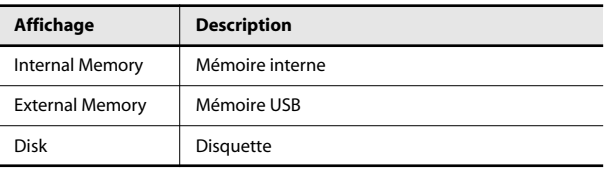

### **5.** Appuyez sur le bouton  $[\blacktriangleright \ell \blacktriangleright ]$ .

Une demande de confirmation apparaît.

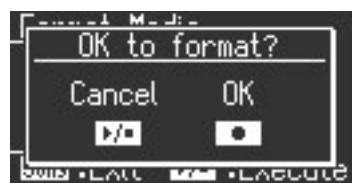

Si vous appuyez sur le bouton [ $\blacktriangleright$ / $\blacksquare$ ], vous retournez à la page précédente sans formater le support.

### **6. Appuyez sur le bouton [ ].**

L'initialisation démarre.

Tout le contenu de la mémoire sélectionnée est effacé.

### **Prudence lors de l'initialisation d'une mémoire**

- Ne coupez jamais l'alimentation tant que "Executing…" est affiché à l'écran.
- Si l'écran affiche "Error", voyez les ["Messages d'erreur" \(p. 74\).](#page-73-0)
- Le formatage de la mémoire interne n'initialise que le contenu de la mémoire interne et pas les autres réglages du LX-10F. Pour initialiser d'autres réglages que le contenu de la mémoire interne, rétablissez les réglages d'usine avec la fonction "Factory Reset" ([p. 59](#page-58-2)).
- Ne débranchez pas la mémoire USB tant que le formatage est en cours.
- Durant le formatage d'une disquette, n'éjectez pas la disquette du lecteur et ne débranchez pas le câble de ce dernier.

### <span id="page-60-1"></span>Changer le réglage de mémoire externe (Ext. Memory Mode)

Quand une mémoire USB est branchée au connecteur de mémoire externe, il peut arriver que le chargement des données soit long voire échoue. Pour tenter de résoudre ce problème, vous pouvez changer le réglage de mémoire externe.

- **1. Passez en mode Function, sélectionnez "Ext. Memory**  Mode" et appuyez sur le bouton  $[ \blacktriangleright / \blacktriangleright ]$  ([p. 53](#page-52-0)).
- **2. Appuyez sur le bouton [–] ou [+] pour changer le réglage.**

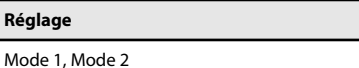

**3. Si vous changez ce réglage, remettez l'instrument sous tension.**

(MEMO)

Ce réglage est conservé même après la mise hors tension.

### <span id="page-61-2"></span><span id="page-61-0"></span>Ecouter desmorceaux sur support externe

Vous pouvez reproduire des morceaux d'un CD, d'une mémoire USB ou d'une disquette. Il peut s'agir de données musicales ([p. 80\)](#page-79-1) ou de fichiers audio [\(p. 73](#page-72-0)).

**1. Préparez le support externe contenant le morceau à reproduire.**

Insérez la disquette ou le CD dans le lecteur.

**2. Appuyez plusieurs fois sur le bouton [Song] (Tempo).** Le bouton [Song] (Tempo) s'allume en rouge et la page de sélection de morceau s'affiche.

### **3. Sélectionnez le morceau à reproduire.**

Voyez ["Sélection d'un morceau"](#page-61-1) ci-dessous.

### **4.** Appuyez sur le bouton [ ▶/ ■ ].

Pour en savoir davantage sur les opérations possibles durant la reproduction, voyez l'étape 3 de la section ["Ecouter des morceaux"](#page-36-1)  [\(p. 37\).](#page-36-1)

<span id="page-61-1"></span>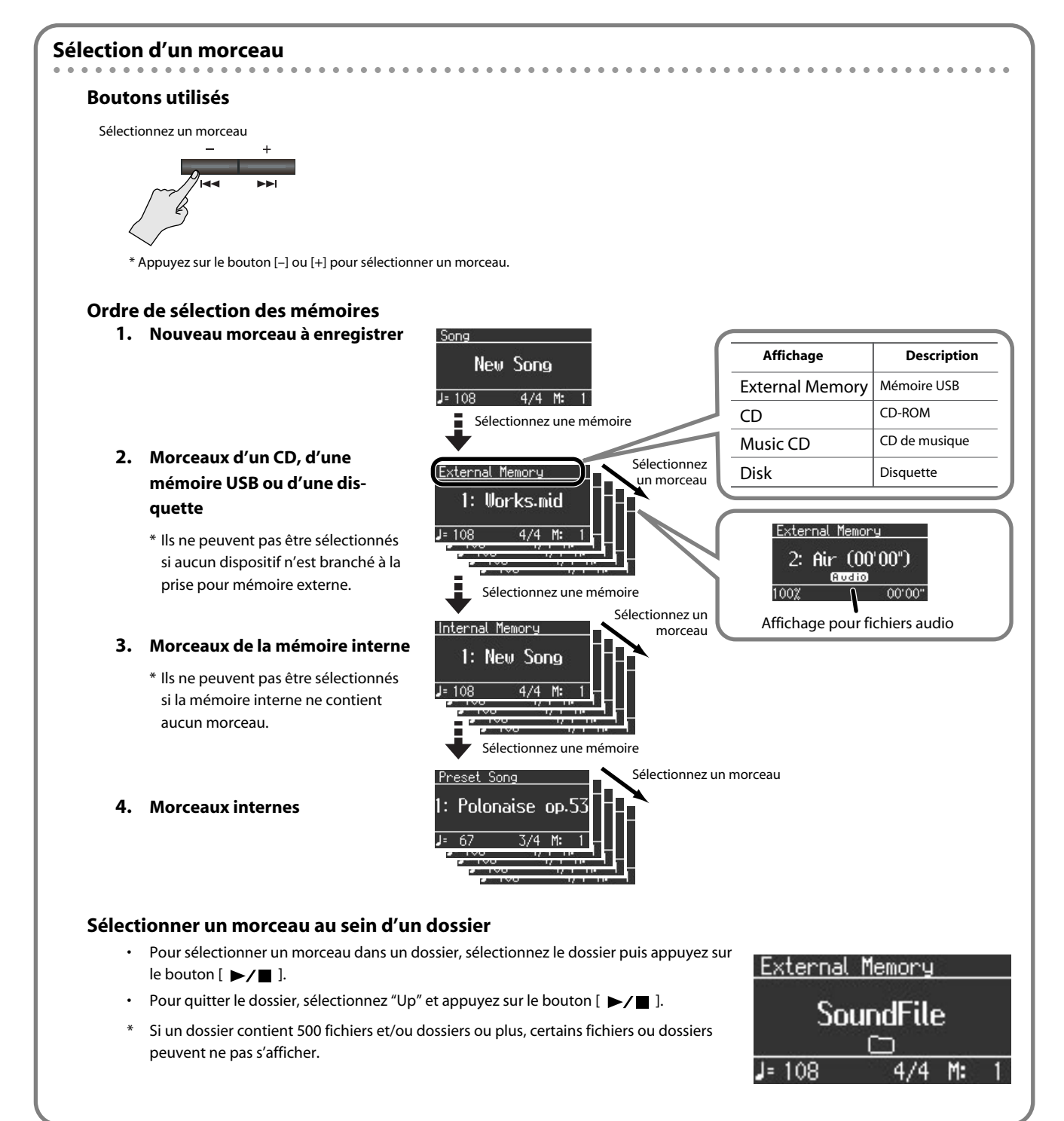

### Régler le volume d'un fichier audio ou CD de musique

Vous pouvez régler le volume d'un fichier audio ou d'un CD de musique uniquement.

- **1. Lancez la reproduction du fichier audio ou du CD de musique [\(p. 62\)](#page-61-2).**
- **2.** Maintenez le bouton [ **▶/** l enfoncé et appuyez sur le **bouton [+] ou [–].**

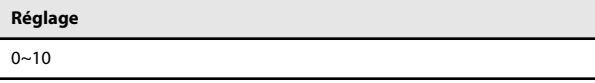

### Régler le tempo d'un fichier audio ou CD de musique

Vous pouvez changer le tempo d'un fichier audio ou CD de musique.

- **1. Appuyez plusieurs fois sur le bouton [Song] (Tempo).** Le bouton [Song] (Tempo) s'allume en vert et l'écran affiche "Audio Tempo".
- **2. Appuyez sur le bouton [–] ou [+].**

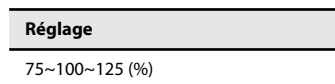

#### (MEMO)

Si vous changez de morceau ou coupez l'alimentation, le tempo retrouve le réglage "100".

### Transposer le morceau (Playback Transpose)

Vous pouvez aussi transposer la reproduction d'un morceau d'un CD de musique ou d'un fichier audio ("Playback Transpose", [p. 40\)](#page-39-1).

- **1. Lancez la reproduction du fichier audio ou du CD de musique [\(p. 62\)](#page-61-1).**
- **2. Maintenez le bouton [Transpose] enfoncé et actionnez le bouton [+] ou [–].**

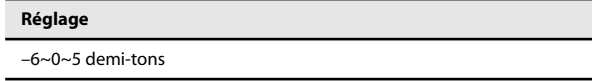

\* Si vous avez choisi un morceau d'un CD de musique ou un fichier audio, la transposition de la reproduction risque d'affecter le timbre.

### Minimiser les signaux au milieu (Center Cancel)

Il est possible de minimiser les signaux centraux d'un morceau sur CD ou d'un fichier audio (il s'agit en général du chant ou de l'instrument jouant la mélodie).

- **1. Lancez la reproduction du fichier audio ou du CD de musique [\(p. 62](#page-61-2)).**
- **2. Appuyez sur le bouton [Right] pour l'éteindre.**

Vous minimisez ainsi le volume de la mélodie ou du chant.

\* Avec certains morceaux, les signaux centraux ne disparaissent pas complètement.

(MEMO)

- Pour désactiver la fonction "Center Cancel", appuyez sur le bouton [Right]. "Center Cancel" est aussi désactivée quand vous changez de morceau.
- \* Pour certains morceaux, la fonction "Center Cancel" peut affecter le timbre.

### <span id="page-62-0"></span>Sons recommandés VIMA TUNES (Recommended Tone)

Vous pouvez brancher un lecteur CD USB disponible dans le commerce au LX-10F et écouter des CD-ROM optionnels créés pour le VIMA (VIMA TUNES [p. 80](#page-79-2)).

Les morceaux des CD-ROM pour VIMA (VIMA TUNES) sont programmés avec des "sons recommandés" pour chaque morceau.

Quand vous sélectionnez un morceau d'un CD-ROM pour VIMA (VIMA TUNES), des sons recommandés sont assignés aux boutons de son [E. Piano], [Strings] et [Others] du LX-10F (ces trois boutons clignotent). Quand vous appuyez sur un de ces boutons de sons clignotants, le son recommandé correspondant est sélectionné, ce qui vous permet d'écouter le morceau choisi avec un son approprié. Vous pouvez régler le LX-10F pour qu'il assigne automatiquement les sons recommandés ou pour qu'il ne les assigne pas.

- **1. Passez en mode Function, sélectionnez "Recommended Tone" et appuyez sur le bouton**  $[ \blacktriangleright \ell \blacktriangleright ]$  **[\(p. 53](#page-52-0)).**
- **2. Appuyez sur le bouton [–] ou [+] pour choisir le réglage "On" ou "Off".**

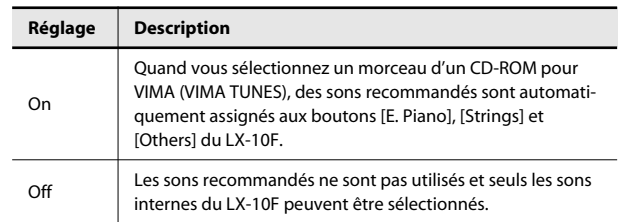

A la sortie d'usine, ce paramètre est réglé sur "On".

### <span id="page-63-0"></span>Sauvegarder un enregistrement sur mémoire externe

Vous pouvez sauvegarder un enregistrement sur mémoire USB ou disquette.

### **Préparatifs pour la sauvegarde**

- **1. Passez en mode Function, sélectionnez "File Menu" et**   $appurez$  sur le bouton  $[ \blacktriangleright \ell \blacktriangleright ]$  [\(p. 53](#page-52-0)).
- **2. Appuyez sur le bouton [**▲**] ou [**▼**] pour sélectionner "Save Song".**

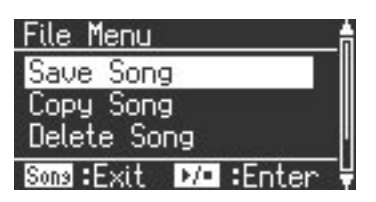

**3.** Appuyez sur le bouton  $[\blacktriangleright \ell \blacktriangleright ]$ .

### **Changement du nom du morceau**

**1. Modifiez le nom du morceau [\(p. 45\)](#page-44-0).**

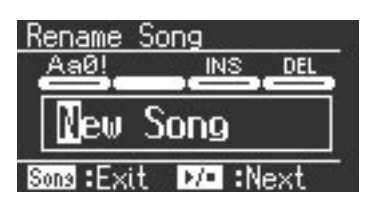

### **Sélection la destination et sauvegarde**

**1. Appuyez sur le bouton [–] ou [+] pour sélectionner "External Memory" ou "Disk".**

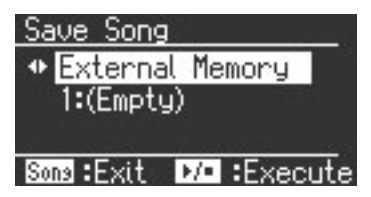

- **2. Appuyez sur le bouton [**▼**].**
- **3. Appuyez sur le bouton [–] ou [+] pour sélectionner la destination.**
- **4.** Appuyez sur le bouton  $[\blacktriangleright \ell \blacktriangleright \ell]$ .

### **NOTE**

- Ne mettez jamais l'instrument hors tension tant que l'écran affiche "Executing…".
- \* Il est impossible de sélectionner un autre morceau tant que l'enregistrement n'a pas été sauvegardé. Sauvegardez l'enregistrement [\(p. 42](#page-41-1)).
- \* Si vous voulez effacer un morceau et le remplacer par le nouveau, sélectionnez le numéro de ce morceau.

### <span id="page-63-1"></span>Supprimer un morceau d'un support

Vous pouvez supprimer un enregistrement sauvegardé sur mémoire USB ou sur disquette.

### **Préparatifs pour la suppression de morceau**

- 
- **1. Passez en mode Function, sélectionnez "File Menu" et appuyez sur le bouton**  $[$  $\blacktriangleright$ **/** $\blacksquare$   $]$  [\(p. 53\)](#page-52-0).
- **2. Appuyez sur le bouton [**▲**] ou [**▼**] pour sélectionner "Delete Song".**

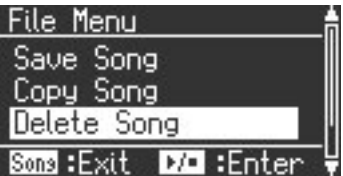

**3.** Appuyez sur le bouton  $[\blacktriangleright \ell \blacktriangleright ]$ .

### **Sélection du morceau à supprimer**

**1. Appuyez sur le bouton [–] ou [+] pour sélectionner "External Memory" ou "Disk".**

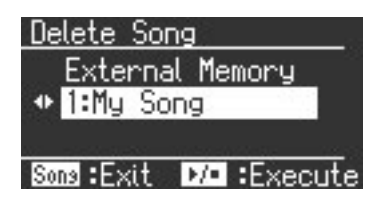

- **2. Appuyez sur le bouton [**▼**].**
- **3. Appuyez sur le bouton [–] ou [+] pour sélectionner le morceau à supprimer.**

#### **Suppression du morceau**

- **1.** Appuyez sur le bouton  $[\blacktriangleright \ell \blacktriangleright \ell]$ .
	- Une demande de confirmation apparaît.

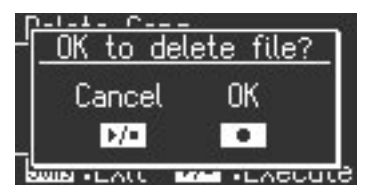

**2. Appuyez sur le bouton [ ].**

Le morceau choisi est supprimé.

Pour renoncer à la suppression, appuyez sur le bouton  $[$   $\blacktriangleright$ / $\blacksquare$ ].

**NOTE** 

Ne mettez jamais l'instrument hors tension tant que l'écran affiche "Executing…".

\* Il est impossible de sélectionner un autre morceau tant que l'enregistrement n'a pas été sauvegardé. Sauvegardez l'enregistrement [\(p. 42](#page-41-1)).

### <span id="page-64-0"></span>Copier le morceau

Vous pouvez copier des morceaux sauvegardés en mémoire interne sur mémoire USB. Inversement, les morceaux sauvegardés sur mémoire USB peuvent être copiés en mémoire interne.

### **Préparatifs pour la copie**

- **1. Passez en mode Function, sélectionnez "File Menu" et**   $appurez$  sur le bouton  $[$   $\blacktriangleright$   $/$   $[$   $]$   $(p. 53)$  $(p. 53)$ .
- **2. Appuyez sur le bouton [**▲**] ou [**▼**] pour sélectionner "Copy Song".**

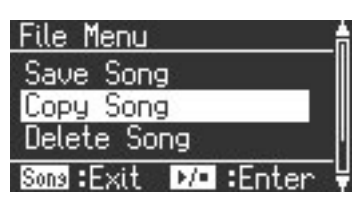

**3.** Appuyez sur le bouton  $[\blacktriangleright \ell \blacktriangleright \ell]$ .

### **Sélection du morceau à copier**

**1. Appuyez sur le bouton [–] ou [+] pour sélectionner "External Memory" ou "Disk".**

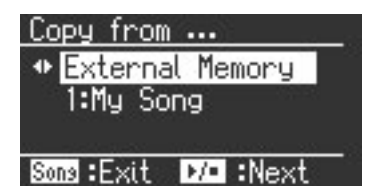

- **2. Appuyez sur le bouton [**▼**].**
- **3. Appuyez sur [–] ou [+] pour choisir le morceau à copier.**

### (MEMO)

Si vous optez pour "Copy all", tous les morceaux de la mémoire source sont copiés.

### **4.** Appuyez sur le bouton  $[\blacktriangleright \ell \blacktriangleright ]$ .

**5. Appuyez sur le bouton [–] ou [+] pour choisir le numéro de l'emplacement de destination.**

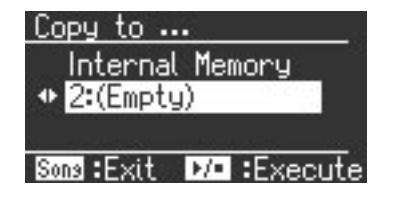

Les emplacements dont le numéro est suivi d'un nom de morceau contiennent déjà des données.

Si vous choisissez un numéro suivi d'un nom de morceau pour y copier le morceau, l'ancien morceau est remplacé par le nouveau. Pour éviter d'effacer un morceau, sélectionnez un emplacement non utilisé.

### **Copier le morceau**

### **1.** Appuyez sur le bouton  $[\blacktriangleright \ell \blacktriangleright ]$ .

- Le morceau choisi est copié.
- \* Il est impossible de copier des morceaux à la place de fichiers audio.

### **NOTE**

Ne coupez jamais l'alimentation tant que "Executing…" est affiché à l'écran.

### **Sauvegarde et copie**

Vous pouvez sauvegarder vos enregistrements en mémoire interne ou sur mémoire USB.

Les morceaux sauvegardés en mémoire interne peuvent être copiés sur mémoire externe (mémoire USB, p.ex.).

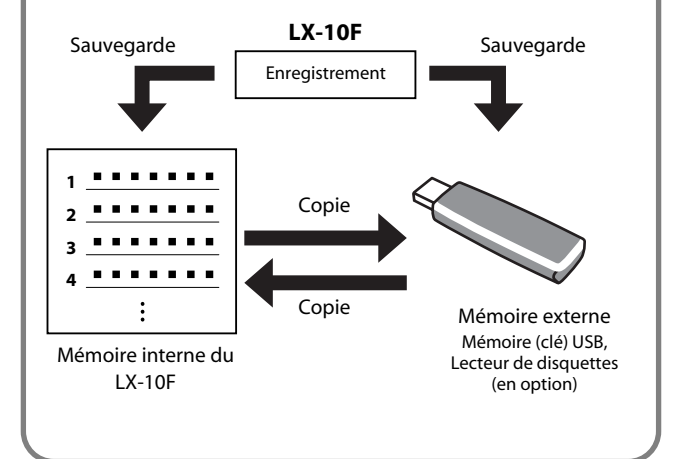

# Connexion à du matériel audio

Vous pouvez brancher le LX-10F à des enceintes actives ou à un système audio doté d'entrées de niveau ligne pour écouter le son du LX-10F à travers ces enceintes ou ce système audio. Alternativement, vous pouvez brancher votre lecteur audio numérique ou autre baladeur audio au LX-10F pour l'écouter avec les haut-parleurs du LX-10F. Utilisez des câbles audio (disponibles séparément) pour effectuer les connexions.

### **Remarques concernant les connexions audio**

Pour éviter tout dysfonctionnement et pour ne pas endommager les enceintes ou les autres périphériques, diminuez le volume et coupez l'alimentation de tous les appareils avant d'effectuer les connexions.

Si vous utilisez des câbles contenant des résistances, le volume des appareils branchés aux entrées peut être trop faible. Dans ce cas, utilisez des câbles de connexion qui ne contiennent pas de résistances.

Ecouter un dispositif externe avec les haut-parleurs du LX-10F

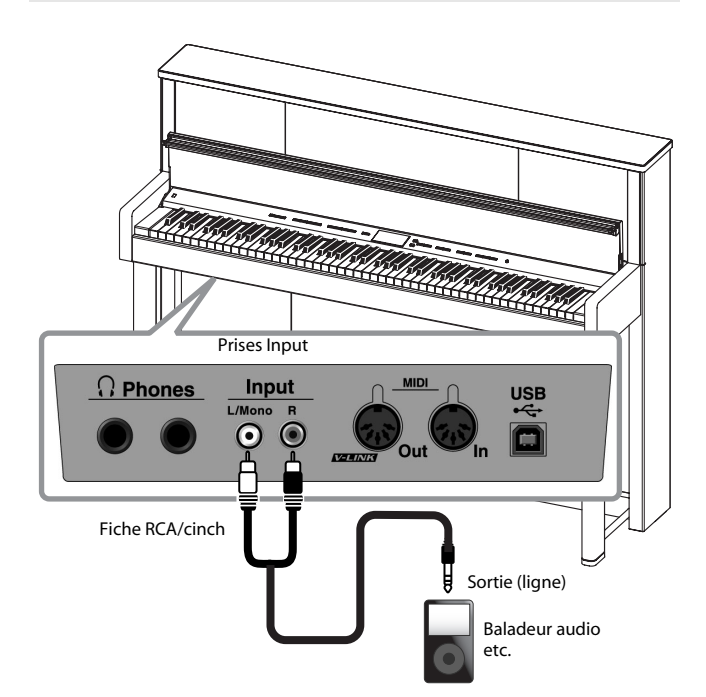

- **1. Réglez le volume au minimum sur le LX-10F et sur le dispositif audio.**
- **2. Coupez l'alimentation du LX-10F et du dispositif audio.**
- **3. Utilisez des câbles audio (disponibles séparément) pour effectuer la connexion.**
- **4. Mettez l'appareil audio branché sous tension.**
- **5. Mettez le LX-10F sous tension.**
- **6. Réglez le volume sur le LX-10F et sur l'appareil audio.** Les sons de l'appareil audio sont reproduits par le LX-10F.

#### **MEMO**

Réglez le volume avec la commande de l'appareil audio.

. . . . . . . . .

#### **Mise hors tension**

- **1. Ramenez le volume au minimum sur le LX-10F et sur l'appareil audio branché.**
- **2. Mettez le LX-10F hors tension.**
- **3. Mettez l'appareil audio branché hors tension.**

### Brancher des enceintes au LX-10F

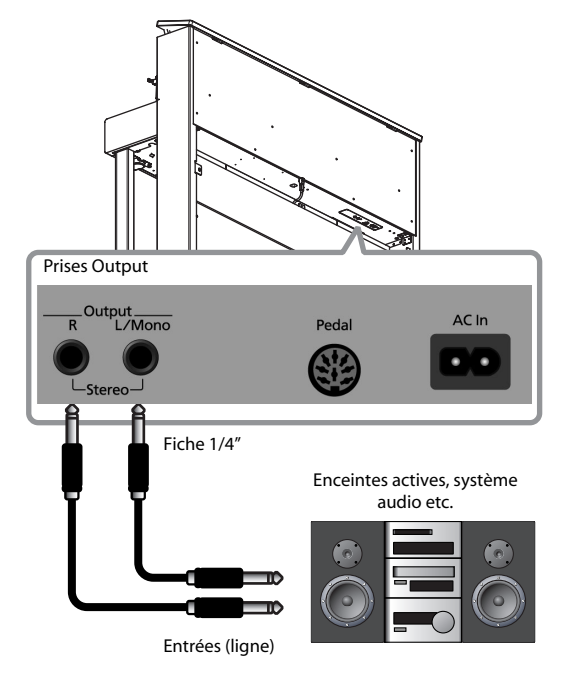

- **1. Réglez le volume au minimum sur le LX-10F et sur les enceintes.**
- **2. Coupez l'alimentation du LX-10F et des enceintes.**
- **3. Utilisez des câbles audio (disponibles séparément) pour effectuer la connexion.**
- **4. Mettez le LX-10F sous tension.**
- **5. Mettez les enceintes branchées sous tension.**
- **6. Réglez le volume sur le LX-10F et sur les enceintes branchées.**

Lorsque vous jouez sur le clavier du LX-10F, le son est émis par les enceintes branchées.

#### **Mise hors tension**

- **1. Ramenez le volume au minimum sur le LX-10F et sur les enceintes à brancher.**
- **2. Mettez les enceintes branchées hors tension.**
- **3. Mettez le LX-10F hors tension.**

# <span id="page-66-0"></span>Connexion d'appareils MIDI

En branchant un appareil MIDI externe et en échangeant des données musicales, vous pouvez piloter un appareil à partir de l'autre. Vous pouvez, par exemple, produire des sons ou changer de son sur l'instrument externe.

### **MIDI en deux mots**

MIDI, le sigle de "Musical Instrument Digital Interface", est une norme permettant d'échanger des données entre des instruments électroniques et des ordinateurs.

Le LX-10F est doté de prises MIDI permettant l'échange de données avec des appareils externes. Ces prises peuvent être utilisées pour brancher le LX-10F à un appareil externe afin d'élargir encore ses possibilités.

### Brancher un séquenceur MIDI au LX-10F

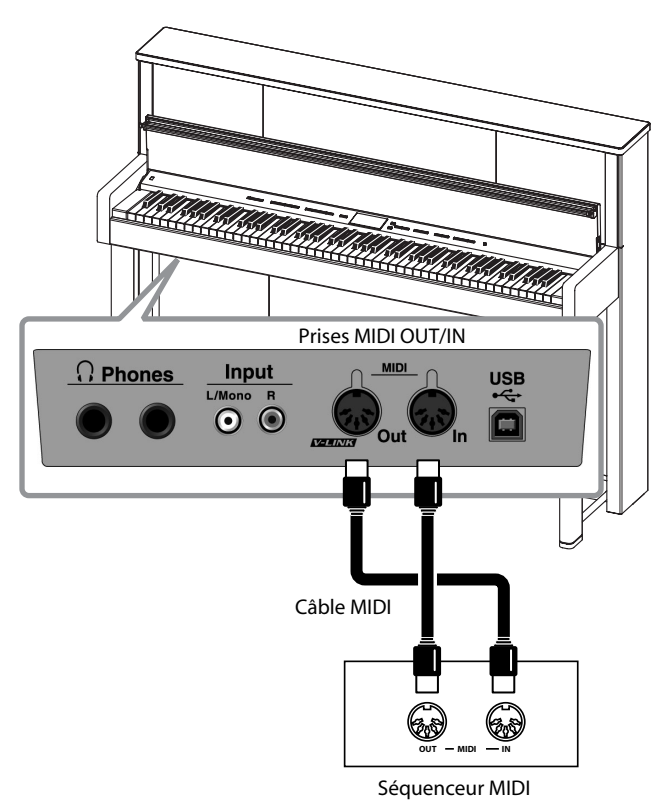

#### **NOTE**

Lorsque le LX-10F est connecté à un séquenceur MIDI, réglez-le sur "Local Off" ([p. 68](#page-67-3)).

### Piloter un module MIDI depuis le LX-10F

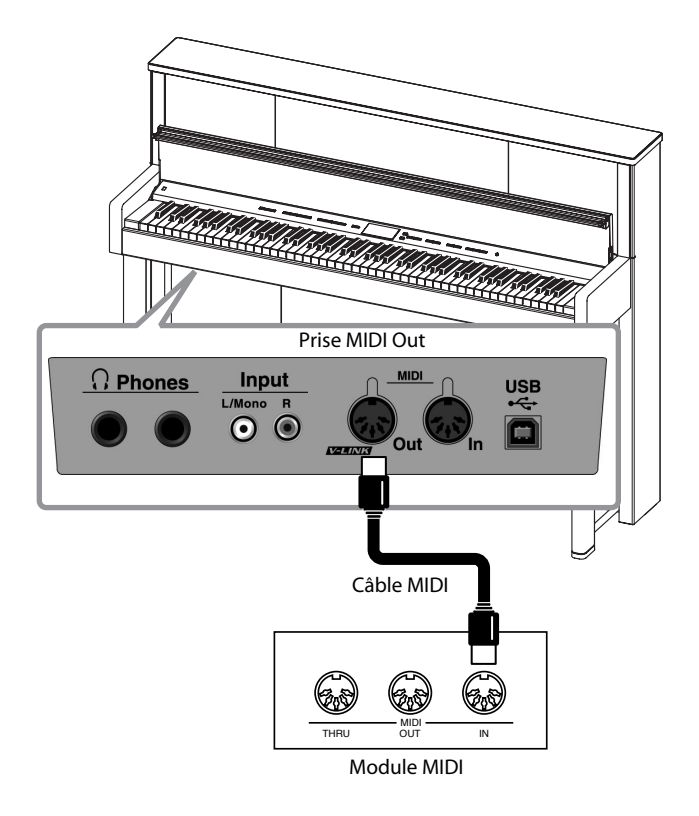

### **Etablir la connexion**

- **1. Réglez le volume au minimum sur le LX-10F et sur le dispositif MIDI.**
- **2. Mettez le LX-10F et l'appareil MIDI hors tension.**
- **3. Reliez les prises MIDI des deux dispositifs avec des câbles MIDI (vendus séparément).**
- **4. Mettez le LX-10F et l'appareil MIDI branché sous tension.**
- **5. Réglez le volume sur le LX-10F et sur l'appareil MIDI.**

### **6. Réglez le canal de transmission MIDI selon vos besoins.** (MEMO)

Pour en savoir plus sur le réglage du canal de transmission MIDI, voyez ["Régler le canal de transmission MIDI](#page-67-4)  [\(MIDI Transmit Ch.\)" \(p. 68\).](#page-67-4)

### <span id="page-67-3"></span><span id="page-67-0"></span>Eviter les doubles notes lors d'une connexion à un séquenceur (Local Control)

Si vous avez branché un séquenceur MIDI, réglez le contrôle local sur "Off" (coupé).

Comme la fonction "Thru" de votre séquenceur est généralement activée, les notes jouées sur le clavier ou reproduites par le séquenceur sont transmises au générateur de sons par les deux voies (1) et (2) illustrées. Les notes sont alors produites en double ou coupées de façon abrupte. Pour l'éviter, choisissez le réglage "Local Off" pour couper la route (1).

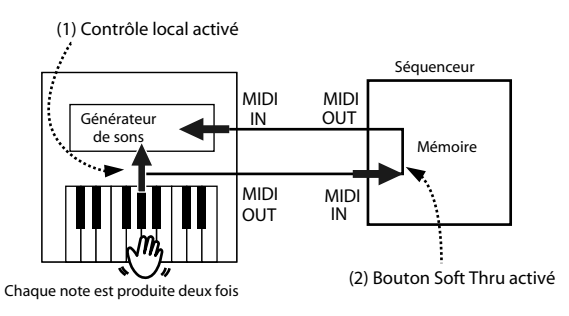

### **Contrôle local activé:**

Le clavier et le séquenceur sont reliés au générateur de sons interne.

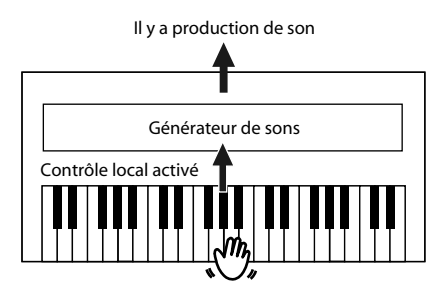

### **Contrôle local coupé:**

Le clavier et le séquenceur ne sont pas reliés au générateur de sons interne. Le piano ne produit aucun son lorsque vous jouez sur le clavier.

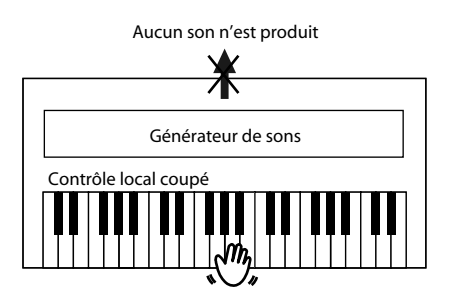

- **1. Passez en mode Function, sélectionnez "Local Control" et**  appuyez sur le bouton  $[$   $\blacktriangleright$   $/$   $[$   $]$   $(p. 53)$ .
- **2. Appuyez sur le bouton [–] ou [+] pour choisir le réglage "On" ou "Off".**

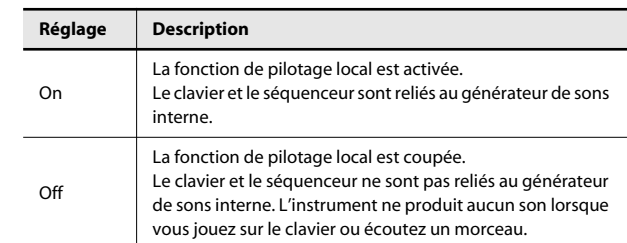

### <span id="page-67-4"></span><span id="page-67-1"></span>Régler le canal de transmission MIDI (MIDI Transmit Ch.)

Ce réglage détermine le canal MIDI sur lequel le LX-10F transmet. La norme MIDI utilise 16 "canaux MIDI", numérotés 1~16. Si vous branchez des appareils MIDI et attribuez un canal MIDI à chaque appareil, vous pouvez jouer à distance et sélectionner des sons sur ces appareils.

Le LX-10F peut recevoir sur les 16 canaux (1~16).

- **1. Passez en mode Function, sélectionnez "MIDI Transmit Ch.**" et appuyez sur le bouton  $[ \blacktriangleright \ell \blacktriangleright ]$   $(p. 53)$  $(p. 53)$ .
- **2. Appuyez sur le bouton [–] ou [+] pour changer le réglage.**

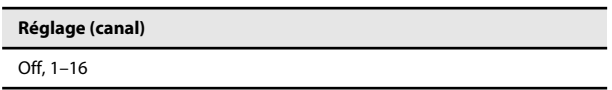

#### (MEMO)

Avec le réglage "Off", les données de jeu décrivant ce que vous jouez sur le clavier ne sont pas transmises.

### <span id="page-67-2"></span>Transmettre un enregistrement à un appareil MIDI (Composer MIDI Out)

Quand la fonction "Composer MIDI Out" est active ("On"), vous pouvez transférer les données d'un enregistrement effectué sur le LX-10F à un appareil MIDI ou un ordinateur.

- **1. Passez en mode Function, sélectionnez "Composer MIDI**  Out" et appuyez sur le bouton  $[\blacktriangleright \ell \blacktriangleright ]$  [\(p. 53](#page-52-0)).
- **2. Appuyez sur le bouton [–] ou [+] pour choisir le réglage "On" ou "Off".**

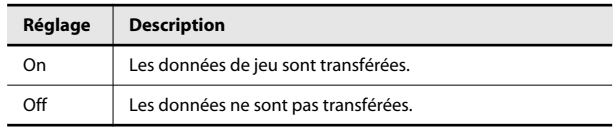

# Connexion à un ordinateur

Si vous utilisez un câble USB (disponible en option) pour relier la prise USB située à l'extrémité gauche du panneau inférieur du LX-10F à la prise USB de l'ordinateur, vous avez accès aux possibilités suivantes.

- Vous pouvez utiliser les sons du LX-10F pour reproduire des fichiers SMF lus par un logiciel MIDI.
- En échangeant des données MIDI avec un logiciel séquenceur, vous pouvez sauvegarder des morceaux enregistrés avec le LX-10F et bénéficier de toute une palette de fonctions d'édition.

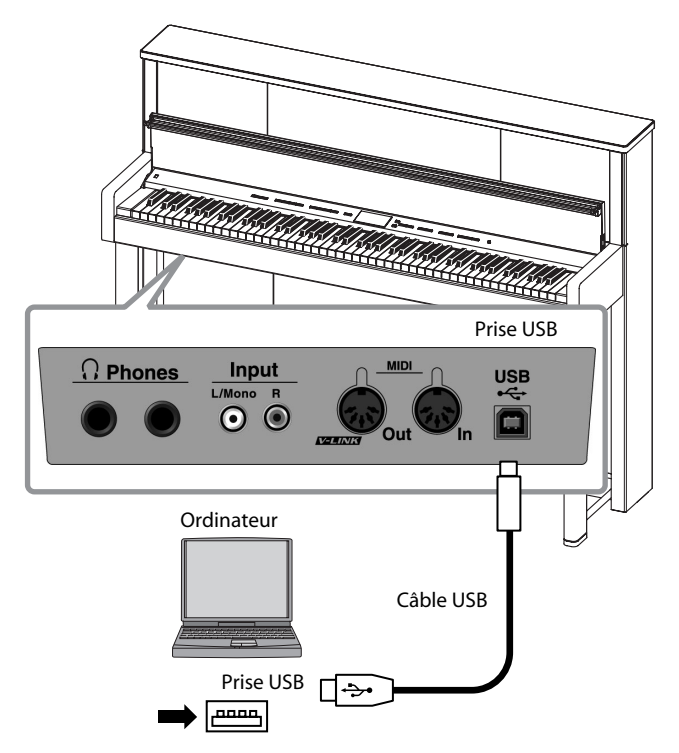

\* Branchez le LX-10F à l'ordinateur de la façon illustrée.

### <span id="page-68-0"></span>Réglages du pilote USB (USB Driver)

En principe, vous n'avez pas besoin d'installer un pilote pour brancher le LX-10F à l'ordinateur. Toutefois, en cas de problème ou de résultat décevant, le pilote Roland original peut éventuellement remédier au problème.

Spécifiez le pilote USB que vous avez l'intention d'utiliser puis installez le pilote.

- **1. Passez en mode Function, sélectionnez "USB Driver" et**  appuyez sur le bouton  $[$   $\blacktriangleright$   $/$   $\blacksquare$   $]$  [\(p. 53\)](#page-52-0).
- **2. Appuyez sur le bouton [–] ou [+] pour choisir le réglage "Generic" ou "Original".**

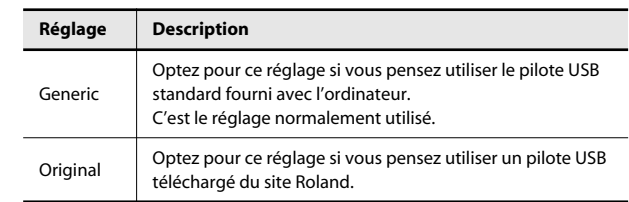

Si vous changez ce réglage, remettez l'instrument sous tension.

#### (MEMO)

Ce réglage est conservé même après la mise hors tension.

### **MEMO**

Pour savoir comment télécharger et installer le pilote Roland original, voyez le site Roland.

### **Site Roland**

Vous pouvez télécharger le pilote original à partir de ce site web. Il décrit la procédure d'installation ainsi que le système requis.

Site Roland: http://www.roland.com/

# <span id="page-69-1"></span>Utiliser la fonction V-LINK

Vous pouvez brancher le LX-10F à un appareil de traitement d'image compatible V-LINK afin de piloter les images à partir du LX-10F.

\* Pour éviter tout dysfonctionnement et pour ne pas endommager les enceintes ou les autres périphériques, diminuez le volume et coupez l'alimentation de tous les appareils avant d'effectuer les connexions.

### **V-LINK**

V-LINK ( $\sqrt{2}$   $\sqrt{1/N}$ ) est une fonction qui permet de réunir musique et images. En branchant deux appareils compatibles V-LINK (ou plus) via MIDI, vous bénéficiez d'une vaste palette d'effets visuels liés aux éléments d'expression du jeu musical.

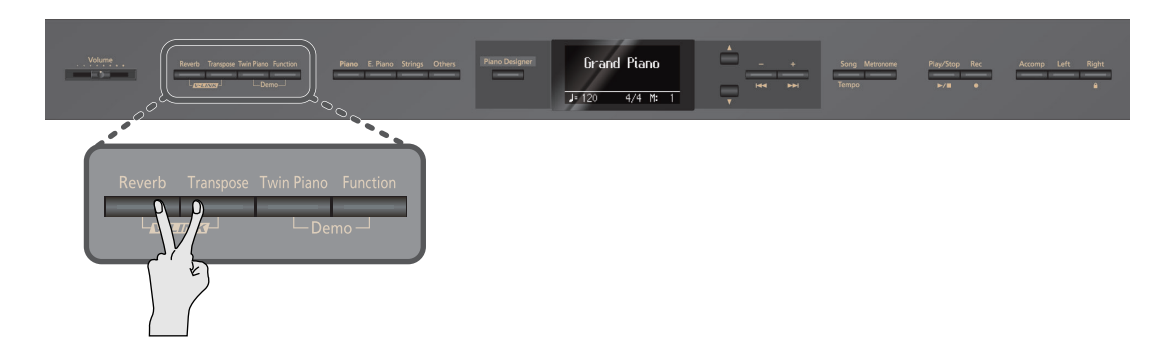

**1. Maintenez le bouton [Reverb] enfoncé et appuyez sur le bouton [Transpose].**

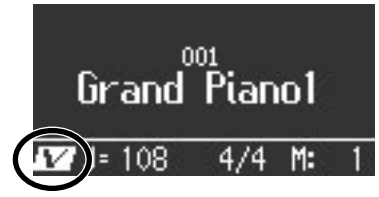

Quand la fonction V-LINK est activée, l'icône V-LINK apparaît à l'écran.

Vous pouvez contrôler les images en vous servant des douze touches situées à l'extrémité gauche du clavier.

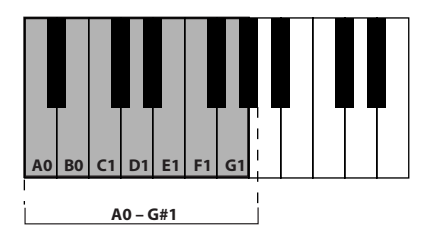

Quand la fonction V-LINK est active, les douze touches de l'extrémité gauche du clavier ne produisent aucun son lorsque vous les actionnez.

#### (MEMO)

Pour couper la fonction V-LINK, maintenez le bouton [Reverb] enfoncé et appuyez sur le bouton [Transpose].

### <span id="page-69-0"></span>Régler le canal de transmission V-LINK

Vous pouvez choisir le canal sur lequel les messages de contrôle des images sont transmis.

- **1. Passez en mode Function, sélectionnez "V-LINK Transmit Ch.**" et appuyez sur le bouton  $[ \blacktriangleright \ell \blacktriangleright ]$   $(p. 53)$  $(p. 53)$ .
- **2. Appuyez sur le bouton [–] ou [+] pour changer le réglage.**

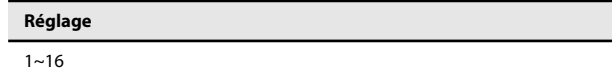

### Si vous rencontrez un problème, commencez par lire ce qui suit.

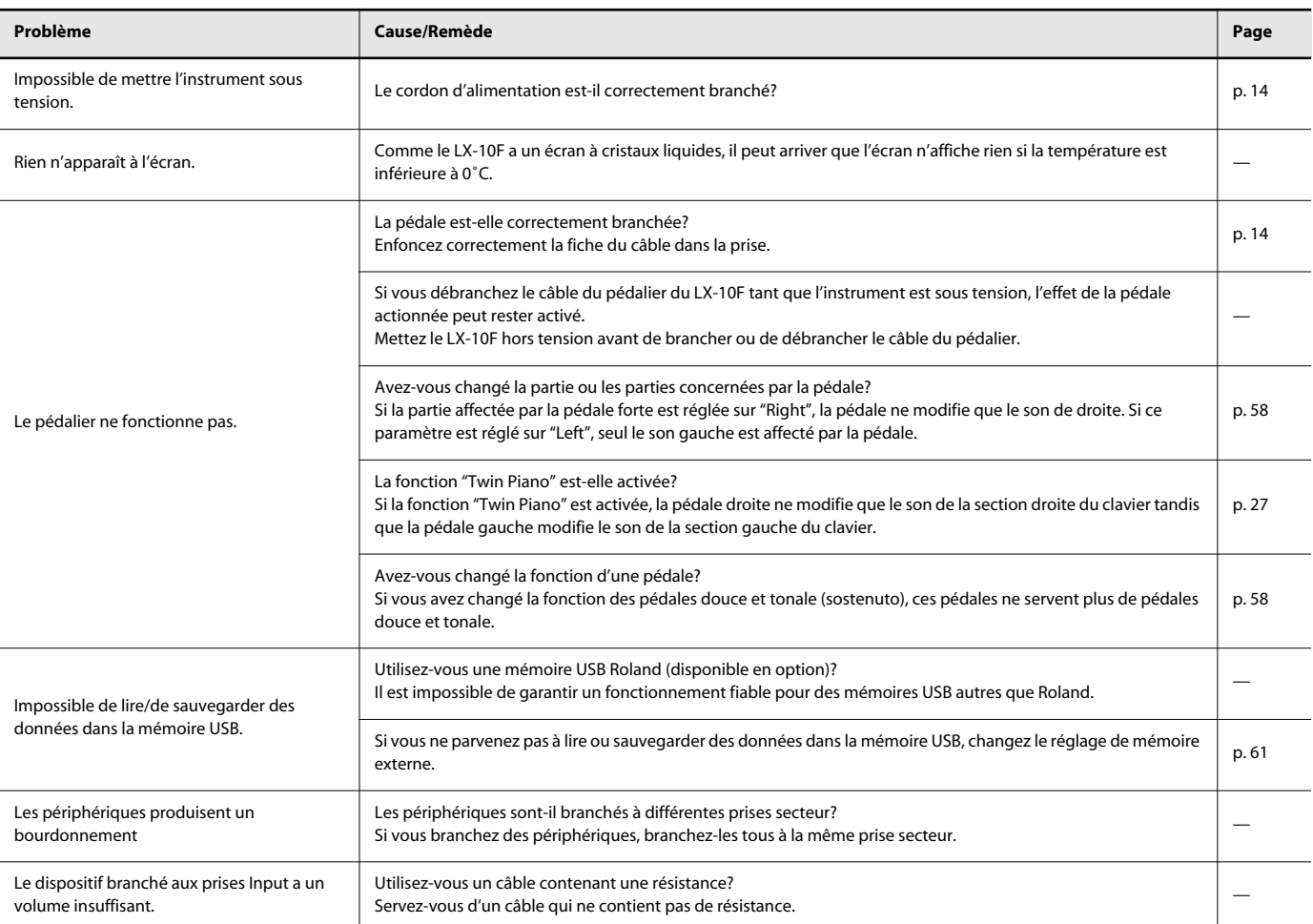

### **Pas de son**

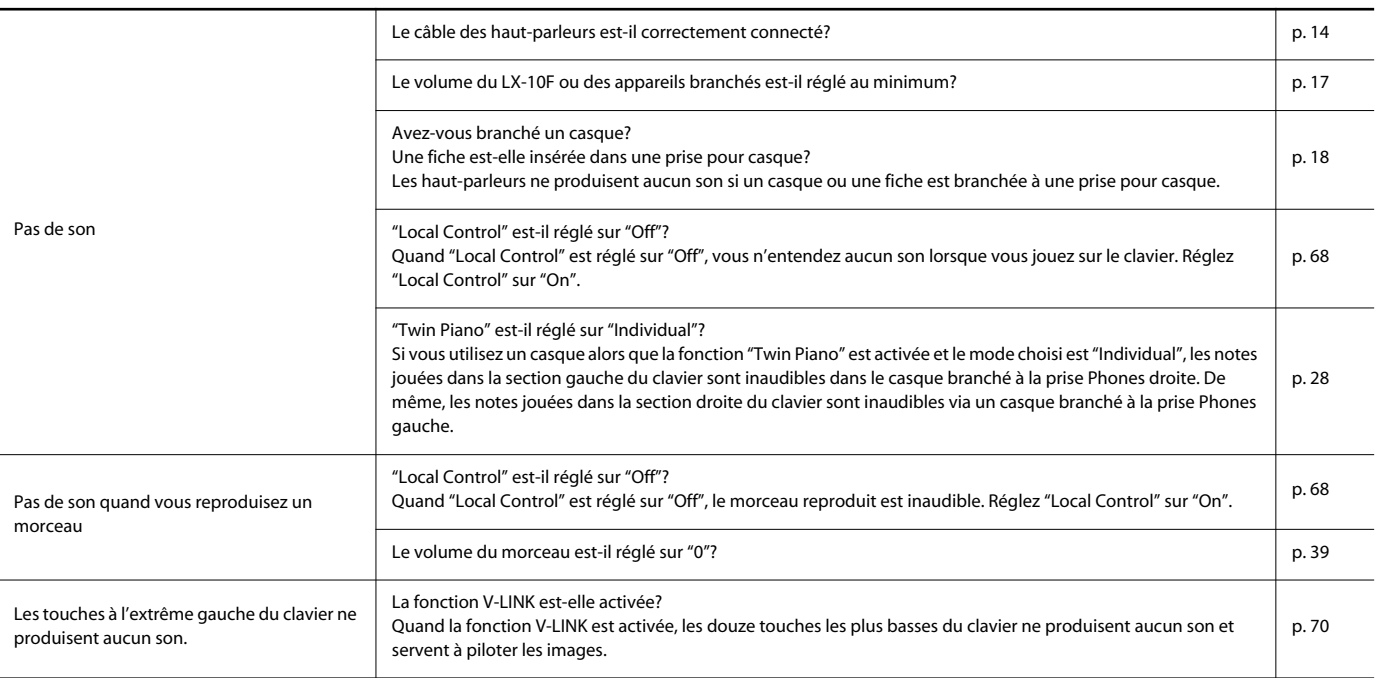

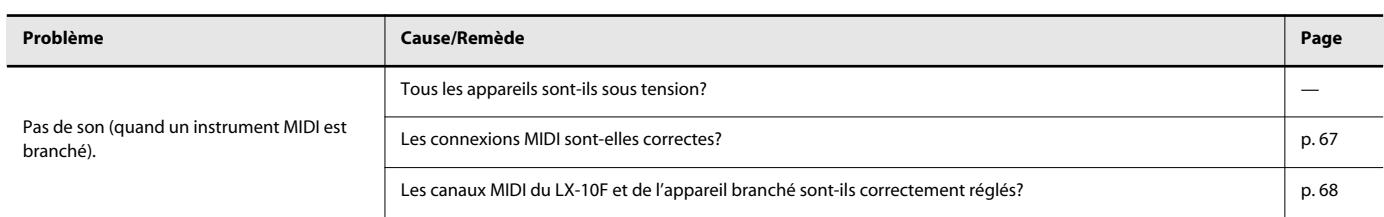

### **Les notes ne sont pas justes.**

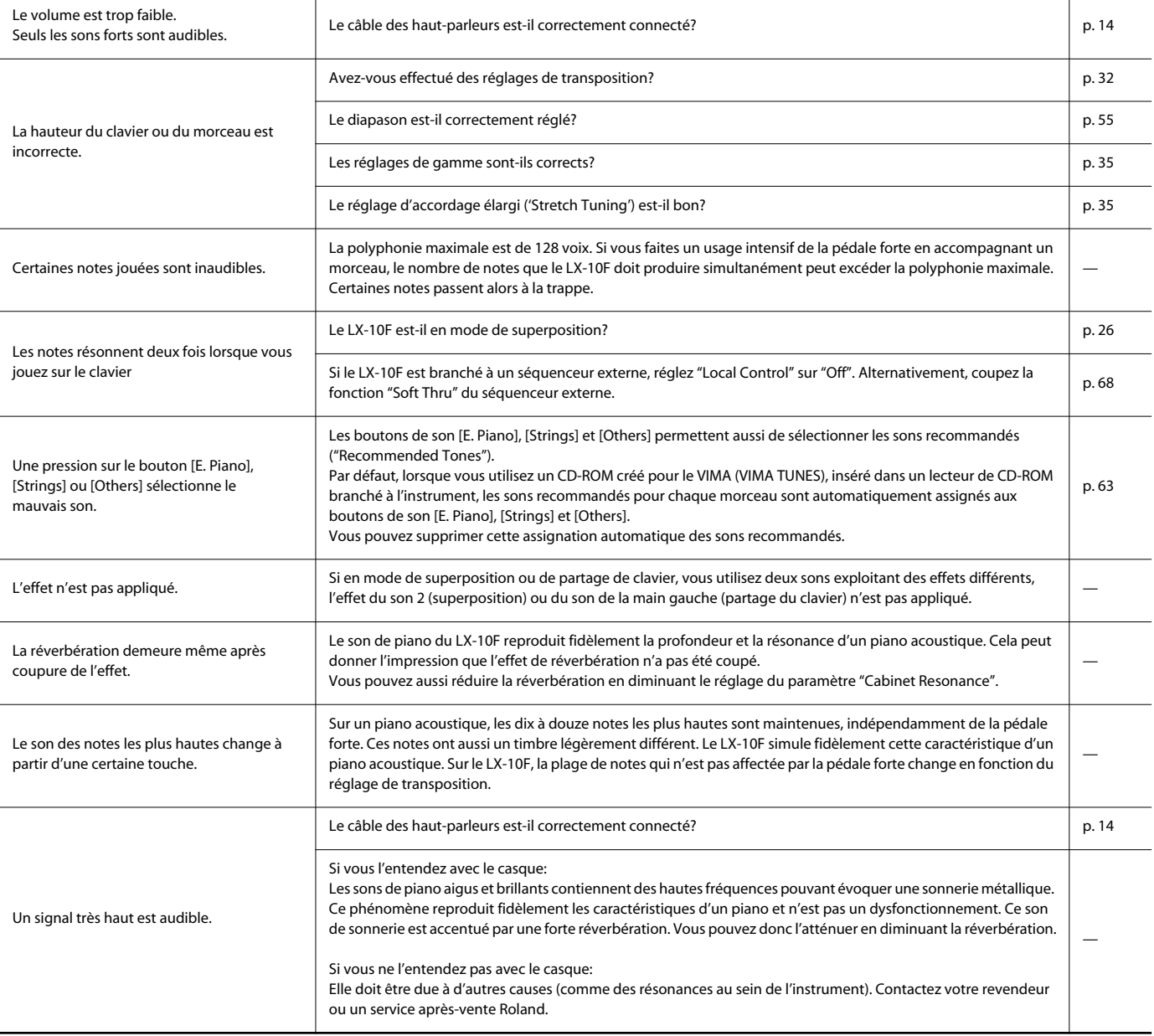
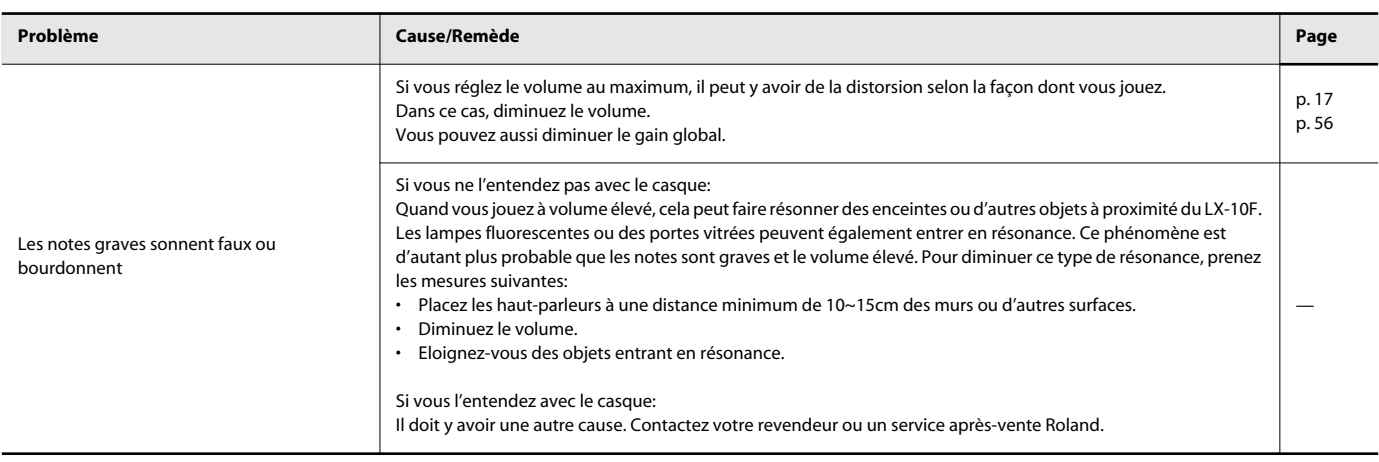

#### **Le morceau n'est pas reproduit convenablement.**

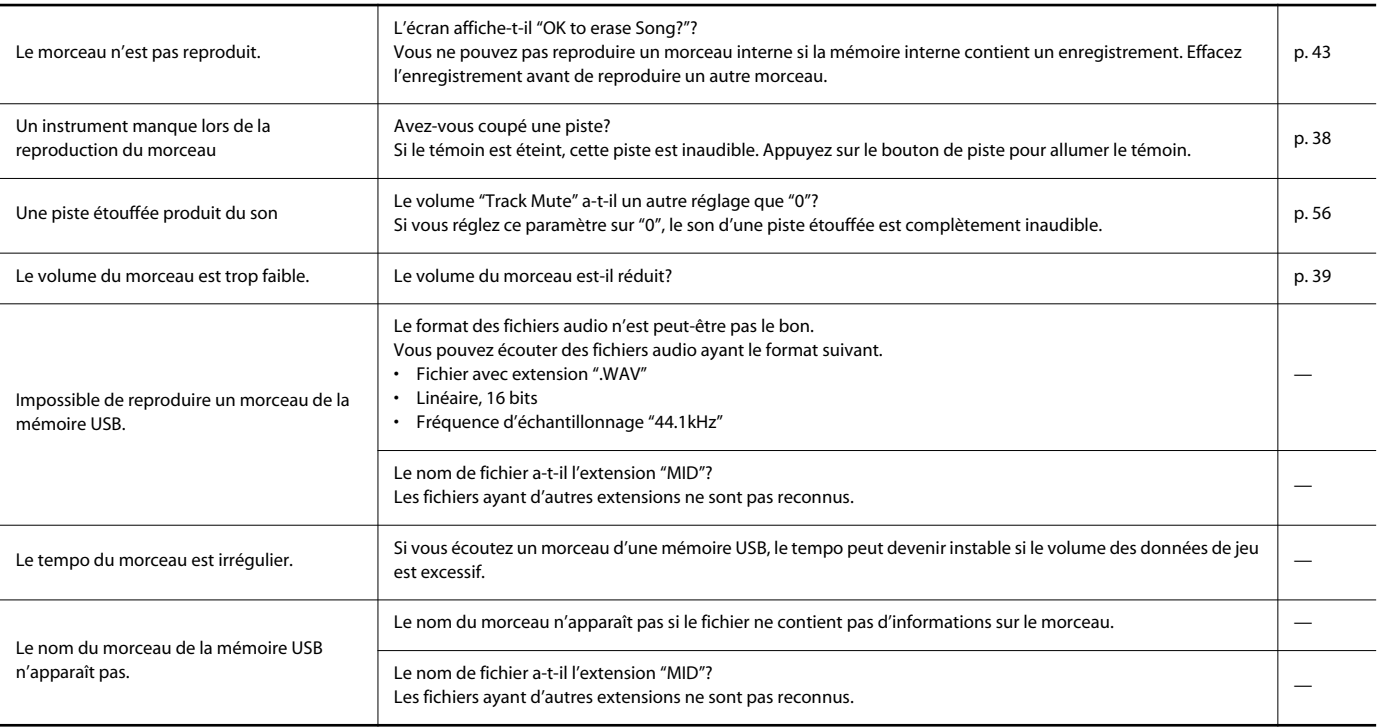

#### **Enregistrement/reproduction impossible**

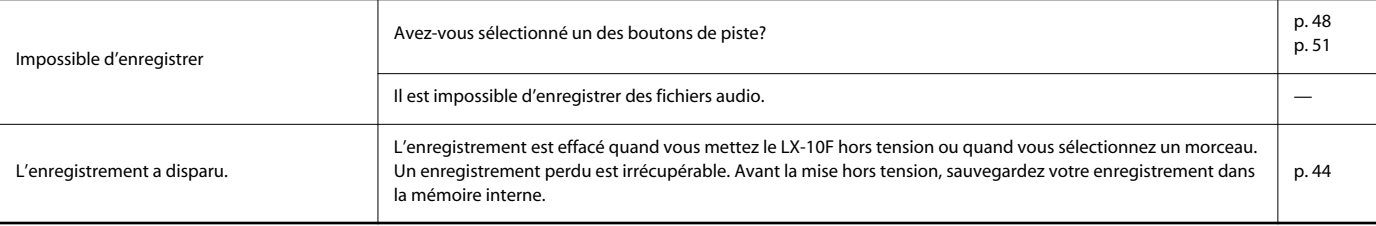

#### <span id="page-72-0"></span>**Fonctions inutilisables lors de la reproduction d'un fichier audio**

• Réverbération [\(p. 25](#page-24-0))

• Sauvegarde en mémoire interne ([p. 44](#page-43-0))

• Coupure de parties individuelles [\(p. 38](#page-37-0))

# Messages d'erreur

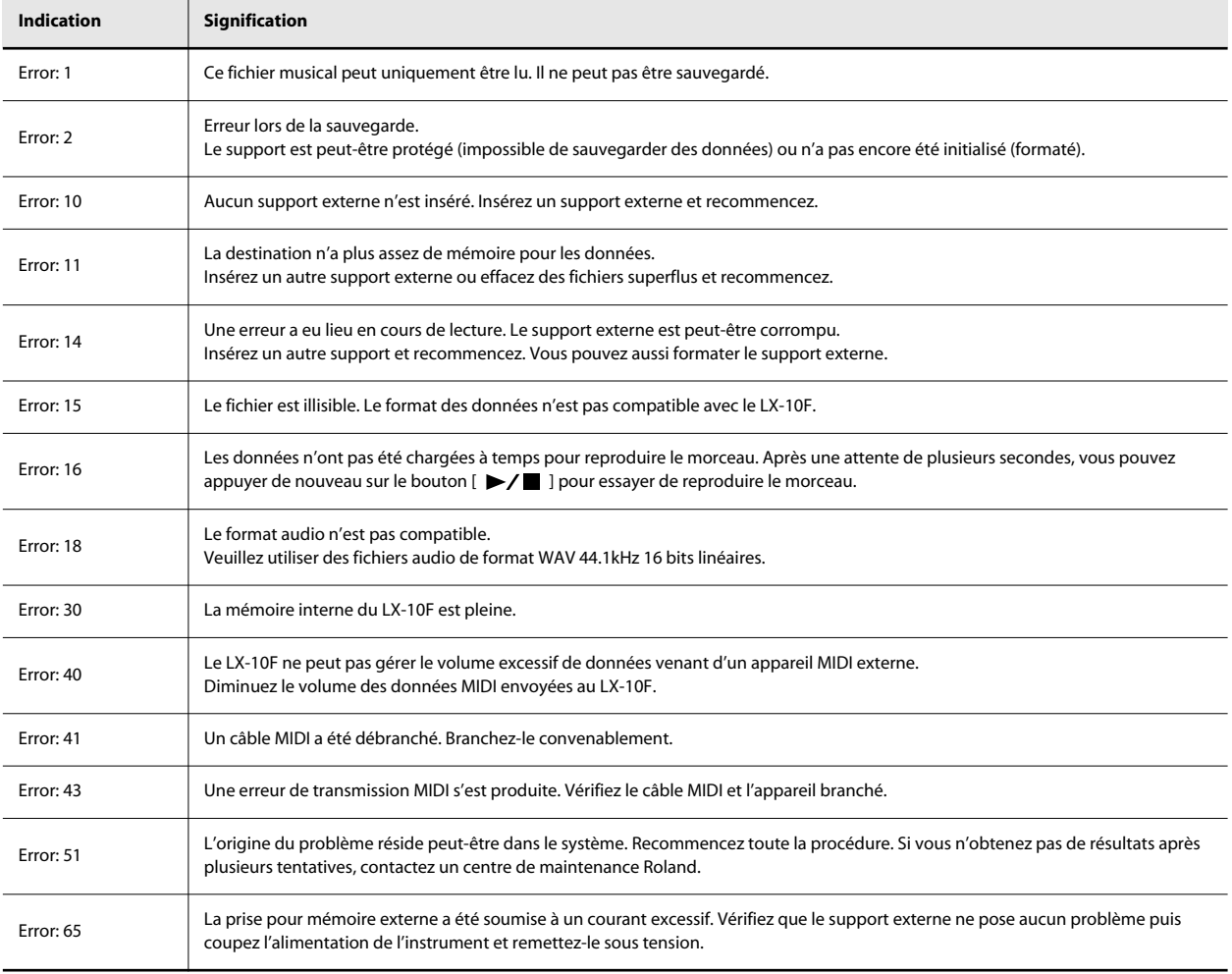

\* Support externe: Mémoire USB, disquette, CD-ROM etc.

# Liste des sons

#### **Piano**

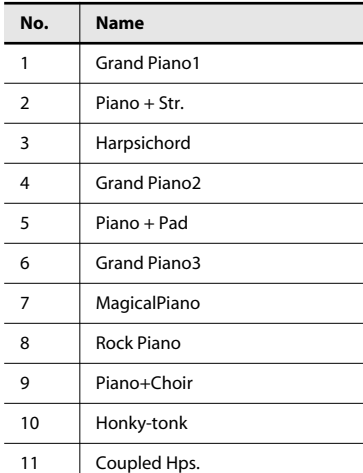

#### **E. Piano**

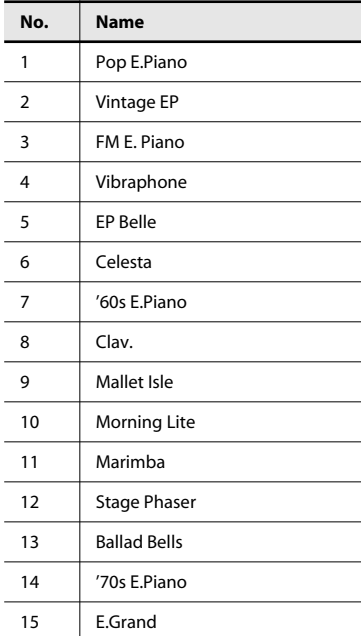

### **Strings**

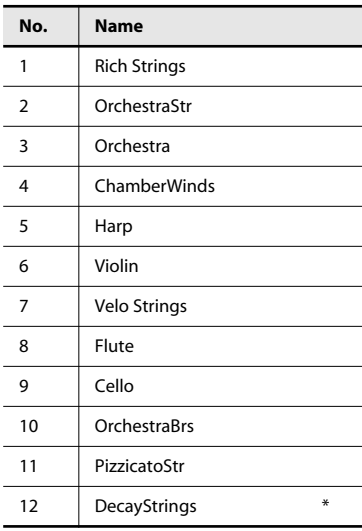

\* Les sons indiqués par "\*" peuvent être superposés avec un son de piano.

#### **Others**

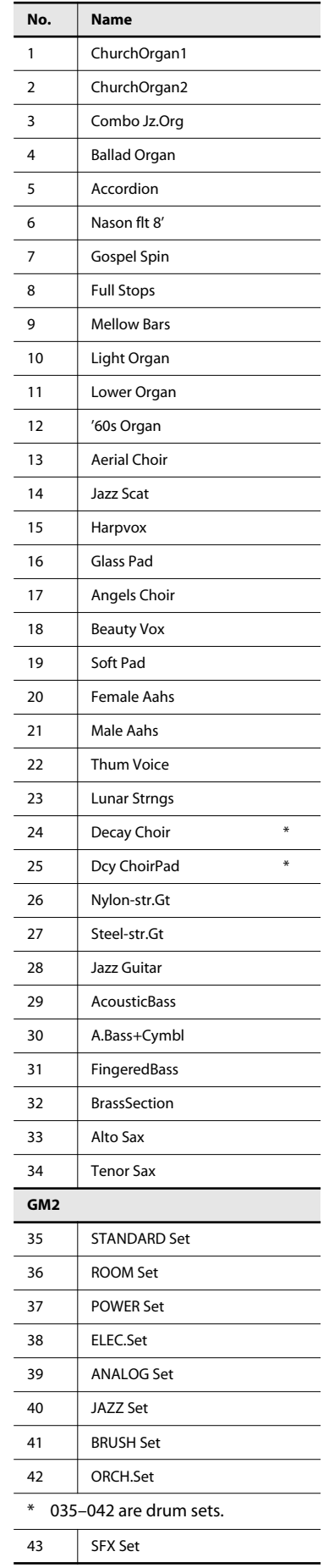

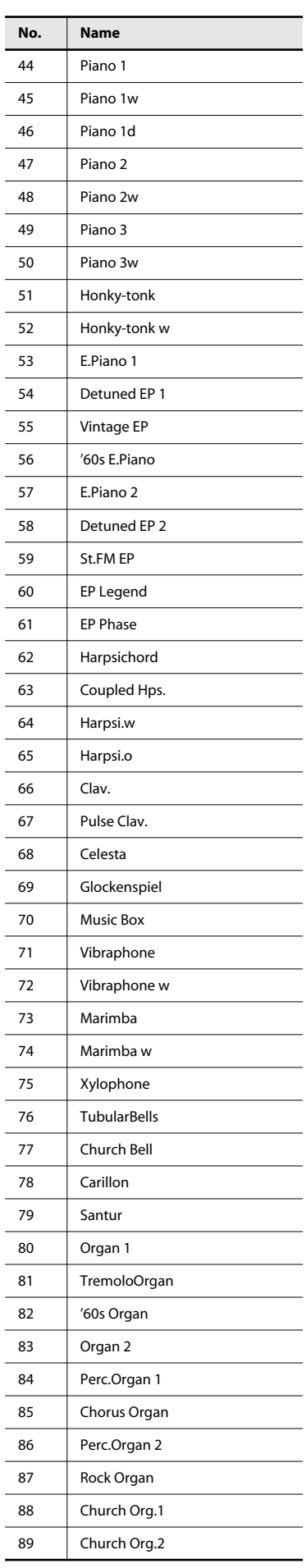

#### Liste des sons

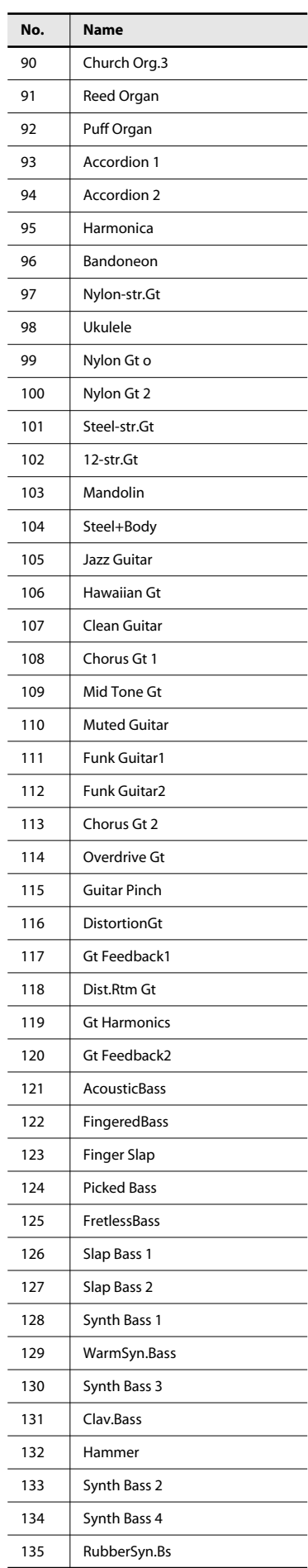

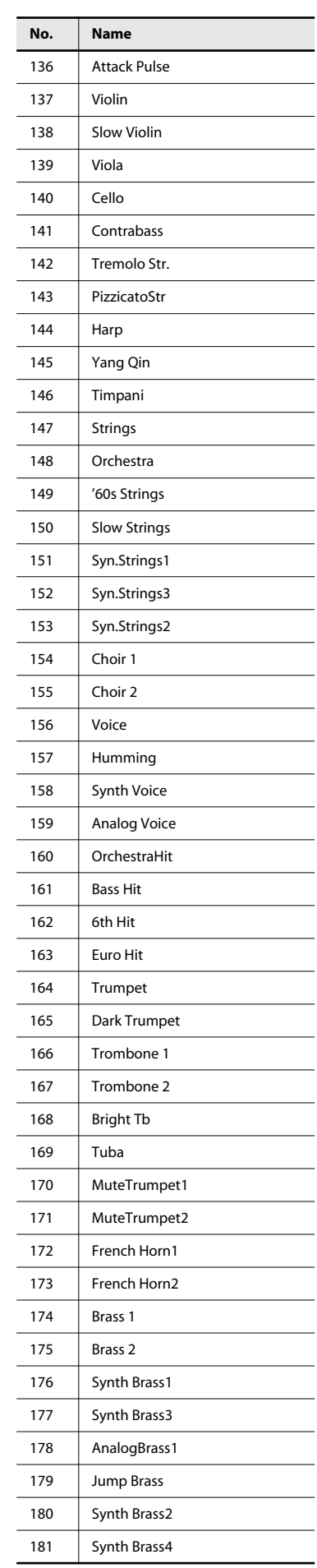

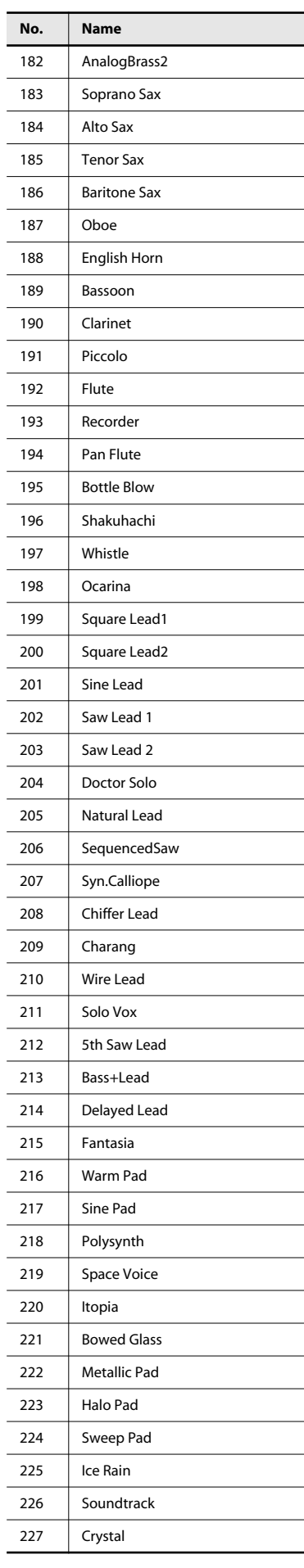

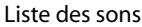

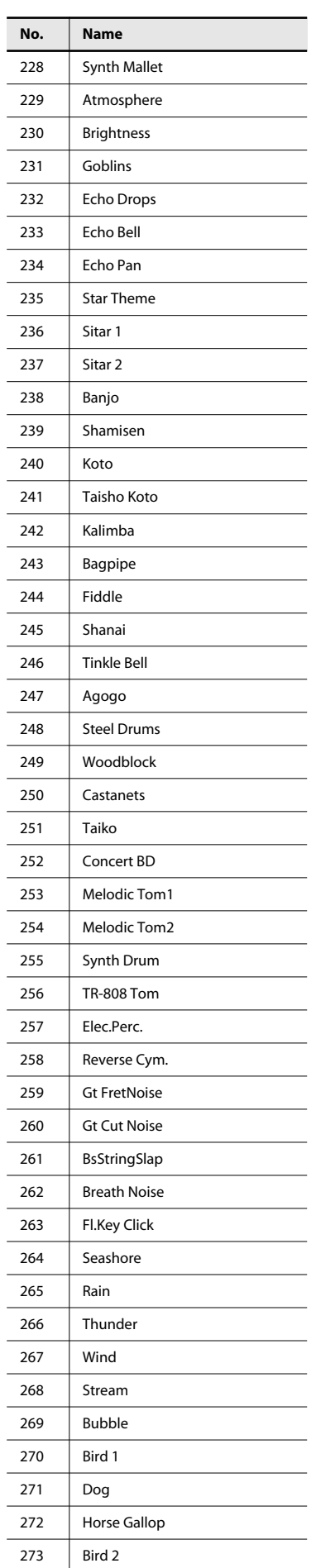

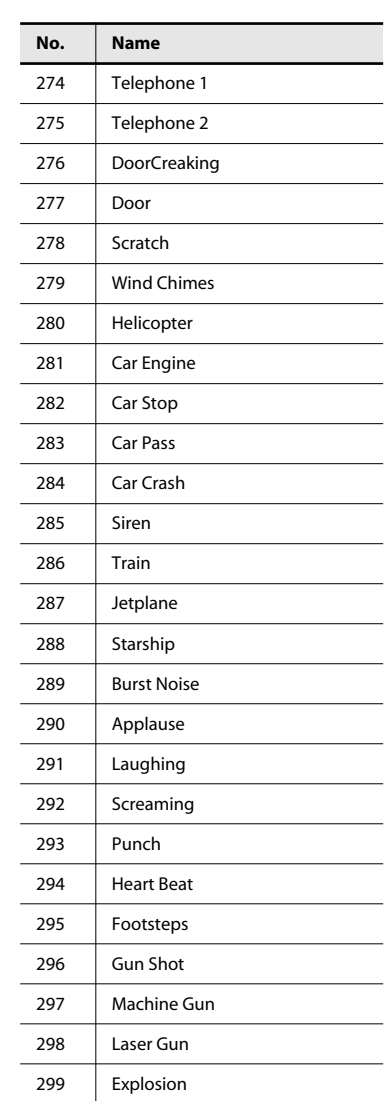

\* Groupe de sons "Others": quand vous maintenez le bouton [–] ou [+] enfoncé pour faire défiler les sons rapidement, le défilement s'arrête aux sons 35 et 44. Pour passer au son suivant, relâchez le

bouton [–] ou [+] puis actionnez-le de nouveau.

# Liste des morceaux internes

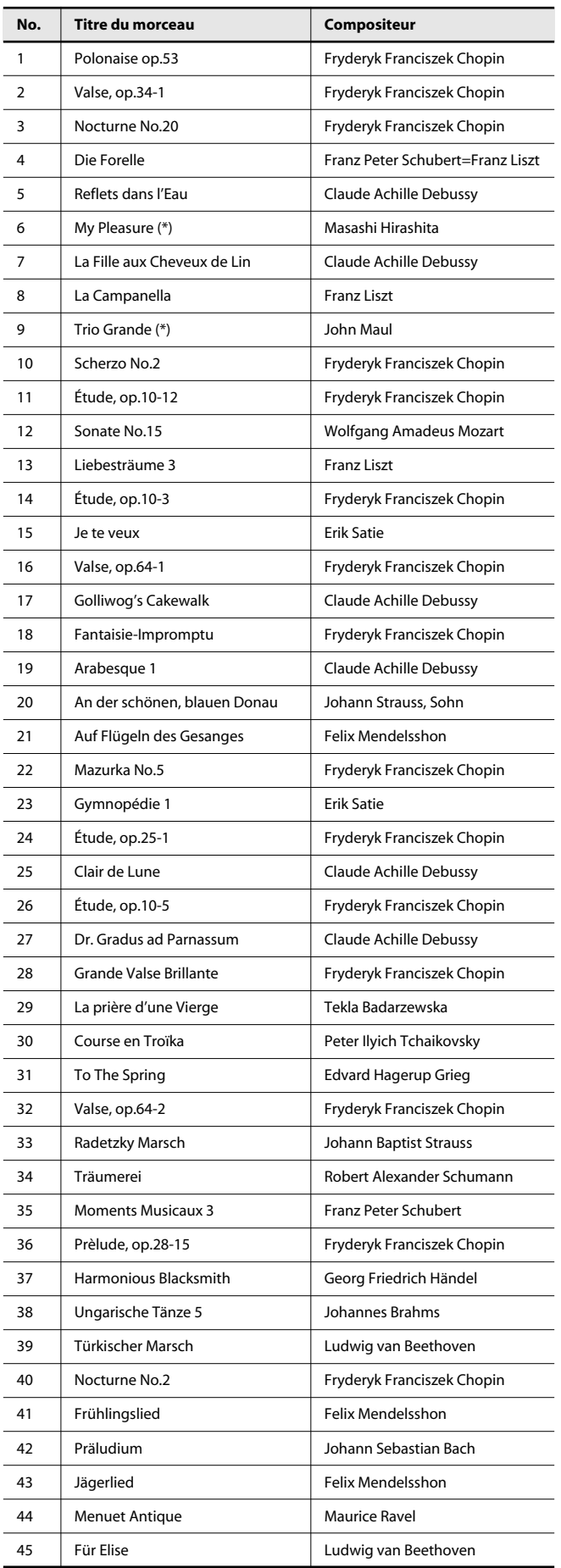

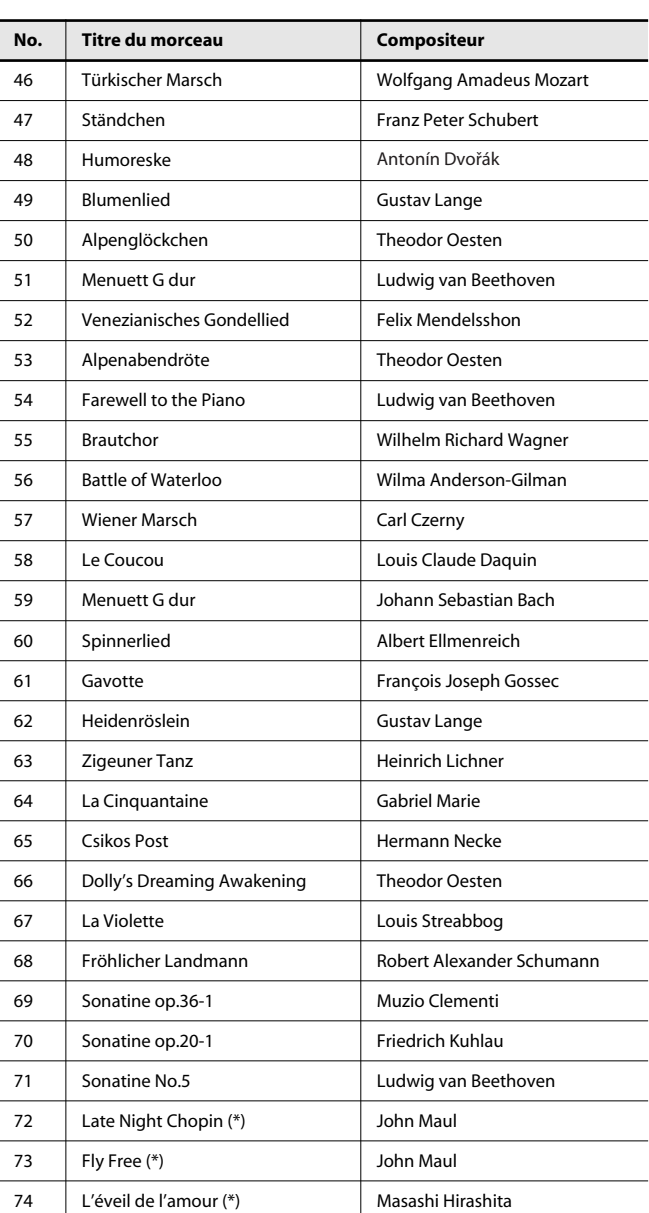

\* Tous droits réservés. Tout usage non autorisé de ce matériel à des fins autres que personnelles et privées est interdit par les lois en vigueur.

- \* Les données musicales jouées ne sont pas envoyées à MIDI OUT.
- \* Les morceaux indiqués par un astérisque (\*) sont des morceaux originaux composés pour la Roland Corporation. Les droits relatifs à ces morceaux sont détenus par la Roland Corporation.

# Paramètres dont le réglage peut être mémorisé

<span id="page-78-24"></span><span id="page-78-23"></span><span id="page-78-22"></span><span id="page-78-18"></span><span id="page-78-16"></span><span id="page-78-14"></span><span id="page-78-13"></span><span id="page-78-12"></span><span id="page-78-11"></span><span id="page-78-10"></span><span id="page-78-7"></span><span id="page-78-5"></span><span id="page-78-3"></span><span id="page-78-1"></span>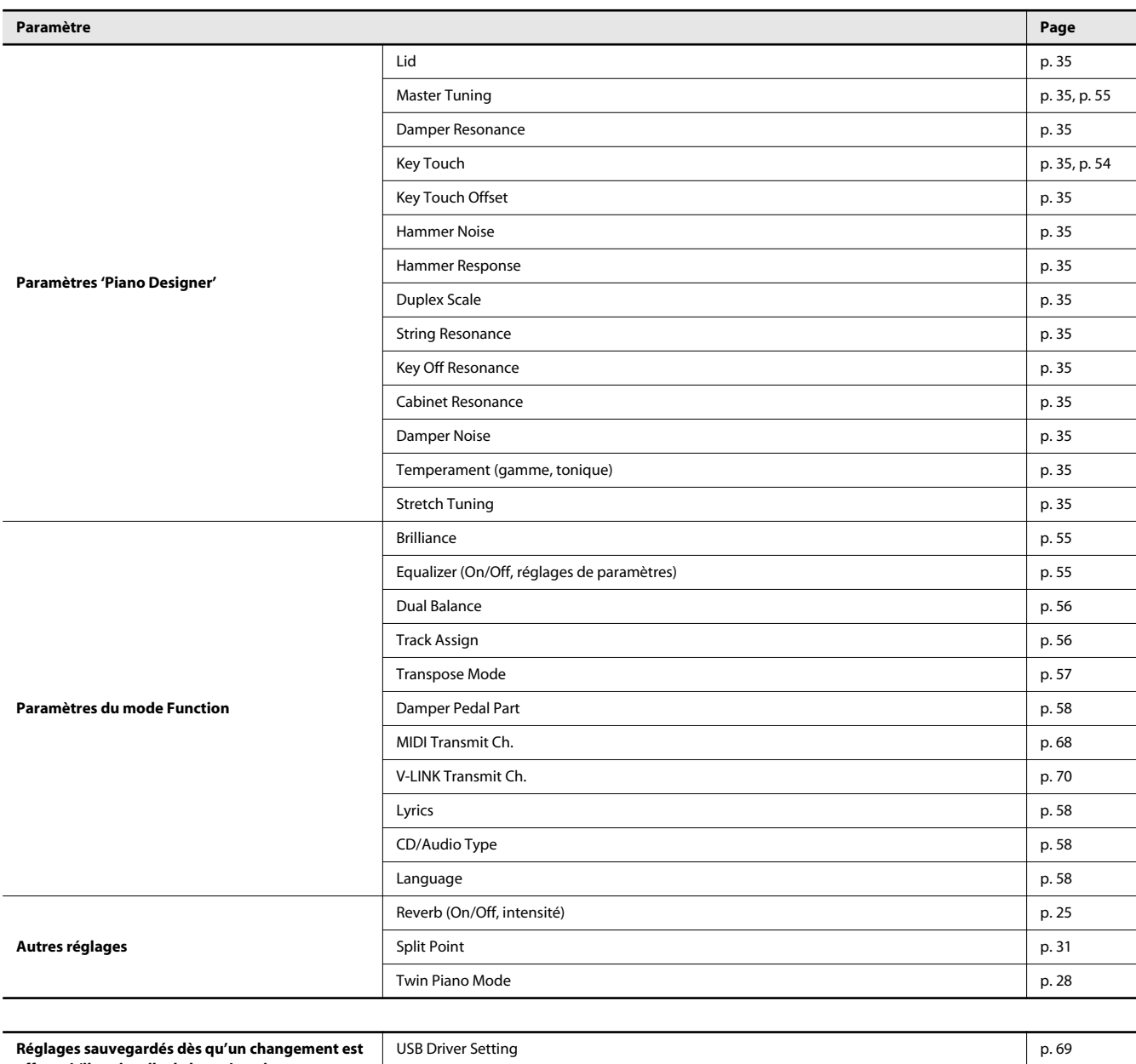

<span id="page-78-29"></span><span id="page-78-28"></span><span id="page-78-27"></span><span id="page-78-26"></span><span id="page-78-25"></span><span id="page-78-21"></span><span id="page-78-20"></span><span id="page-78-19"></span><span id="page-78-17"></span><span id="page-78-15"></span><span id="page-78-9"></span><span id="page-78-8"></span><span id="page-78-6"></span><span id="page-78-4"></span><span id="page-78-2"></span><span id="page-78-0"></span>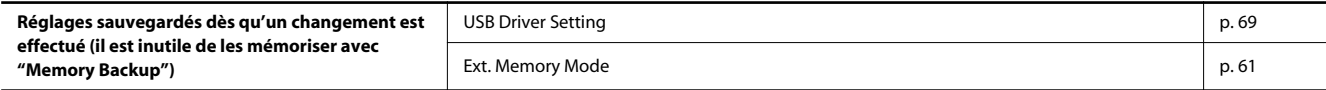

#### <span id="page-79-0"></span>**Que sont les "fichiers musicaux"?**

Les fichiers musicaux contiennent des informations musicales telles que la durée d'une note, la force exercée sur la touche pour la produire etc. Quand des données de jeu (fichier musical) sont transmises à partir d'une mémoire USB ou d'un CD-ROM, le morceau est reproduit exactement selon les instructions contenues dans ces données. Ce type de reproduction diffère de la lecture d'un CD audio car le fichier musical ne contient aucun son. Cela permet de changer le tempo, de transposer les données à volonté et d'exploiter les données musicales de diverses façons.

#### **Remarque sur les droits d'auteur**

Il est illégal d'utiliser les données des morceaux fournis avec le LX-10F à d'autres fins que l'usage strictement privé sans l'autorisation du détenteur des droits d'auteur. Il est en outre interdit de copier ou d'utiliser ces données au sein d'une oeuvre protégée par un droit d'auteur ultérieur sans la permission du détenteur des droits d'auteur.

Sachez que si vous créez des œuvres sur base de données protégées par un droit d'auteur comme des fichiers musicaux SMF disponibles dans le commerce, vous enfreignez la législation régissant les droits d'auteur si vous utilisez ces œuvres à d'autres fins que pour votre écoute personnelle. Roland décline toute responsabilité pour les infractions aux droits d'auteur que vous pourriez commettre en créant de telles œuvres.

#### **Le LX-10F vous permet d'utiliser les fichiers musicaux suivants**

<span id="page-79-5"></span>**VIMA TUNES** 

VIMA TUNES est une norme Roland pour fichiers musicaux contenant des données d'image et de paroles vous permettant d'écouter des morceaux en affichant simultanément les paroles et des images. Quand des données portant le label "VIMA TUNES" sont reproduites par un appareil portant le même label, les paroles peuvent être affichées sur un écran externe ou un téléviseur branché à l'appareil pour faire du karaoké ou regarder un diaporama.

- Cet instrument (LX-10F) n'est pas en mesure de reproduire les images VIMA TUNES.
- Vous pouvez déterminer si les sons recommandés sont assignés automatiquement [\(p. 63](#page-62-0)).

#### <span id="page-79-4"></span>**Fichiers musicaux SMF**

Le format de fichiers SMF (ou "fichiers standard MIDI") a été créé pour assurer la compatibilité des fichiers musicaux sur les appareils des divers fabricants. Vous trouverez un catalogue impressionnant de fichiers SMF dans le commerce, conçus pour l'écoute, l'étude d'instruments, le karaoké, etc.

# **SMF with Lyrics SMF**

"SMF with Lyrics" désigne les fichiers SMF (Standard MIDI File) contenant des paroles. Lorsque vous reproduisez des fichiers musicaux affichant le label " $\frac{SMF}{V_{BICS}}$ " sur un appareil compatible (portant le même label), ce dernier affiche les paroles à l'écran.

#### <span id="page-79-1"></span>**General MIDI**  أقاأ

Le système General MIDI est un ensemble de recommandations visant à standardiser les caractéristiques MIDI des instruments générateurs de sons. Les générateurs de sons et les fichiers de données musicales adhérant à la norme General MIDI portent le label General MIDI. Les fichiers musicaux portant le label General MIDI peuvent être reproduits par n'importe quel générateur de sons General MIDI avec un résultat similaire.

#### <span id="page-79-2"></span>mpi2 **General MIDI 2**

La norme à compatibilité ascendante General MIDI 2 étend les possibilités du format General MIDI en insistant davantage sur l'expressivité et en offrant une compatibilité encore plus large. Des aspects qui n'étaient pas couverts par la norme General MIDI originale (tels que le mode d'édition des sons ou de maniement des effets) sont définis avec précision. En outre, la palette de sons disponibles a été élargie. Les modules General MIDI 2 sont en mesure de reproduire fidèlement des fichiers musicaux porteurs du label General MIDI ou General MIDI 2.

. . . . . . . .

Dans certains cas, la première mouture de General MIDI, moins complète que la seconde, est appelée "General MIDI 1" pour bien la distinguer de General MIDI 2.

<span id="page-79-3"></span>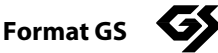

Le format GS désigne un ensemble de spécifications conçues par Roland pour standardiser le jeu d'appareils générateurs de sons. Outre le respect intégral de la norme General MIDI, le format GS offre une palette de sons plus vaste, permet l'édition de sons et prend en compte les paramètres d'innombrables fonctions supplémentaires dont l'ajout d'effets comme la réverbération et le chorus. Conçu pour l'avenir, le format GS est ouvert aux nouveautés sonores et matérielles. Grâce à sa compatibilité ascendante avec la norme General MIDI, le format GS Roland permet de reproduire fidèlement des partitions GM ainsi que des fichiers musicaux GS (des fichiers musicaux créés pour le format GS).

<span id="page-79-6"></span>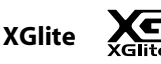

XG est un générateur de sons de Yamaha, déterminant la façon dont les sons sont élargis ou édités ainsi que la structure et le type d'effets, le tout s'ajoutant aux spécifications de la norme General MIDI 1. XGlite est une version simplifiée du format de génération de sons XG. Vous pouvez reproduire n'importe quel fichier musical XG avec un générateur de sons XGlite. N'oubliez cependant pas que certains fichiers musicaux peuvent différer de l'original à cause du nombre réduit des paramètres et effets de la version allégée.

#### **LX-10F: Piano numérique**

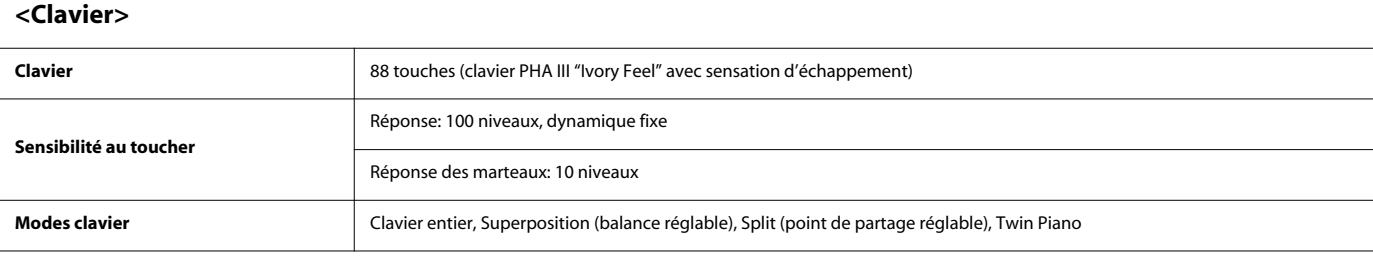

#### **<Générateur de sons> Conforme à la norme GM2/GS/XGlite**

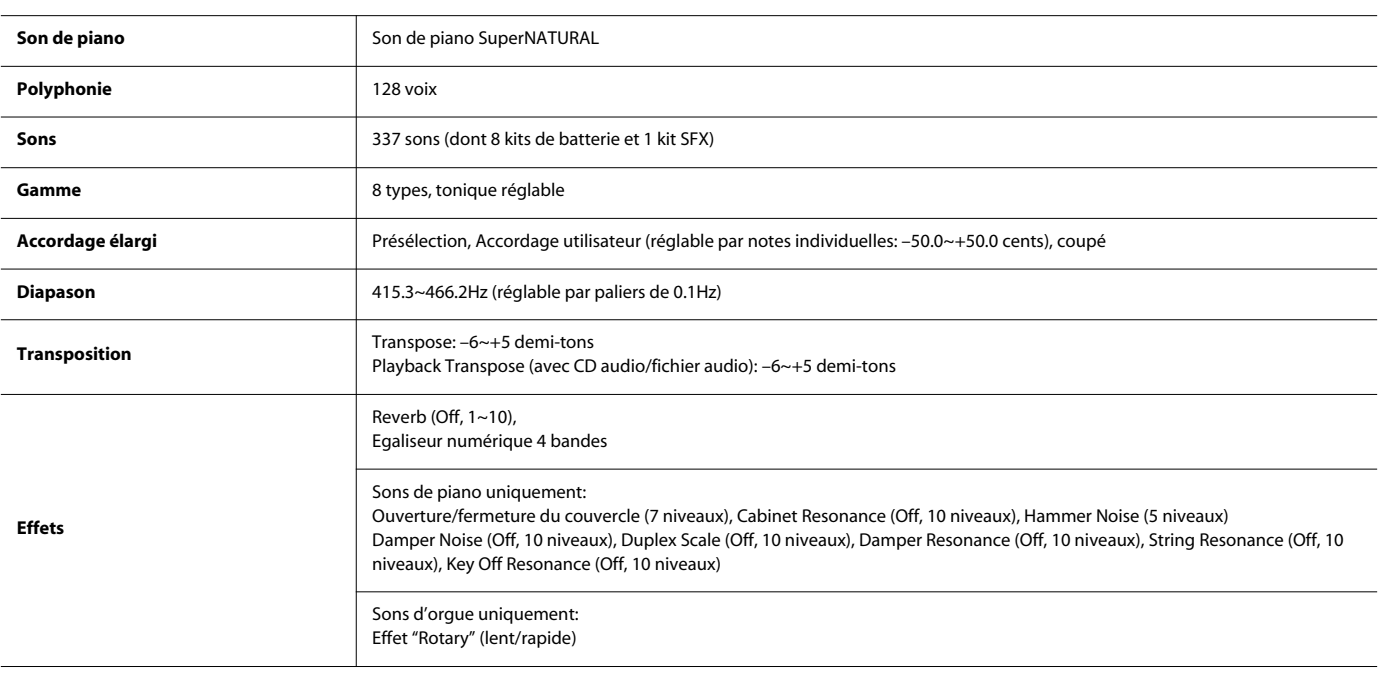

#### **<Enregistreur>**

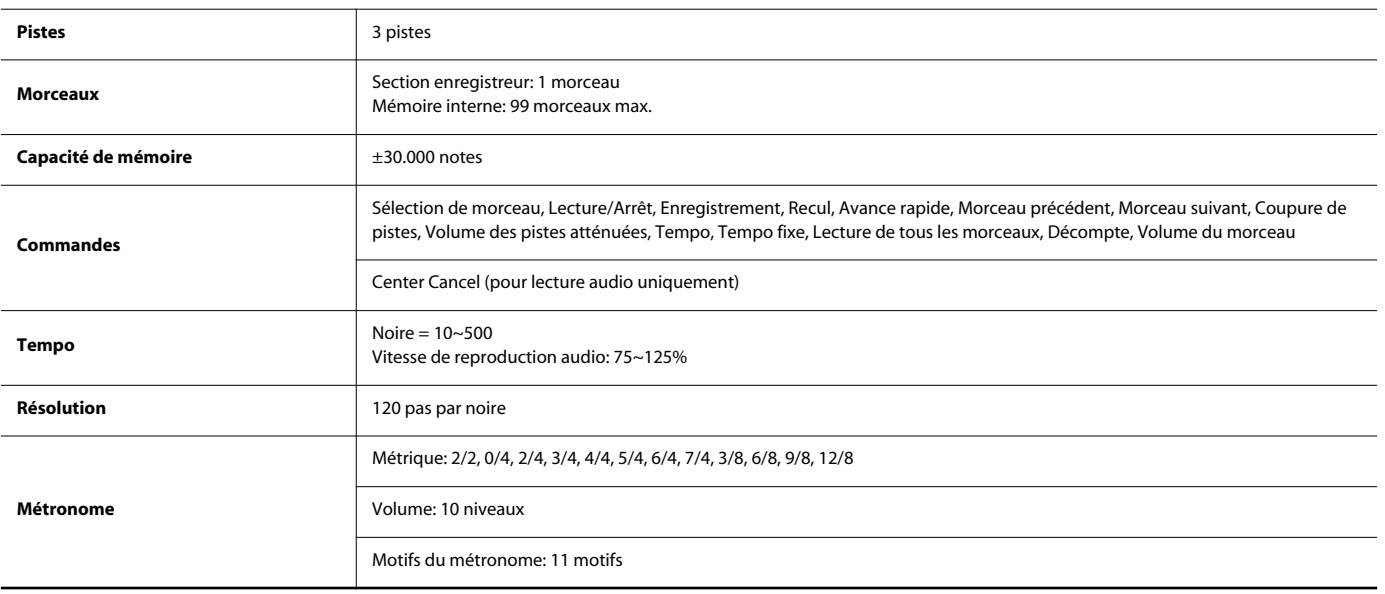

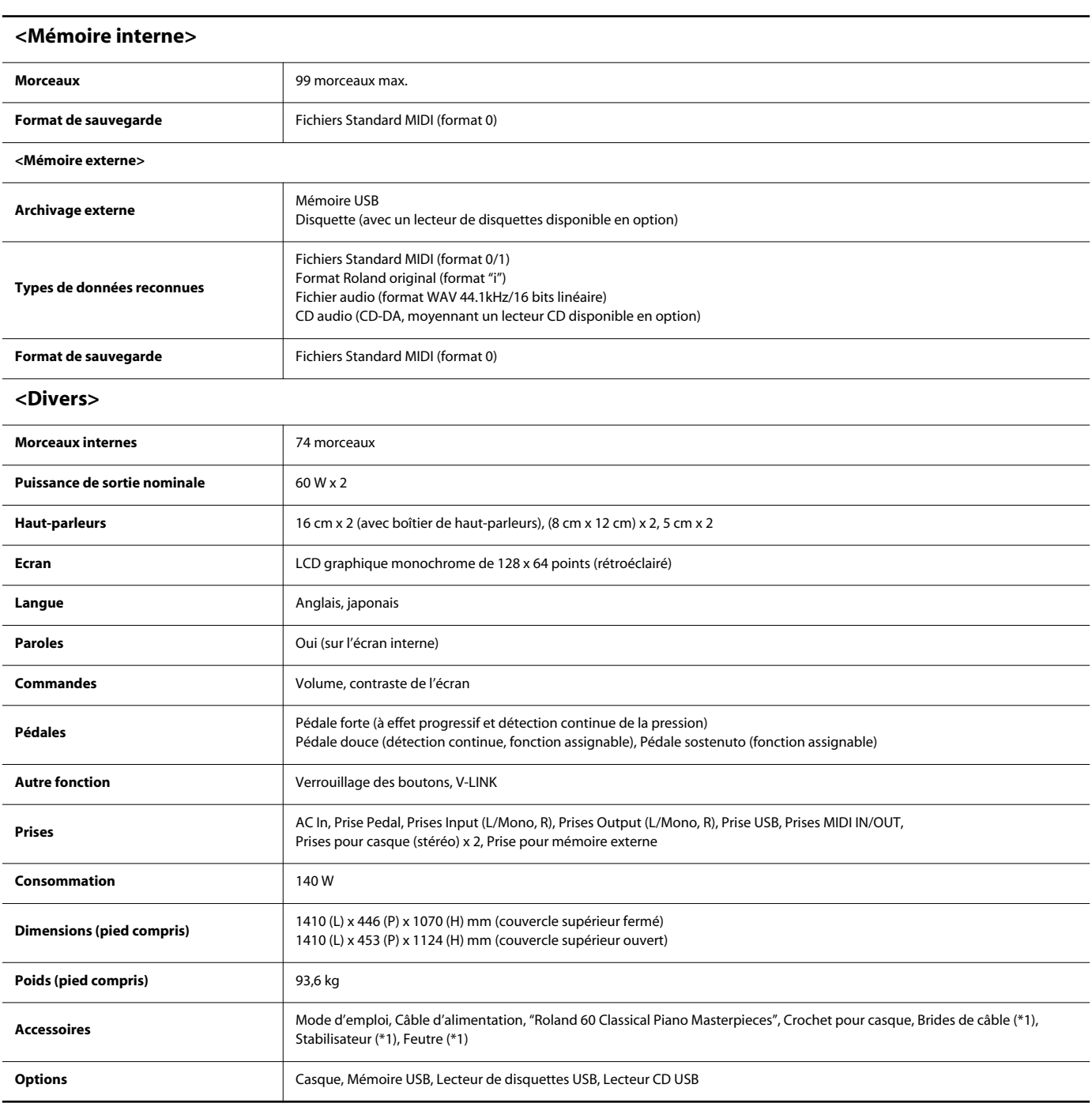

(\*1) Fournis avec le pied

\* En vue d'améliorer le produit, ses caractéristiques techniques et/ou son aspect peuvent être modifiés sans avis préalable.

# Index

# $\mathbf{A}$

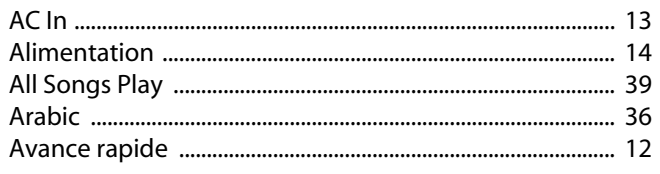

# $\overline{\mathbf{B}}$

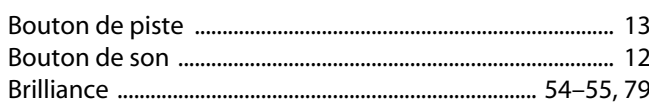

# $\mathsf{C}$

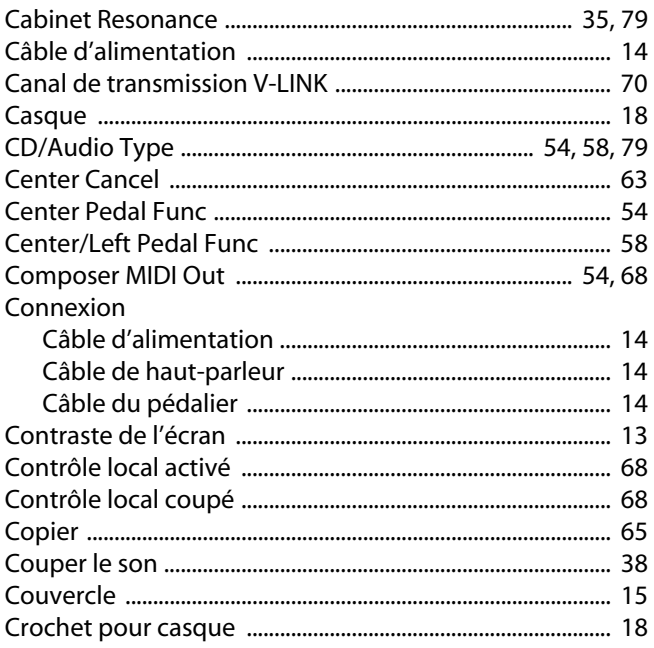

# D

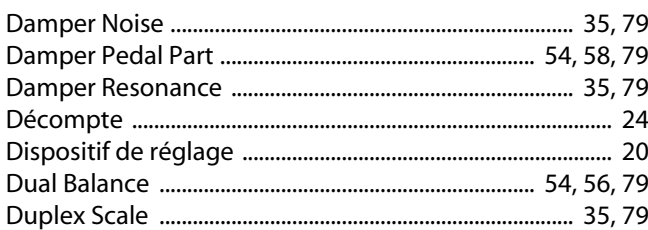

# $\mathbf{E}$

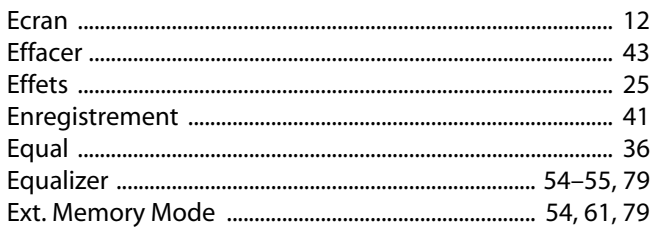

# F

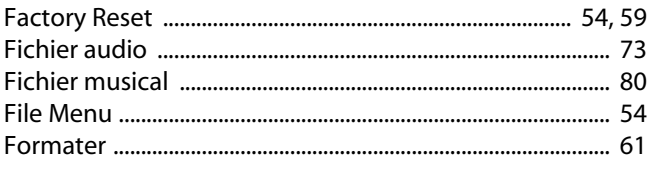

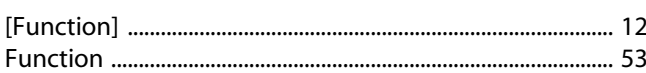

# G

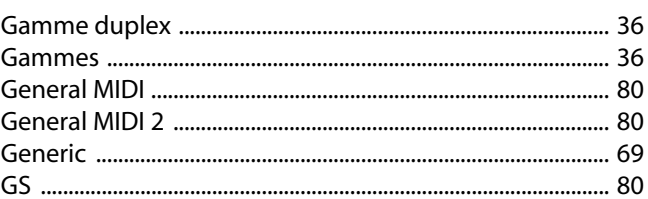

# $\overline{\mathbf{H}}$

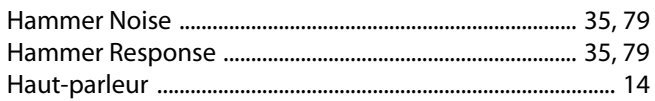

# $\mathbf{I}$

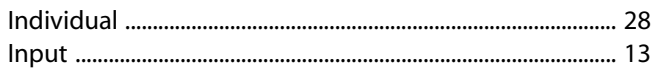

# $\mathbf{J}$

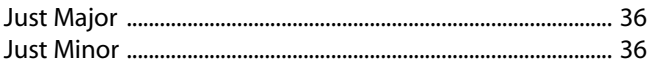

# $\mathsf{K}$

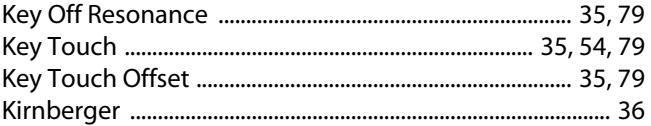

# $\mathbf{L}%$

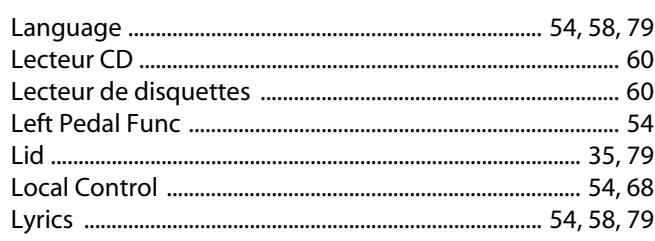

# $\mathsf{M}$

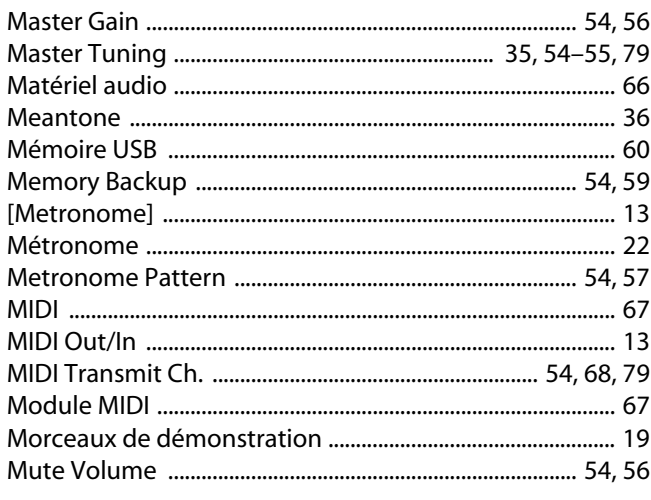

# $\overline{\mathsf{N}}$

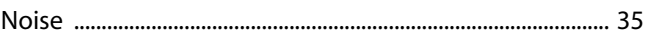

## $\mathbf 0$

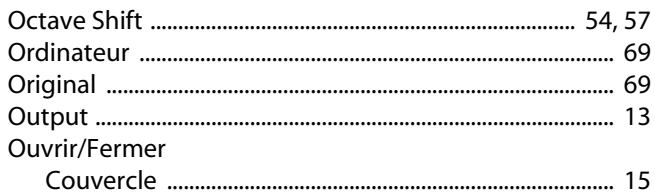

# P

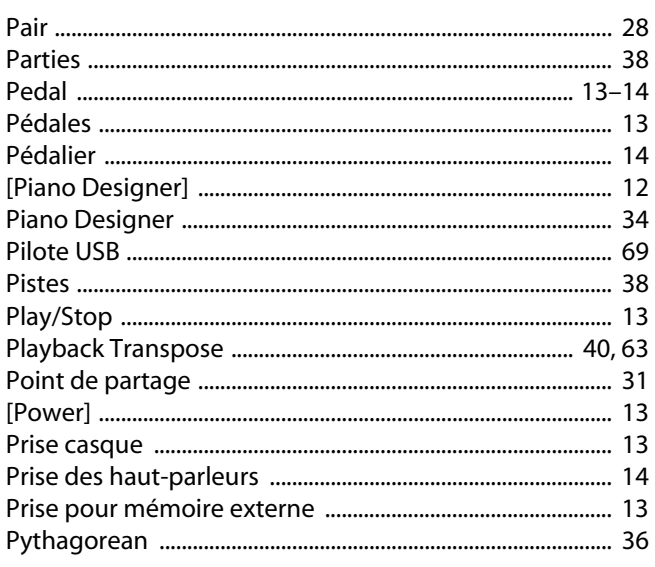

# $\mathbf R$

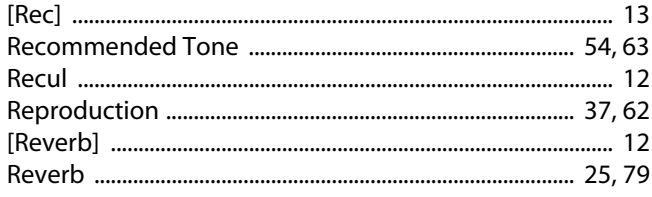

# $\mathsf{S}$

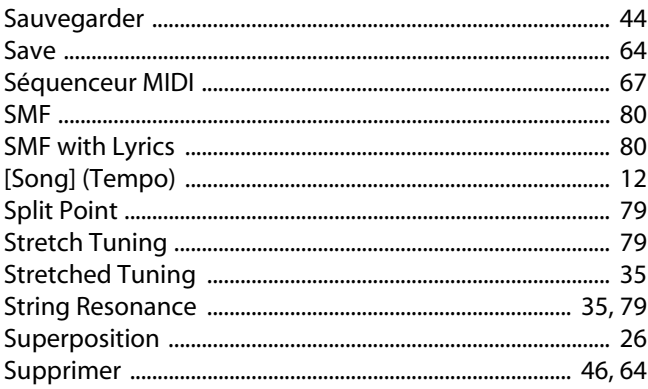

# $\mathbf T$

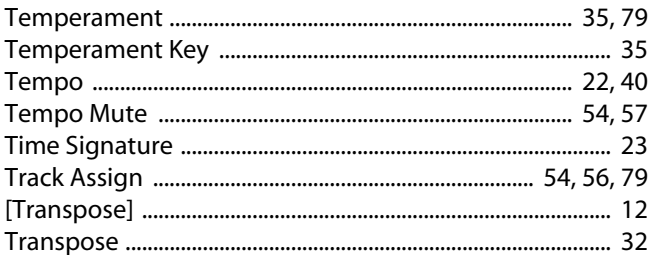

## $\overline{U}$

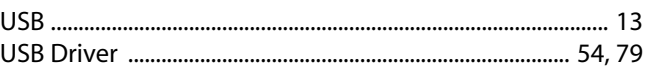

## $\mathbf V$

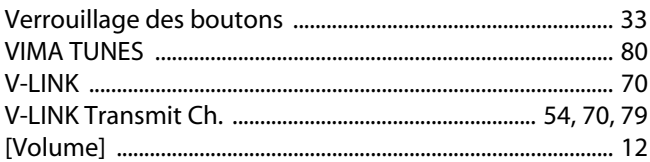

## W

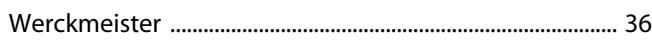

# $\mathbf{\overline{X}}$

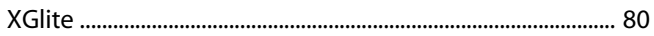

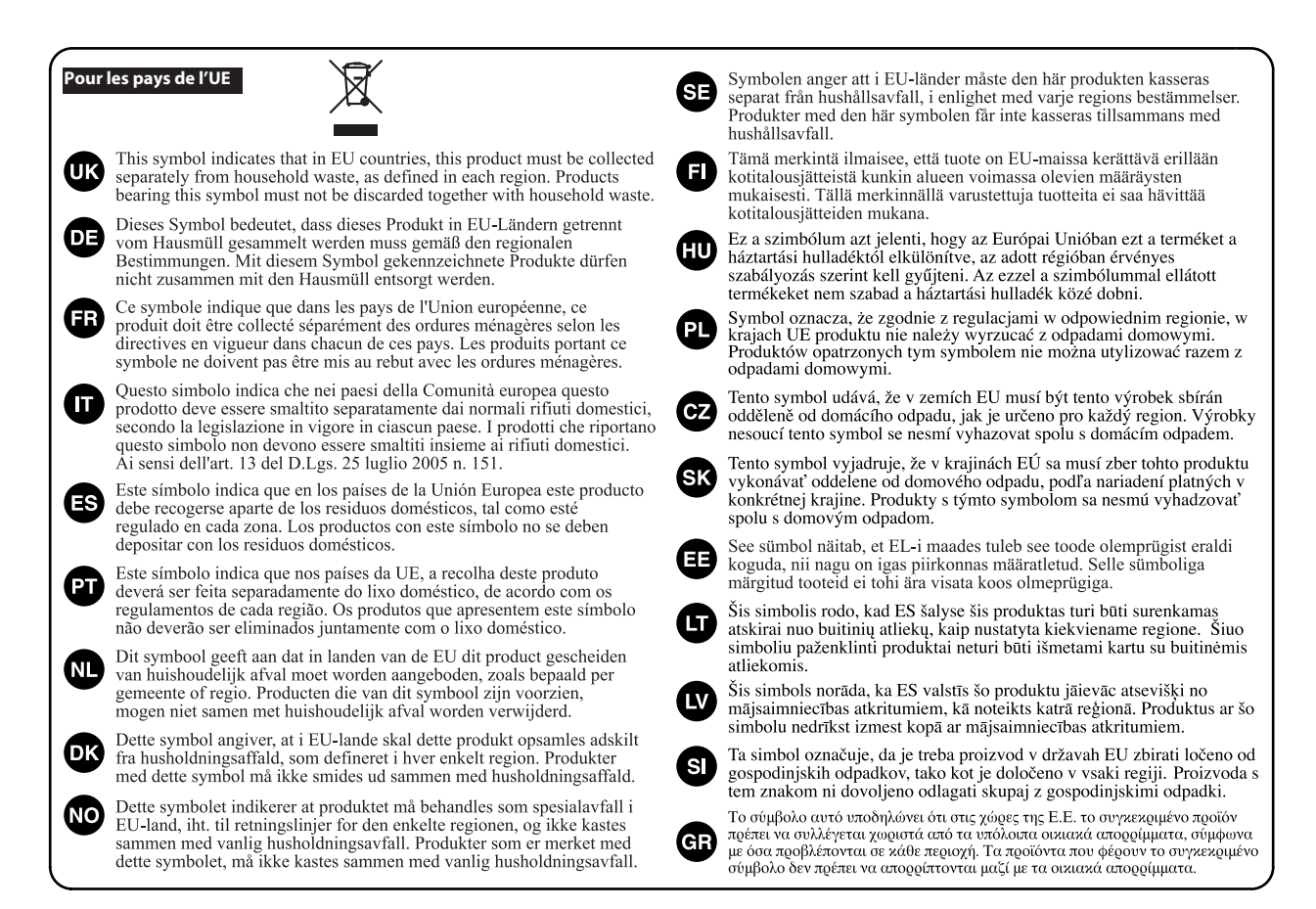

Pour la Chine

# 有关产品中所含有害物质的说明

本资料就本公司产品中所含的特定有害物质及其安全性予以说明。 本资料适用于2007年3月1日以后本公司所制造的产品。

#### 环保使用期限

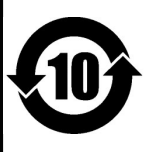

此标志适用于在中国国内销售的电子信息产品,表示环保使用期限的年数。所谓环保使用期限是指在自制造日起的规 定期限内, 产品中所含的有害物质不致引起环境污染, 不会对人身、财产造成严重的不良影响。 环保使用期限仅在遵照产品使用说明书,正确使用产品的条件下才有效。 不当的使用, 将会导致有害物质泄漏的危险。

### 产品中有毒有害物质或元素的名称及含量

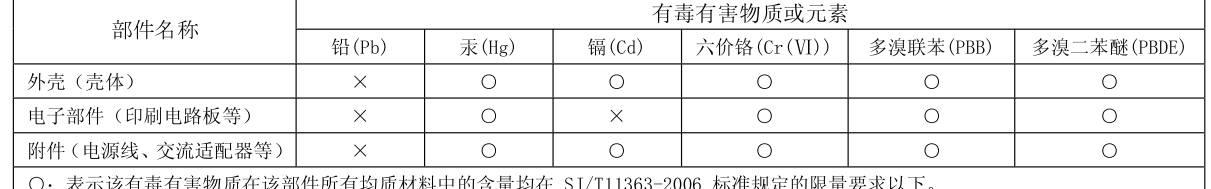

×: 表示该有毒有害物质至少在该部件的某一均质材料中的含量超出 SJ/T11363-2006 标准规定的限量要求。 因根据现有的技术水平, 还没有什么物质能够代替它,

Pour les pays de l'UE

Ce produit répond aux normes des directives européennes 2004/108/CE (CEM) et 2006/95/CE (basse tension).

Pour les Etats-Unis

### **FEDERAL COMMUNICATIONS COMMISSION RADIO FREQUENCY INTERFERENCE STATEMENT**

This equipment has been tested and found to comply with the limits for a Class B digital device, pursuant to Part 15 of the FCC Rules. These limits are designed to provide reasonable protection against harmful interference in a residential installation. This equipment generates, uses, and can radiate radio frequency energy and, if not installed and used in accordance with the instructions, may cause harmful interference to radio communications. However, there is no guarantee that interference will not occur in a particular installation. If this equipment does cause harmful interference to radio or television reception, which can be determined by turning the equipment off and on, the user is encouraged to try to correct the interference by one or more of the following measures:

- Reorient or relocate the receiving antenna.
- Increase the separation between the equipment and receiver.
- Connect the equipment into an outlet on a circuit different from that to which the receiver is connected.
- Consult the dealer or an experienced radio/TV technician for help.

This device complies with Part 15 of the FCC Rules. Operation is subject to the following two conditions: (1) this device may not cause harmful interference, and (2) this device must accept any interference received, including interference that may cause undesired operation.

Unauthorized changes or modification to this system can void the users authority to operate this equipment. This equipment requires shielded interface cables in order to meet FCC class B Limit.

Pour le Canada

## **NOTICE**

This Class B digital apparatus meets all requirements of the Canadian Interference-Causing Equipment Regulations.

### **AVIS**

Cet appareil num rique de la classe B respecte toutes les exigences du R glement sur le mat riel brouilleur du Canada.

Pour la Californie (Proposition 65)

### **WARNING**

This product contains chemicals known to cause cancer, birth defects and other reproductive harm, including lead.

- Pour les Etats-Unis ·

### **DECLARATION OF CONFORMITY Compliance Information Statement**

Model Name : LX-10F Type of Equipment : Digital Piano Responsible Party :

Address : 5100 S. Eastern Avenue, Los Angeles, CA 90040-2938 Roland Corporation U.S.

Telephone : (323) 890-3700